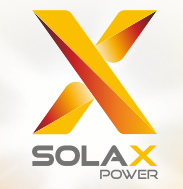

# X3 - Hybrid-Serie Benutzerhandbuch 5,0 kW - 15,0 kW

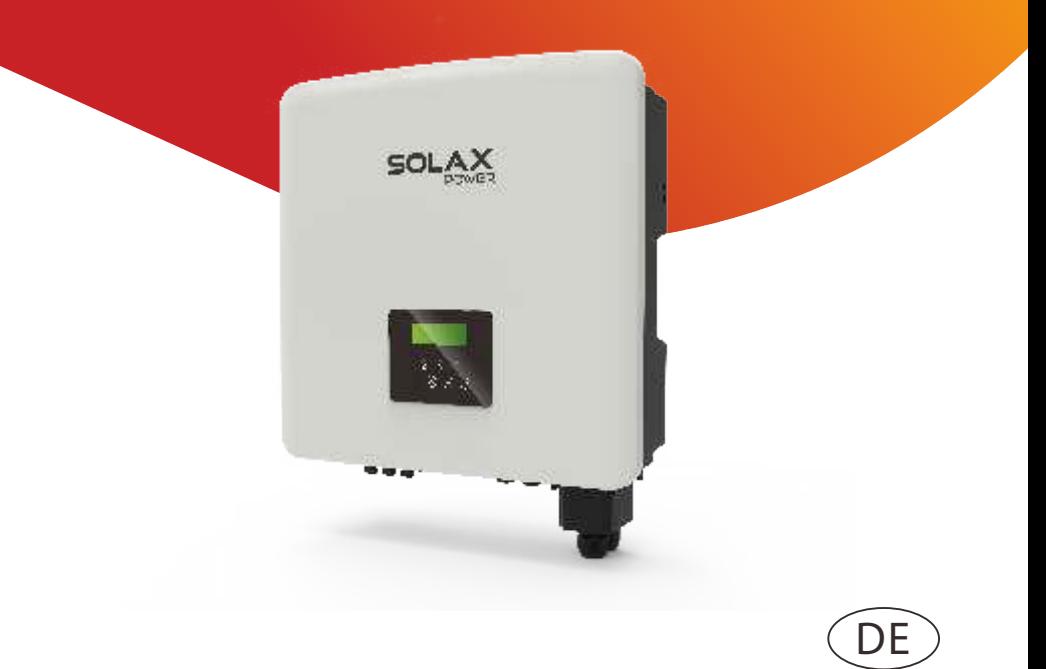

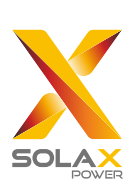

### Solax Power Network Technology (Zhe jiang) Co,. Ltd.

ADD: No. 288 Shizhu Road, Tonglu Economic Development Zone, Tonglu City, Zhejiang Province, China. Tel: + 0571- 5626 0011 E-mail: info@solaxpower.com

## Urheberrechtserklärung

Das Urheberrecht an diesem Handbuch liegt bei Solax Power Network Technology (Zhe jiang) Co. , Ltd. (Solax Power Co., Ltd.) . Kein Unternehmen und keine Einzelperson darf dieses Handbuch plagiieren, in Teilen oder vollständig kopieren (einschließlich Software, etc.), es vervielfältigen oder in irgendeiner Form durch irgendwelche Mittel verbreiten. Alle Rechte vorbehalten. SolaX Power Network Technology (Zhe jiang) Co., Ltd. behält sich das Recht der endgültigen Auslegung vor. Der Inhalt kann ohne vorherige Ankündigung geändert werden.

www.solaxpower.com

## Inhalt

## 

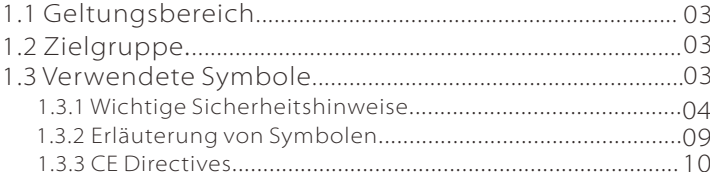

## 

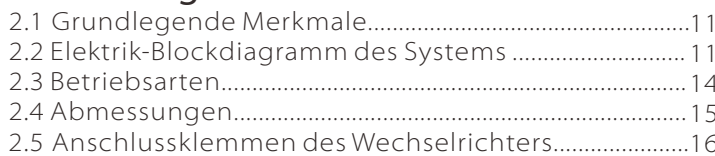

## 

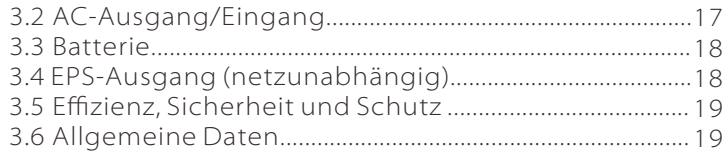

# 

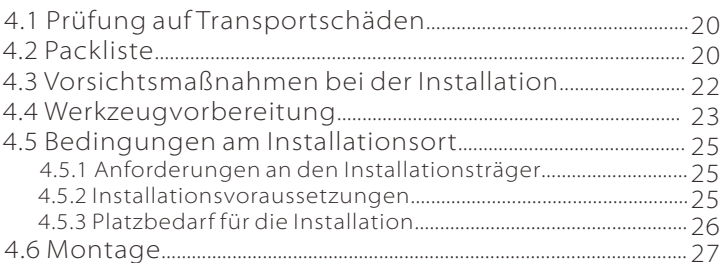

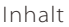

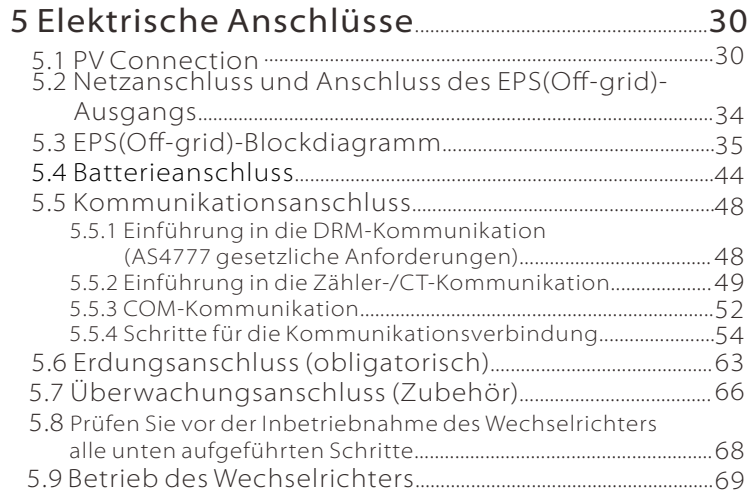

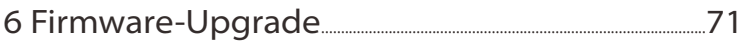

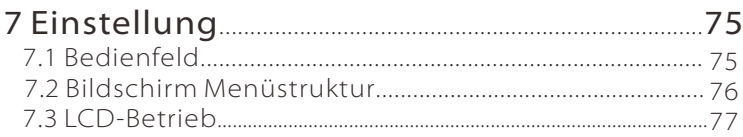

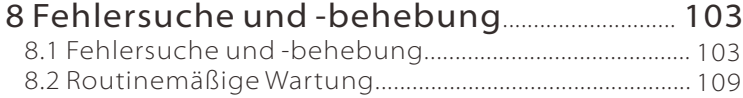

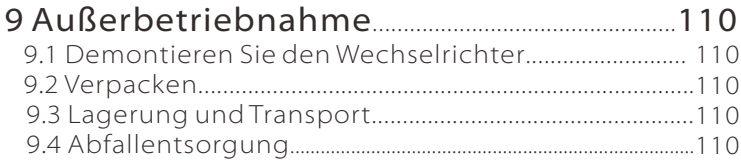

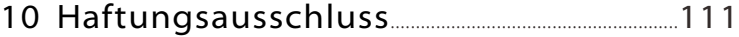

## 1 Hinweise zu diesem Handbuch

### 1.1 Geltungsbereich

Dieses Handbuch ist ein integraler Bestandteil des X3-Hybrid G4, es beschreibt die Montage, Installation, Inbetriebnahme, Wartung und den Ausfall des Produkts. Bitte lesen Sie es vor der Inbetriebnahme sorgfältig durch.

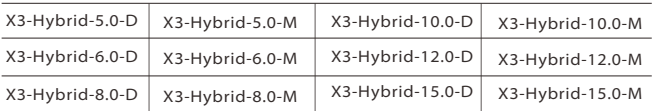

Hinweis: "X3-Hybrid G4"-Serie bezieht sich auf den Energiespeicher-Wechselrichter, der die netzgebundene Photovoltaik unterstützt.

"5, 0" bedeutet 5,0 kW.

"D" bedeutet "DC-Schalter", "M" bedeutet "extern angeschlossen X3-Matebox, eingebauter DC-Schalter, BAT-Schutzschalter, AC- und EPS (netzunabhängiger)-Schutzschalter, welche die Kosten der Kunden für Zubehör reduzieren können. Und vorinstallierte Verdrahtungskabel und Geräte können die komplizierten Verdrahtungsarbeiten abnehmen. Halten Sie dieses Handbuch jederzeit verfügbar.

### 1.2 Zielgruppe

Dieses Handbuch ist für Elektrofachkräfte bestimmt. Die in diesem Handbuch beschriebenen Arbeiten dürfen nur von Elektrofachkräften durchgeführt werden.

### 1.3 Verwendete Symbole

Die Arten von Sicherheitshinweisen und allgemeinen Informationen in diesem Dokument sind wie unten beschrieben:

### Gefahr!

"Gefahr" bezieht sich auf eine gefährliche Situation, die, wenn sie nicht vermieden wird, ein hohes Risiko, wie schwere Verletzungen oder sogar den Tod, zur Folge hat.

### Warnung!

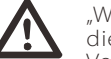

"Warnung" weist auf eine gefährliche Situation hin, die, wenn sie nicht vermieden wird, zu schweren Verletzungen oder zum Tod führen kann.

### Vorsicht!

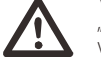

"Vorsicht" weist auf eine gefährliche Situation hin, die, wenn sie nicht vermieden wird, zu leichten oder mittelschweren Verletzungen führen kann.

### Hinweis!

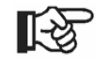

"Hinweis" gibt Tipps, die für den optimalen Betrieb unseres Produktes wertvoll sind.

### 1.3.1 Wichtige Sicherheitshinweise

#### Gefahr!

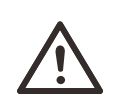

Lebensgefahr durch hohe Spannungen im Wechselrichter! Das Personal, das für die Installation, den elektrischen Anschluss, die Fehlersuche, die Wartung und die Störungsbeseitigung an diesem Produkt verantwortlich ist, muss geschult sein, die korrekte Arbeitsweise beherrschen und über die entsprechende Qualifikation als Elektriker sowie über Kenntnisse im sicheren Betrieb verfügen.

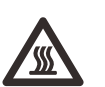

### Vorsicht!

Wenn der Wechselrichter in Betrieb ist, ist es strengstens verboten, das Gehäuse zu berühren. Das Gehäuse ist heiß und es besteht Verbrennungsgefahr.

#### Vorsicht!

#### Strahlung kann gesundheitsschädlich sein!

Halten Sie sich nicht lange auf und halten Sie einen Mindestabstand von 20 cm zum Wechselrichter ein.

#### Hinweis!

#### Erdungs-PV-System.  $\mathbb{R}$

Führen Sie die Erdung der PV-Module und der Photovoltaikanlage gemäß den örtlichen Anforderungen durch, um einen optimalen Schutz von Anlagen und Personen zu erreichen.

#### Warnung!

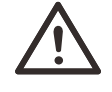

Stellen Sie sicher, dass die Eingangsgleichspannung unter dem Grenzwert des Wechselrichters liegt. Eine zu hohe Gleichspannung und ein zu hoher Strom können zu dauerhaften Schäden oder anderen Verlusten am Wechselrichter führen, die nicht durch die Garantie abgedeckt sind.

#### Warnung!

Vor der Durchführung von Wartungs-, Reinigungs- oder Betriebsarbeiten am Stromkreis, der an den Wechselrichter angeschlossen ist, muss autorisiertes Wartungspersonal zuerst die AC- und DC-Spannungsversorgung des Wechselrichters trennen.

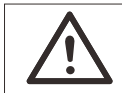

Warnung! Am Wechselrichter können keine Arbeiten vorgenom men werden, wenn er in Betrieb ist.

Warnung! Gefahr eines elektrischen Schlages!

Halten Sie sich bei der Installation und Prüfung des Produkts strikt an die einschlägigen Sicherheitsvorschriften. Lesen Sie bei der Installation, dem Betrieb oder der Wartung sorgfältig die Anweisungen und Vorsichtsmaßnahmen auf dem Wechselrichter oder im Benutzerhandbuch und befolgen Sie diese. Bei unsachgemäßer Bedienung kann es zu Personen- und Sachschäden kommen. Bitte bewahren Sie das Benutzerhandbuch nach Gebrauch sorgfältig auf.

Dieser Wechselrichter darf nur das von SolaX verkaufte und empfohlene Zubehör verwenden, andernfalls kann es zu Bränden, Stromschlägen oder Unfällen kommen.

Ohne die Genehmigung unseres Unternehmens dürfen Sie die Abdeckung des Wechselrichters nicht öffnen oder Teile des Wechselrichters austauschen, da sonst die Garantie des Wechselrichters erlischt.

Die Verwendung und der Betrieb des Wechselrichters müssen in Übereinstimmung mit den Anweisungen in diesem Handbuch erfolgen, andernfalls versagt dieser Schutz und die Garantie des Wechselrichters erlischt.

Während des Betriebs kann die Oberflächentemperatur des Wechselrichters 60 °C überschreiten. Achten Sie darauf, dass der Wechselrichter abkühlt, bevor Sie ihn berühren, und stellen Sie sicher, dass Kinder ihn nicht berühren können.

Photovoltaik-Anlagen erzeugen bei Sonneneinstrahlung gefährlich hohe Gleichspannungen. Bitte befolgen Sie unsere Anweisungen, sonst besteht Lebensgefahr.

Alle DC- und AC-Spannungsquellen müssen mindestens 5 Minuten lang vom Wechselrichter getrennt werden, bevor eine Verdrahtung oder ein elektrischer Eingriff am Wechselrichter vorgenommen wird, um eine vollständige Isolierung des Wechselrichters zu gewährleisten und einen Stromschlag zu vermeiden.

Ein am Wechselrichter verwendetes Photovoltaikmodul muss eine IEC61730A-Einstufung besitzen, und die Gesamtleerlaufspannung des Photovoltaikstrangs / -felds muss niedriger als die maximale DC-Nenneingangsspannung des Wechselrichters sein. Schäden, die durch photovoltaische Überspannung verursacht werden, fallen nicht unter die Garantie.

Der Installationsort sollte nicht in feuchter Umgebung oder in der Nähe von korrosiven Substanzen sein.

Nachdem der Wechselrichter und das Stromnetz die PV-Einspeisung abgeschaltet haben, tritt in kurzer Zeit ein gewisser Reststrom auf. Seien Sie vorsichtig, sonst kann es zu schweren Verletzungen und sogar zu einer hohen Lebensgefahr kommen. Messen Sie mit einem Multimeter (Impedanz mindestens 1 MΩ) die Spannung zwischen UDC+ und UDC-, um sicherzustellen, dass der Wechselrichteranschluss vor der Inbetriebnahme unter die sichere Spannung entladen ist (35 VDC).

Überspannungsschutzgeräte (SPDs) für PV-Anlagen Ø

#### Warnung!

Bei der Installation der PV-Anlage sollte ein Überspannungsschutz mit Überspannungsableitern vorgesehen werden. Der netzgebundene Wechselrichter ist sowohl auf der PV-Eingangsseite als auch auf der NETZ-Seite mit SPDs ausgestattet.

Direkte oder indirekte Blitzeinschläge können Ausfälle verursachen. Überspannung ist die Hauptursache für Blitzschäden an den meisten Geräten. Am Photovoltaik-Eingang oder AC-Ausgang kann es zu Überspannungen kommen, insbesondere in abgelegenen Bergregionen, in denen ein Langstreckenkabel verwendet wird.

Bitte lassen Sie sich vor der Installation von SPDs von Fachleuten beraten.

Die äußere Blitzschutzeinrichtung kann den Einfluss des direkten Blitzeinschlages reduzieren, und die Blitzschutzeinrichtung kann den Stoßstrom zur Erde ableiten.

Wenn das Gebäude, in dem der externe Blitzschutz installiert ist, weit vom Standort des Wechselrichters entfernt ist, sollte zum Schutz des Wechselrichters vor elektrischen und mechanischen Schäden zusätzlich eine externe Blitzschutzeinrichtung installiert werden.

Um das DC-System zu schützen, ist eine zweistufige Überspannungsschutzeinrichtung zwischen derm DC-Kabel des Wechselrichters und dem Modul der Photovoltaikanlage erforderlich.

Um das AC-System zu schützen, sollte das Überspannungsschutzgerät der Stufe 2 am AC-Ausgang zwischen Wechselrichter und Netz installiert werden. Die Installationsanforderungen müssen der Norm IEC61643-21 entsprechen.

Alle DC-Kabel müssen in einem möglichst kurzen Abstand verlegt werden, und die positiven und negativen Kabel desselben Eingangs müssen gebündelt werden, um Schleifen im System zu vermeiden. Die Installationsanforderungen für Mindestabstände und die Anbindung gelten auch für Hilfserdungen und Schirmerdungen.

#### Ø Inselbildungseffekt

Der Inselbildungseffekt bedeutet, dass bei einer Trennung vom Stromnetz die netzgebundene Stromerzeugungsanlage den Stromausfall nicht erkennt und weiterhin Strom in das Stromnetz liefert. Dies ist sehr gefährlich für das Wartungspersonal und das Stromnetz auf der Übertragungsleitung.

Die Wechselrichter der Serie X3-Hybrid G4 arbeiten mit der Methode der aktiven Frequenzverschiebung, um den Inselbildungseffekt zu verhindern.

#### Ø PE-Anschluss und Leckstrom

• Alle Wechselrichter verfügen über eine zertifizierte interne Fehlerstromü berwachung (RCM), um im Falle einer Fehlfunktion des Photovoltaikanlage, der Kabel oder des Wechselrichters vor möglichen Stromschlägen und B randgefahr zu schützen.

Es gibt 2 Auslöseschwellen für die RCM-Funktion, die für die Zertifizierung erforderlich sind (IEC 62109-2: 2011).

Der Standardwert für den Stromschlagschutz ist 30 mA und für den langsam ansteigenden Strom 300 mA.

• Der Wechselrichter mit eingebautem RCM schließt die Möglichkeit eines DC-Fehlerstroms bis 6 mA aus, daher kann in der Anlage ein externes Fehlerstromgerät (RCD) (Typ A) verwendet werden (≥30mA).

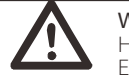

### Warnung!

Hoher Leckstrom! Erdungsverbindung vor Anschluss der Versorgung unbedingt erforderlich.

• Ein fehlerhafter Erdungsanschluss kann zu Geräteausfällen,

Verletzungen von Personen und Tod sowie zu elektromagnetischen Störungen führen.

• Achten Sie auf die korrekte Erdung nach IEC62109 und den Leiterdurchmesser nach STANDARD-Spezifikation.

• Schließen Sie das Erdungsende des Geräts nicht in Reihe an, um eine Mehrpunkterdung zu vermeiden.

• Elektrische Geräte müssen gemäß den Verdrahtungsregeln des jeweiligen Landes installiert werden.

Für Vereinigtes Königreich

• Die Installation, die das Gerät mit den Versorgungsklemmen verbindet, muss den Anforderungen von BS 7671 entsprechen.

- Die elektrische Installation der PV-Anlage muss den Anforderungen von BS 7671 und IEC 60364-7-712 entsprechen.
- Bei sämtlichen Schutzeinrichtungen sind Änderungen verboten.

• Der Anwender muss sicherstellen, dass die Geräte so installiert,

ausgelegt und betrieben werden, dass sie jederzeit die Anforderungen von ESQCR22(1)(a) erfüllen.

#### Ø Sicherheitshinweise zur Batterie

Der Wechselrichter der SolaX X3-Hybrid G4-Serie sollte mit einer Hochspannungsbatterie gekoppelt werden. Die spezifischen Parameter wie Batterietyp, Nennspannung und Nennkapazität usw. finden Sie in Abschnitt 3.3.

Details entnehmen Sie bitte der passenden Batteriespezifikation.

### 1.3.2 Erläuterung von Symbolen

In diesem Abschnitt werden alle Symbole erklärt, die am Wechselrichter und auf dem Typenschild abgebildet sind.

• Symbole am Wechselrichter

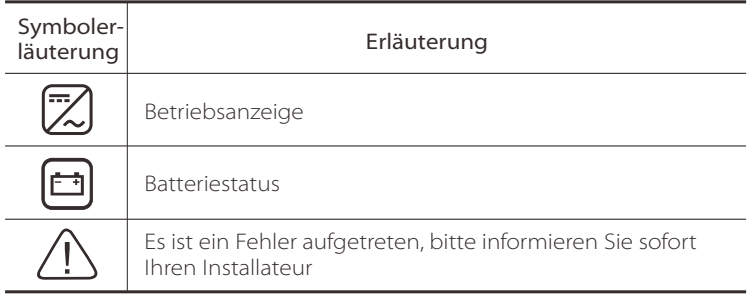

### • Symbole auf dem Typenschild

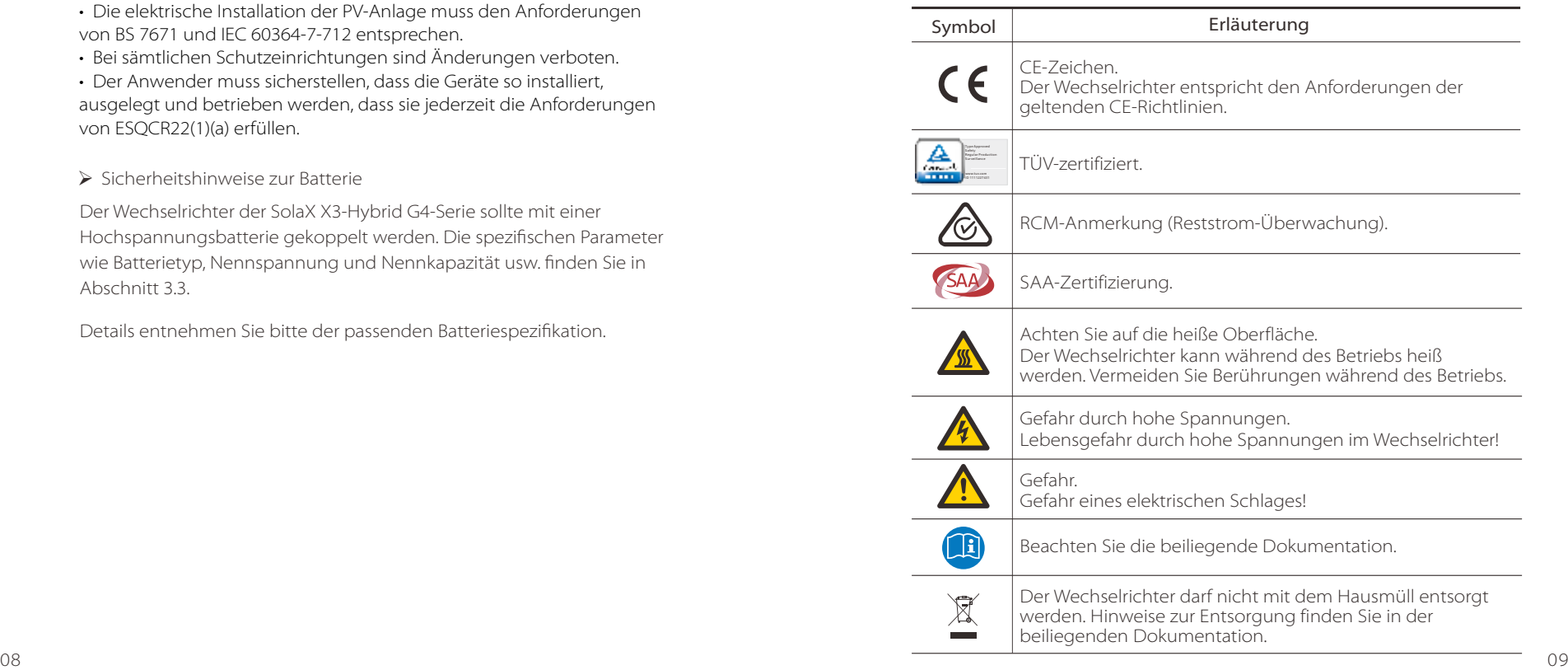

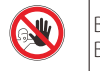

Betreiben Sie diesen Wechselrichter erst dann, wenn er von Batterie, Netz und bauseitigen PV-Anlagen getrennt ist.

Lebensgefahr durch Hochspannung. Nach dem Ausschalten ist im Wechselrichter eine Restspannung vorhanden, die 5 min zur Entladung benötigt. • Warten Sie 5 Minuten, bevor Sie den oberen Deckel oder den DC-Deckel öffnen.

### 1.3.3 CE-Richtlinien

Dieses Kapitel beschreibt die Anforderungen der europäischen Niederspannungsvorschriften, einschließlich der Sicherheitshinweise und der Bedingungen für die Anlagengenehmigung. Der Benutzer muss diese Vorschriften bei der Installation, dem Betrieb und der Wartung des Wechselrichters einhalten, andernfalls kommt es zu Verletzungen oder zum Tod und der Wechselrichter wird beschädigt.

Bitte lesen Sie das Handbuch sorgfältig, wenn Sie den Wechselrichter bedienen. Wenn Sie "Gefahr", "Warnung", "Vorsicht" und die Beschreibung im Handbuch nicht verstehen, wenden Sie sich bitte an den Hersteller oder den Kundendienst, bevor Sie den Wechselrichter installieren und betreiben.

Netzgebundene Wechselrichter entsprechen der Niederspannungsrichtlinie (LVD) 2014/35/EU und der Richtlinie zur elektromagnetischen Verträglichkeit (EMV ) 2014/30/EU. Die Erkennung von Komponenten basiert auf: EN 62109-1:2010; EN 62109-2:2011; IEC 62109-1(Ausg.1); IEC62109-2(Ausg. 1); EN 61000-6-3: 2007 + A:2011; EN 61000-6-1: 2007; EN 61000-6-2: 2005;

Bei der Installation in einer Photovoltaik-Modulanlage muss vor der Inbetriebnahme des Moduls, d. h. vor dem Betrieb sichergestellt werden, dass die gesamte Anlage den Anforderungen der EU (2014/35/EU, 2014/30/EU, usw.) entspricht. Die Baugruppe ist nach den gesetzlichen Regelungen zur Verdrahtung zu installieren. Installieren und konfigurieren Sie das System in Übereinstimmung<br>mit den Sicherheitsvorschriften, einschließlich der Verwendung der<br>vorgeschriebenen Verdrahtungsmethoden. Die Installation des Systems darf nur von professionellen Monteuren durchgeführt werden, die mit den Sicherheitsanforderungen und der EMV vertraut sind. Der Monteur muss sicherstellen, dass das System den einschlägigen nationalen Gesetzen entspricht.

10 11 Die einzelnen Baugruppen des Systems sind mit den in den nationalen/internationalen Vorschriften wie z.B. dem National Electric Code (NFPA) Nr. 70 oder der VDE-Vorschrift 0107 beschriebenen Verdrahtungsmethoden miteinander zu verbinden.

## 2 Einleitung

### 2.1 Grundlegende Merkmale

Die X3-Hybrid G4-Serie ist ein hochwertiger Wechselrichter, der Sonnenenergie in Wechselstrom umwandeln und Energie in Batterien speichern kann.

Der Wechselrichter kann zur Optimierung des Eigenverbrauchs genutzt, in Batterien für den späteren Gebrauch gespeichert oder in das öffentliche Netz eingespeist werden. Die Funktionsweise hängt von den Benutzereinstellungen ab. Er kann bei Stromausfällen Notstrom liefern.

### 2.2 Elektrik-Blockdiagramm des Systems

Die Serie X3-Hybrid G4 verfügt über zwei Verdrahtungsschemata, eines für Wechselrichter der Serie M, das an die X3-Matebox a ngeschlossen sind, und das andere für Wechselrichter der Serie D. Es gibt verschiedene Arten der Verdrahtung in verschiedenen Ländern, eine ist die Verbindung der N-Leitung mit der PE-Leitung, die andere ist die Trennung der Leitung von der PE-Leitungsverdrahtung, siehe unten;

#### Diagramm A: N-Leitung und PE-Leitung getrennt verdrahtet, Wechselrichter der Serie D; (für die meisten Länder)

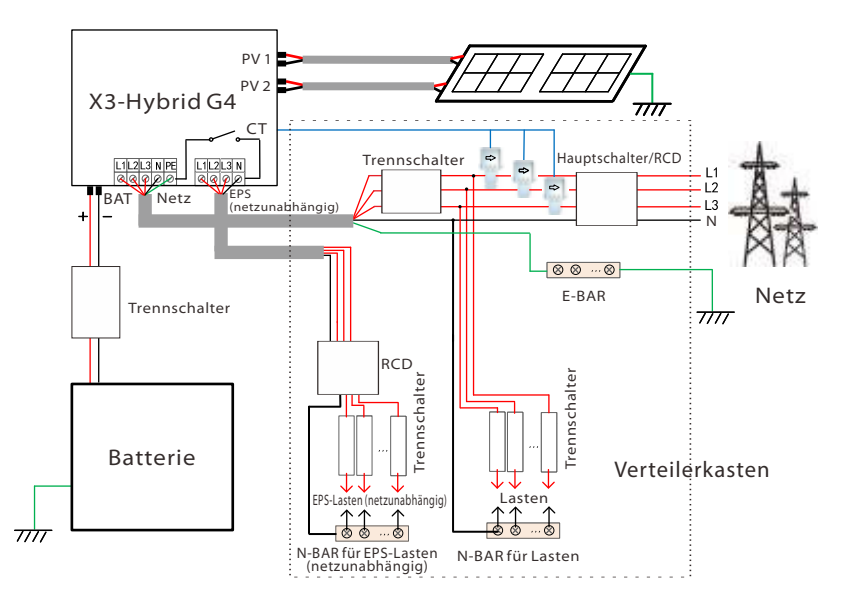

Diagramm B: N-Leitung und PE-Leitung getrennt verdrahtet, Wechselrichter der Serie M; (für die meisten Länder)

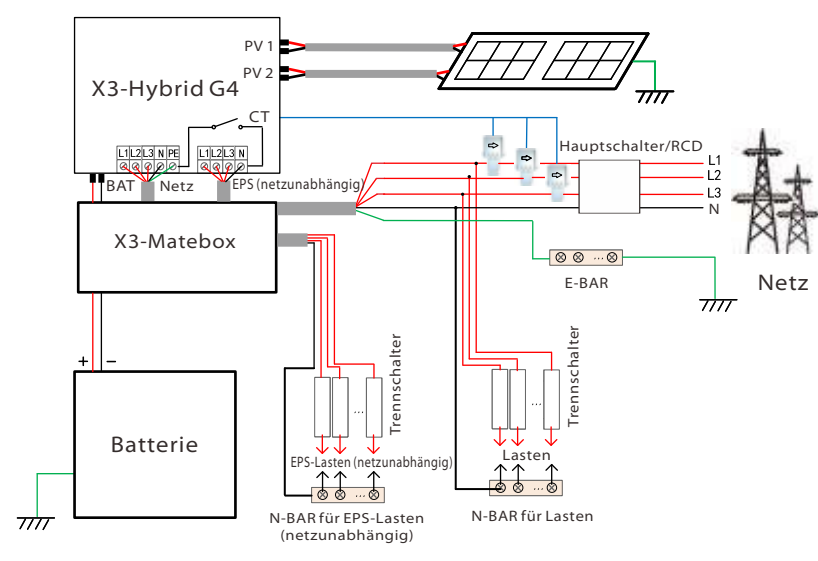

Diagramm C: N-Leitung und PE-Leitung zusammen, Wechselrichter aus der D-Serie; (gilt für Australien)

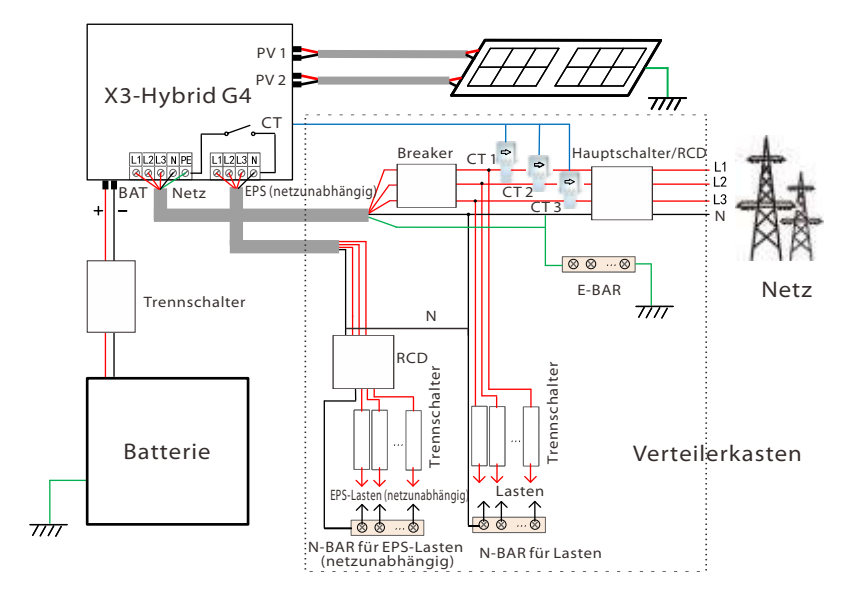

Diagram D: N line and PE line together, M series inverter; ( Applicable to Australia)

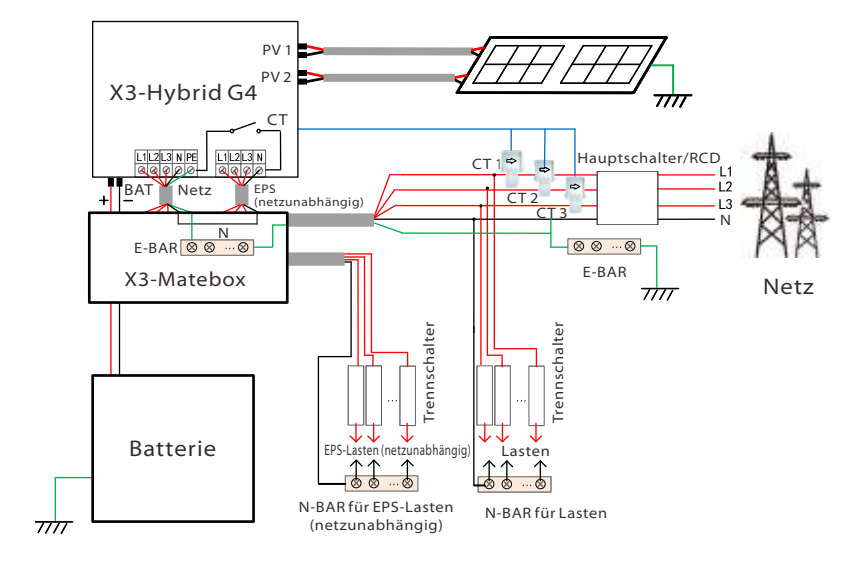

#### Hinweis!

**LAS** 

Der in der Abbildung gezeigte RCD stellt eine Fehlerstrom-Schutzeinrichtung mit Trennschalterfunktion dar.

 • Bei plötzlichen Stromausfällen verbindet der Wechselrichter die N-Leitung der (netzunabhängigen) EPS-Last über ein Relais mit der Erde, wodurch ein festes Nullpotenzial für die (netzunabhängige) EPS-Last entsteht und die Sicherheit der Stromnutzung durch die Benutzer gewährleistet wird.

 • Bitte kontrollieren Sie die Wechselrichterlast und stellen Sie sicher, dass der "Ausgangswert" innerhalb des (netzunabhängigen) EPS-Modus liegt, da der Wechselrichter sonst stoppt und einen "Überlastfehler" meldet.

 • Bitte klären Sie mit dem Netzbetreiber, ob es spezielle Regelungen für den Netzanschluss gibt.

### 2.3 Betriebsarten

Die X3-Hybrid G4-Serie gibt es in einer Vielzahl von Modellen, die sich für unterschiedliche Bedürfnisse eignen.

#### Eigenverbrauch

Der Eigenverbrauchsmodus eignet sich für Gebiete mit geringer Einspeiseförderung und hohen Strompreisen. ① Wenn die PV-Leistung ausreichend ist Aktive Lade- oder Entladedauer: Die PV-Anlage versorgt

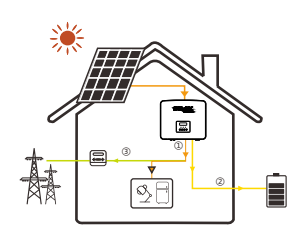

zunächst die Lasten, und überschüssiger Strom wird in die Batterie geladen. Wenn die Batterie voll geladen ist, wird der überschüssige Strom ins Netz eingespeist und verkauft; (Der Wechselrichter begrenzt die Leistung, wenn Einspeisegrenze oder Null-Einspeisung erforderlich ist) (PV > Last, PV  $\rightarrow$  Ladung  $\rightarrow$  Batterie  $\rightarrow$  Netz)

② Wenn die PV-Leistung nicht ausreichend ist Aktive Ladedauer: Die PV-Anlage versorgt zunächst die Lasten, der restliche Strom wird aus dem Netz entnommen, die Batterie entlädt sich zu diesem Zeitpunkt nicht.

#### (PV < Last, PV + Netz  $\rightarrow$  Last)

Aktive Entladedauer: PV+BAT versorgen die Lasten gemeinsam. Wenn die Leistung immer noch nicht ausreicht, wird die restliche Leistung aus dem Netz entnommen.

#### (PV < Last, PV + Batterie + Netz  $\rightarrow$  Last)

#### ③ Ohne PV-Leistung

Aktive Ladedauer: Das Netz versorgt die Verbraucher und kann auch die Batterie laden;

#### $(PV = 0, Netz \rightarrow Last + Batterie)$

Aktive Entladedauer: Die Batterie versorgt zunächst die Lasten im Haus. Wenn die Batterieleistung nicht ausreicht, wird die restliche Leistung aus dem Netz entnommen. Der Wechselrichter geht in den Standby-Zustand über.

#### $(PV = 0.$  Batterie + Netz  $\rightarrow$  Last)

Der minimale Ladezustand der Batterie kann eingestellt werden: 10%-100%.

#### Einspeisepriorität

Der Modus Einspeisepriorität ist für Gebiete mit hoher Einspeiseförderung geeignet, hat aber eine Begrenzung der Einspeiseleistung.

Aktive Ladedauer: Die PV-Anlage versorgt zunächst die

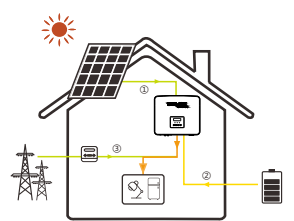

②

①

圓

#### Lasten, und überschüssiger Strom wird in das Netz eingespeist. Wenn die Einspeiseleistung begrenzt wurde, kann die überschüssige Leistung die Batterie laden. (PV > Last, PV → Last → Batterie → Netz → Batterie)

① Wenn die PV-Leistung ausreichend ist

Aktive Entladedauer: Die PV-Anlage versorgt zunächst die Lasten, und überschüssiger Strom wird in das Netz eingespeist.

#### $(PV > Last, PV \rightarrow Last \rightarrow Netz)$

② Wenn die PV-Leistung nicht ausreichend ist Aktive Ladedauer: Die PV-Anlage versorgt zunächst die Lasten, der restliche Strom wird aus dem Netz entnommen. Die Batterie wird nicht entladen.

#### $(PV < I$  ast,  $PV + N$ etz  $\rightarrow I$  ast)

Entladedauer: PV+BAT versorgen die Lasten gemeinsam. Wenn die Leistung immer noch nicht ausreicht, wird die restliche Leistung aus dem Netz entnommen. (PV < Last, PV + Batterie + Netz  $\rightarrow$  Last)

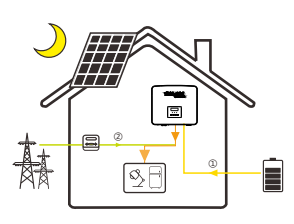

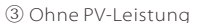

Aktive Ladedauer: Das Netz versorgt die Lasten im Haus und lädt auch die Batterie;

#### $(PV = 0.$  Netz  $\rightarrow$  Last + Batterie)

Aktive Entladedauer: Die Batterie versorgt zunächst die Lasten im Haus. Wenn die Batterieleistung nicht ausreicht, wird die restliche Leistung aus dem Netz entnommen. Der Wechselrichter geht in den Standby-Zustand über.

(PV = 0, Batterie + Netz  $\rightarrow$  Last)

Der minimale Ladezustand der Batterie kann eingestellt werden: 10%-100%.

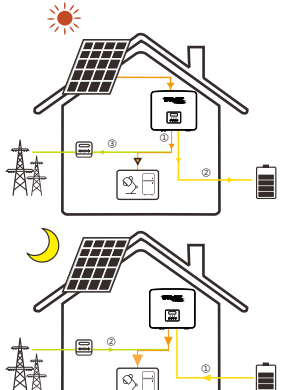

#### Backup-Modus

Der Backup-Modus ist für Gebiete mit häufigen Stromausfällen geeignet. Gleiche Arbeitslogik bei der Betriebsart "Eigenverbrauch". In diesem Modus wird die Batteriekapazität auf einem relativ hohen Niveau gehalten. (Einstellung des Benutzers), um sicherzustellen, dass die Notstromlasten verwendet werden können, wenn das Netz ausgeschaltet ist. Kunden müssen sich keine Sorgen um die Batteriekapazität machen. Der Mindest-Ladezustand der Batterie kann eingestellt werden auf: 30 %-100 %. Laden der Batterie bis zum minimalen Ladezustand (SOC) kann eingestellt werden: 30%-100%.

#### EPS-Modus (netzunabhängig)

Die EPS (netzunabhängig) wird verwendet, wenn das Stromnetz getrennt ist. Das System liefert Notstrom durch PV und Batterien, um die Haushaltslasten mit Strom zu versorgen. (Für diesen Modus muss eine Batterie installiert sein) ①Wenn die PV-Leistung ausreichend ist Die PV-Anlage versorgt zunächst die Lasten, und überschüssiger Strom wird in die Batterie geladen.

#### $(PV > Last, PV \rightarrow Last \rightarrow Batterie)$

②Wenn die PV-Leistung nicht ausreichend ist Die verbleibende Leistung wird der Batterie entnommen.

#### $(PV < Last, PV \rightarrow Last \rightarrow Batterie)$

③ Ohne PV-Leistung

Ê

Die Batterie versorgt die Notstromlasten, bis die Batterie den minimalen Wert des Ladezustands erreicht hat, dann wechselt der Wechselrichter in den Leerlaufmodus.

#### (PV = 0, Batterie  $\rightarrow$  Last)

Die Mindestbedingung des Ladezustands der EPS (netzunabhängig) st im Bereich von 10%- 25% einstellbar.

Hinweis: Bei Netzanschluss funktionieren alle Arbeitsmodi normal, wenn der Ladezustand der Batterie- >5 % ist. Wenn die Batterieladung unter 5 % liegt, lädt die PV oder das Netz zunächst die Batterie bis zum Ladezustand von 11 % auf und kehrt dann in den vom Benutzer gewählten Arbeitsmodus zurück.

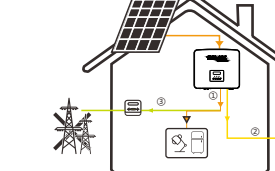

### 2.4 Abmessungen

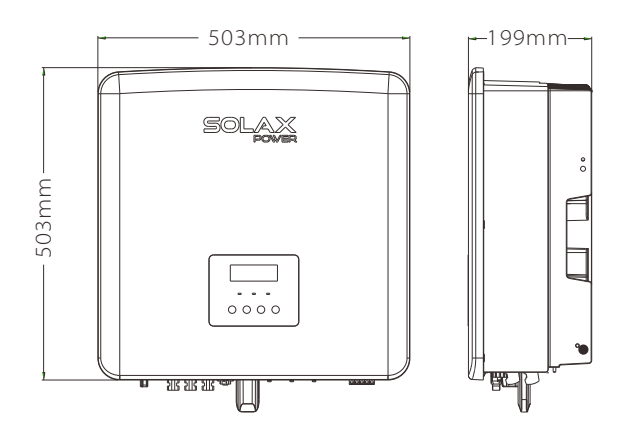

### 2.5 Anschlussklemmen des Wechselrichters

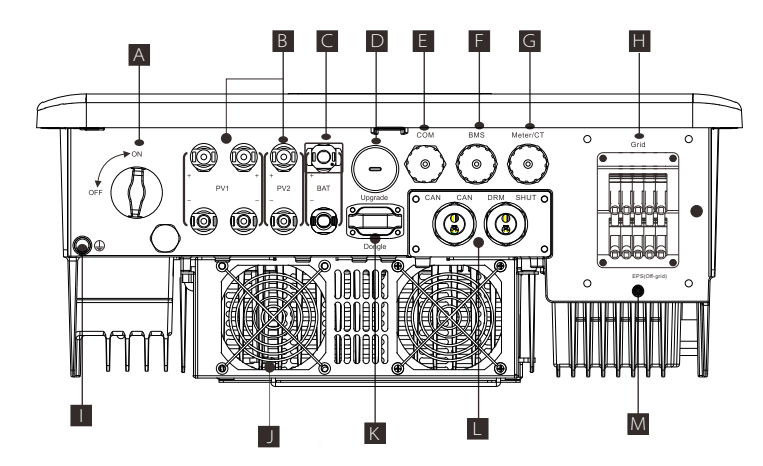

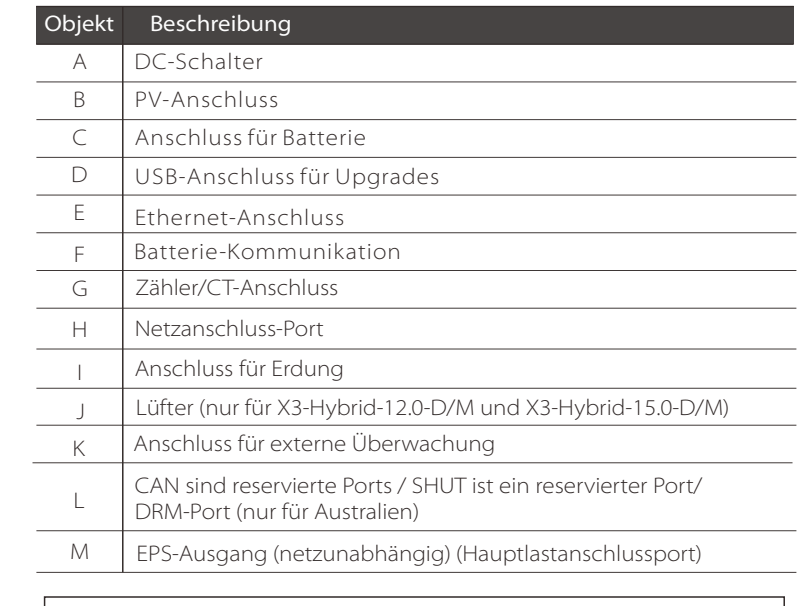

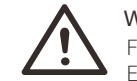

## WARNUNG!

Für die Installation ist eine qualifizierte

Elektrofachkraft erforderlich.

## 3 Technische Daten

### 3.1 DC-Eingang

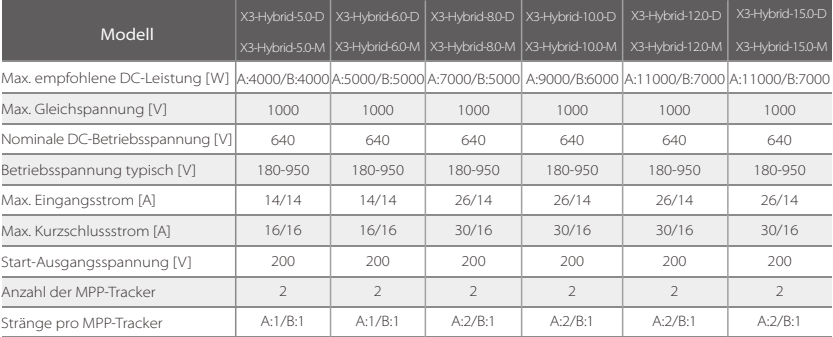

### 3.2 AC-Ausgang/Eingang

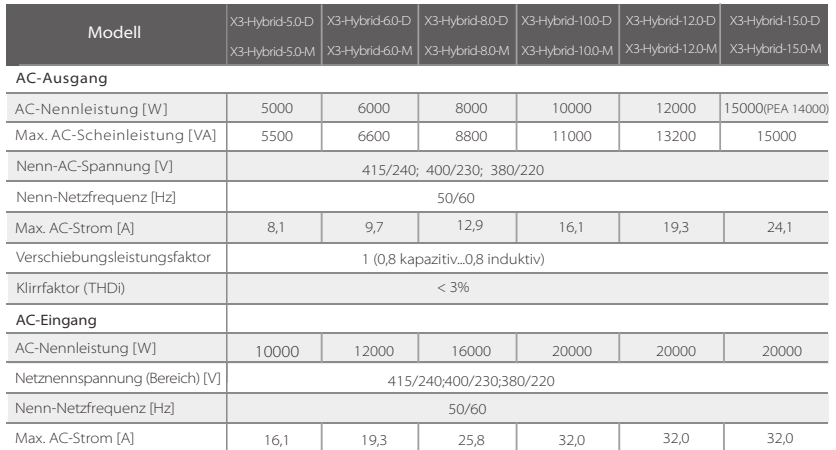

### 3.3 Batterie

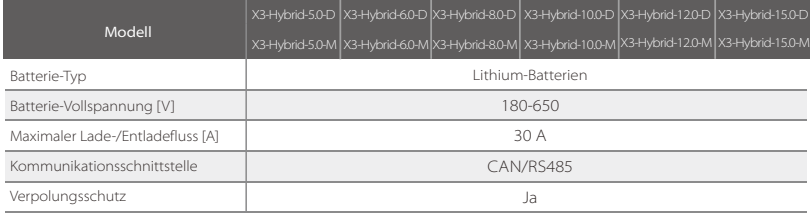

### 3.4 EPS-Ausgang (netzunabhängig)

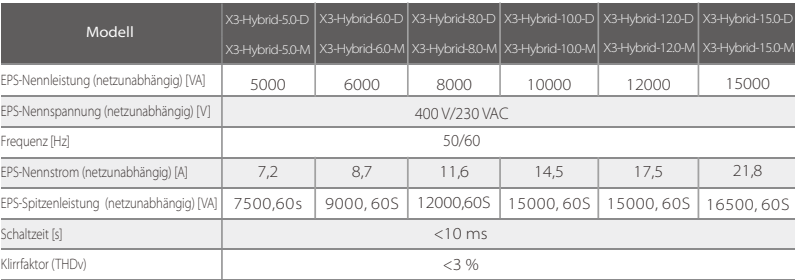

## 3.5 Effizienz, Sicherheit und Schutz

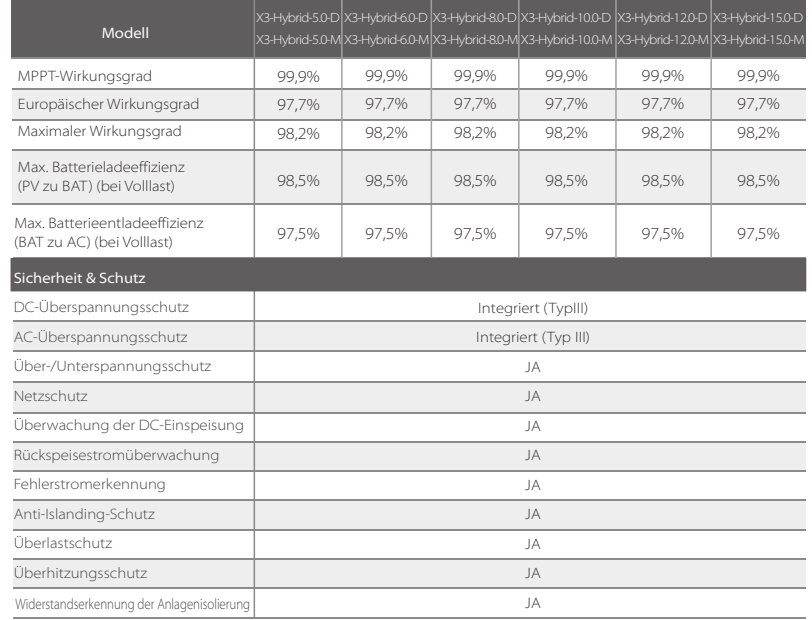

### 3.6 Allgemeine Daten

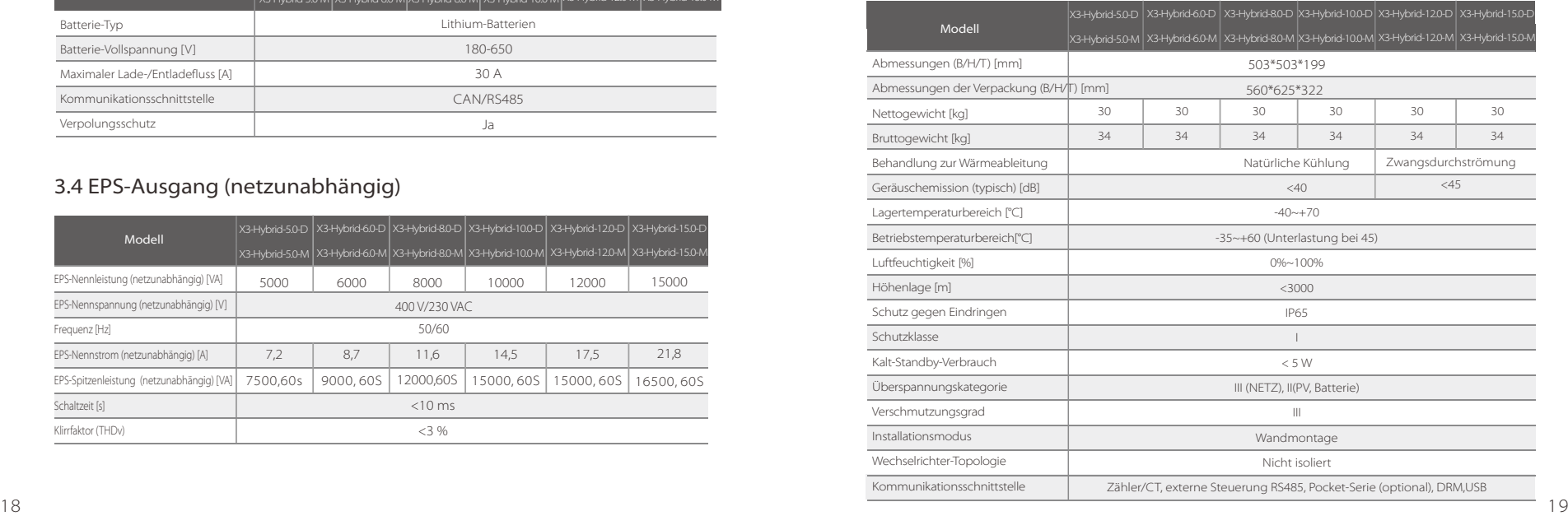

## 4 Installation

### 4.1 Prüfung auf Transportschäden

Stellen Sie sicher, dass sich der Wechselrichter beim Transport in einem einwandfreien Zustand befindet. Bei sichtbaren Schäden, wie z. B. Rissen, wenden Sie sich bitte sofort an den Händler.

### 4.2 Packliste

Öffnen Sie die Verpackung und überprüfen Sie die Materialien und das Zubehör anhand der folgenden Liste.

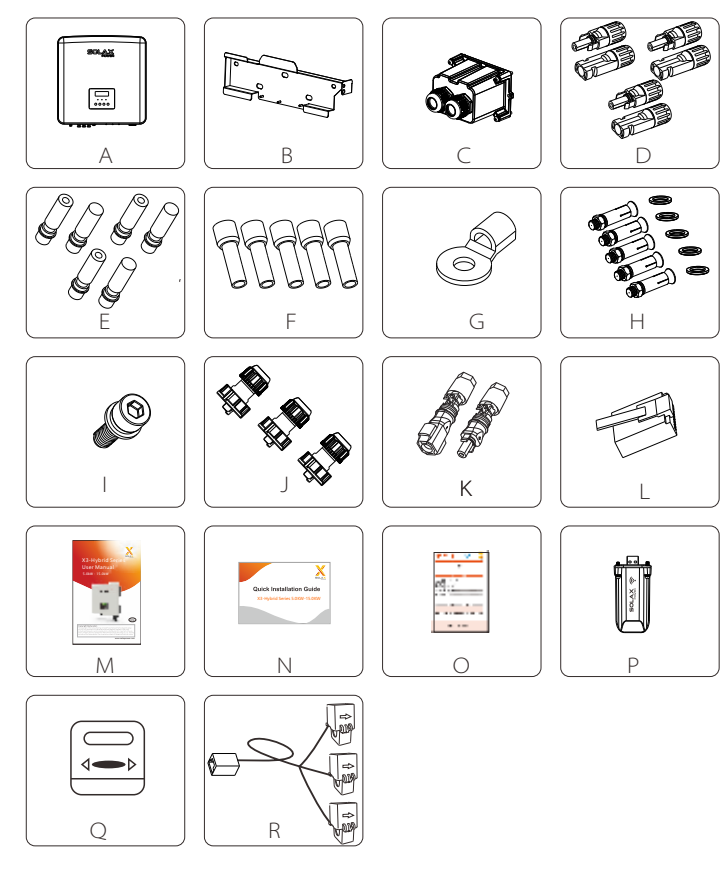

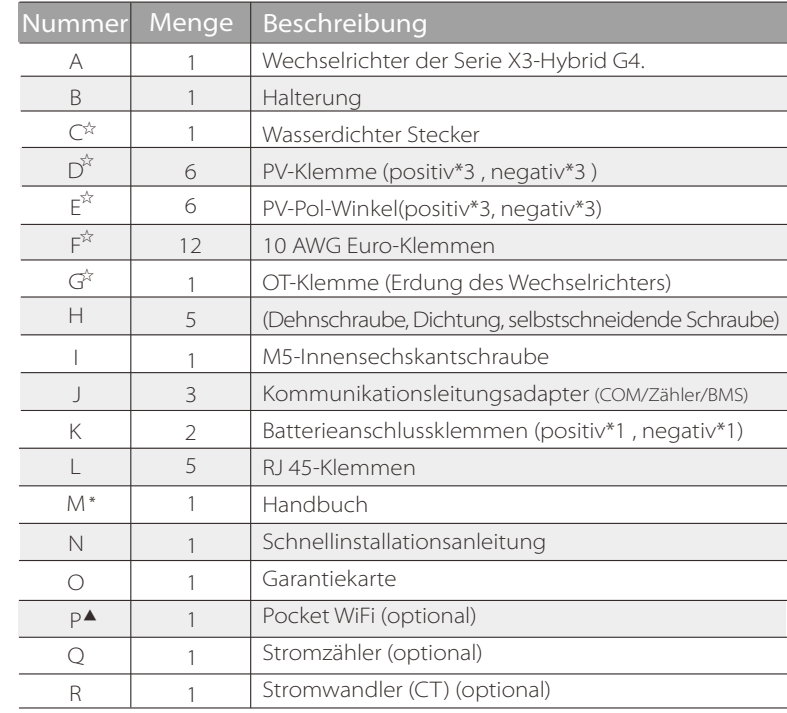

Hinweis: Der Wechselrichter der M-Serie im Zubehörpaket enthält nicht das Zubehör "C" \"D" \"E" \"F" und "G". Der Wechselrichter der M-Serie muss mit der X3-Matebox verwendet werden.

"L" Der Wechselrichter in Australien muss an DRM angeschlossen werden, das ist 1 Kommunikationsleitungsadapter mehr, als in anderen Ländern.

### 4.3 Vorsichtsmaßnahmen bei der Installation 4.4 Werkzeugvorbereitung

Der Schutzgrad der Wechselrichter der Serie X3-Hybrid G4 ist IP 65, so dass der Wechselrichter im Freien installiert werden kann. Prüfen Sie die Installationsumgebung und beachten Sie bei der Installation die folgenden Bedingungen:

- Setzen Sie den Wechselrichter keinem starken Licht aus.
- Vermeiden Sie den Kontakt mit brennbaren Baumaterialien.

 • Kommen Sie nicht in die Nähe von brennbaren und explosiven Gasen oder Flüssigkeiten (z. B. dort, wo Chemikalien gelagert werden).

- Vermeiden Sie direkten Kontakt mit kalter Luft.
- Vermeiden Sie die Nähe von TV-Antennen oder -kabeln.
- Nicht in Gebieten über 3000 Meter über dem Meeresspiegel aufstellen.

 • Setzen Sie das Gerät nicht Niederschlag oder hoher Luftfeuchtigkeit aus, da dies zu Korrosion oder Beschädigung der internen Geräte führen kann.

 • Stellen Sie das System außerhalb der Reichweite von Kindern auf. Wenn der Wechselrichter in einem schmalen Bereich installiert wird, achten Sie darauf, dass Sie angemessenen Platz für die Wärmeabfuhr reservieren. Die Umgebungstemperatur des Aufstellungsortes beträgt -35 °C~60 °C. Der maximale Winkelbereich der Wandneigung beträgt ±5°. Vermeiden Sie direkte Sonneneinstrahlung, Regen- und Schneewetter.

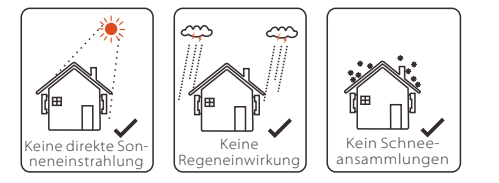

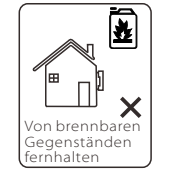

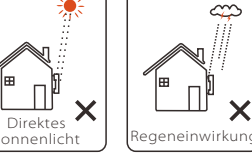

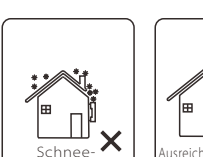

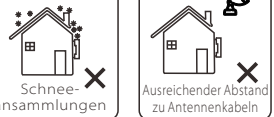

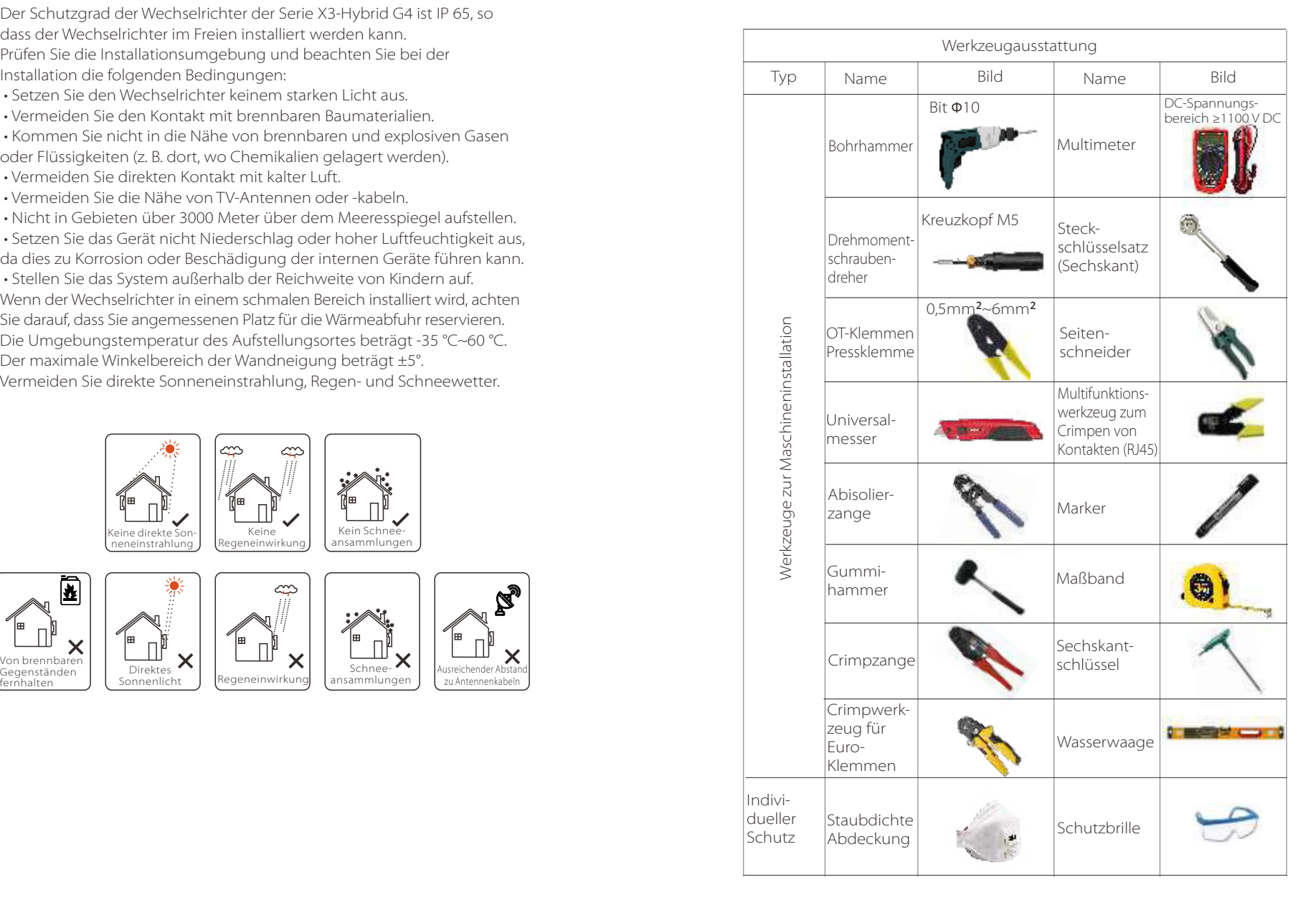

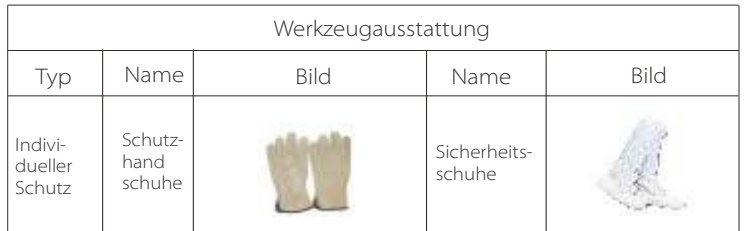

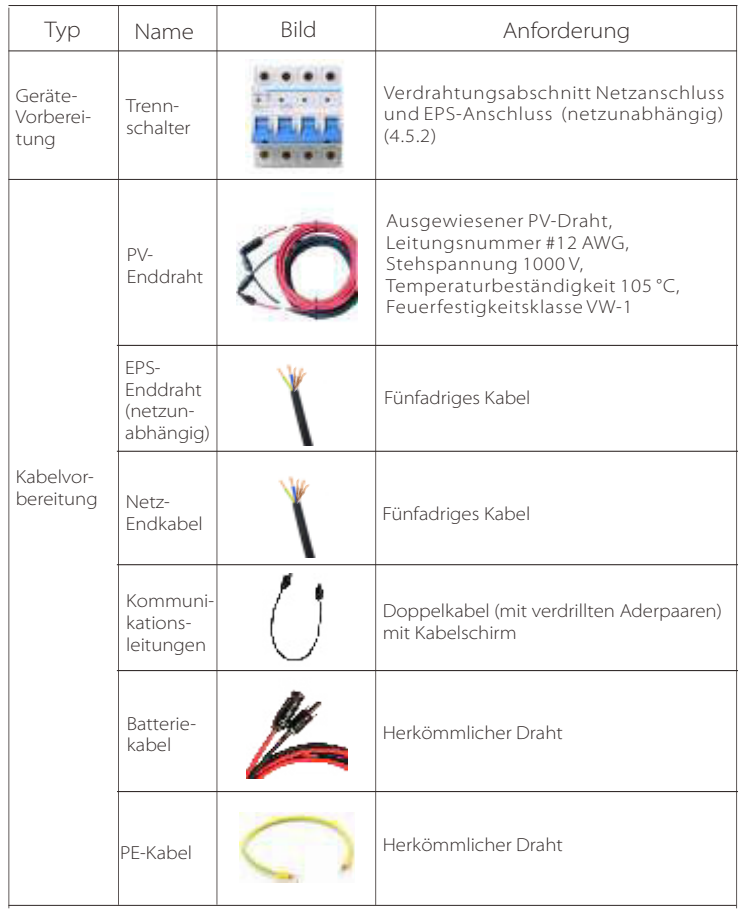

### 4.5 Bedingungen am Installationsort

#### 4.5.1 Anforderungen an den Installationsträger

Installieren Sie den Wechselrichter nicht in der Nähe von brennbaren Materialien. Montieren Sie den Wechselrichter bitte auf einem festen Gegenstand, der den Gewichtsanforderungen des Wechselrichters und des Energiespeichersystems standhalten kann.

Bitte achten Sie darauf, den Wechselrichter nicht in Gipskartonwänden oder Ähnlichem in Wohnräumen mit schlechter Schalldämmung zu installieren, damit andere Bewohner morgens nicht durch den Lärm belästigt werden.

#### 4.5.2 Installationsvoraussetzungen

Installieren Sie den Wechselrichter mit einer maximalen Neigung von 5 Grad nach hinten. Der Wechselrichter kann nicht nach vorne, invertiert, übermäßig nach hinten oder zur Seite gekippt werden.

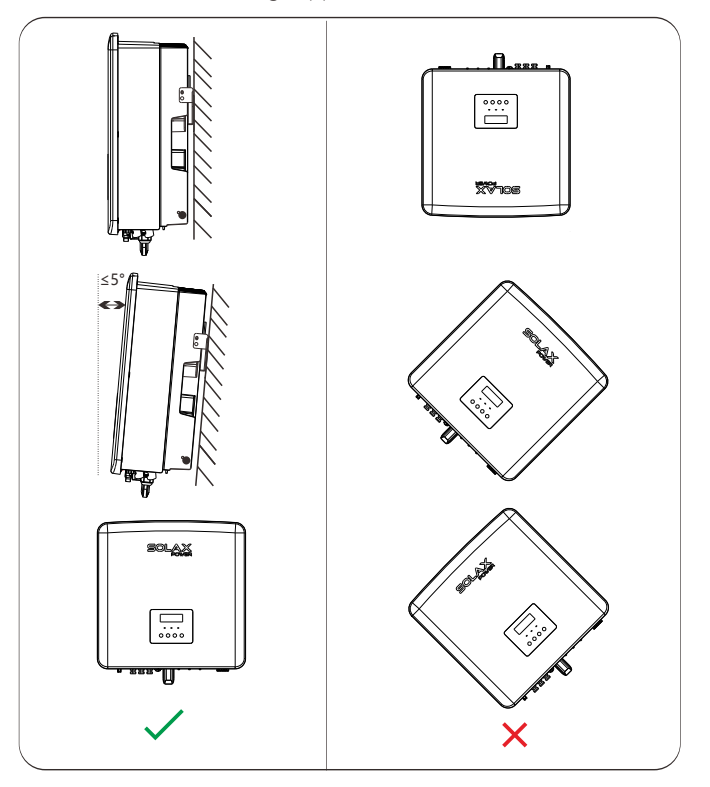

### 4.5.3 Platzbedarf für die Installation

Lassen Sie bei der Installation des Wechselrichters ausreichend Platz (mindestens 300 mm) für die Wärmeabfuhr.

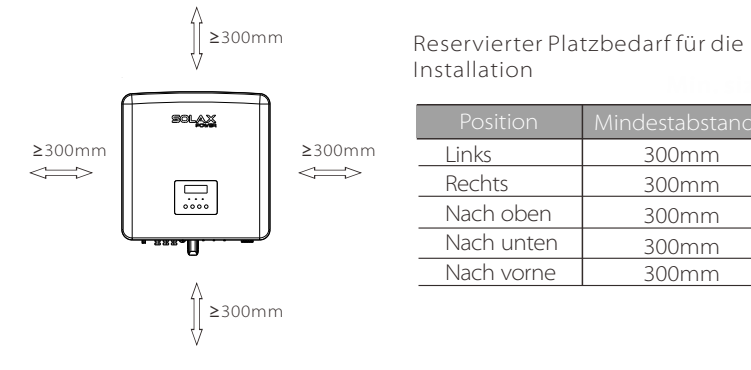

Der Abstand des Installationsraums für mehrere Wechselrichter ist wie folgt:

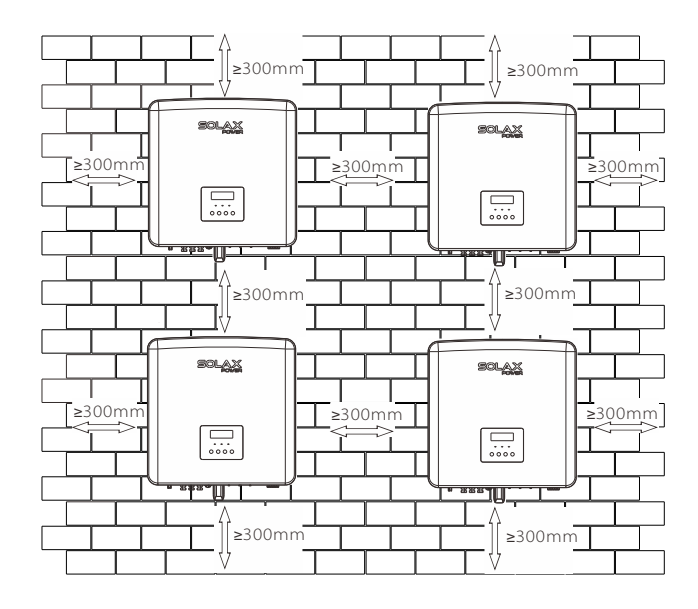

### 4.6 Montage

Vorbereitung Ø

Bitte bereiten Sie vor der Installation die folgenden Werkzeuge vor.

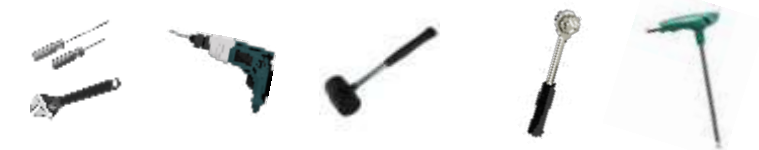

Montagewerkzeug: Schraubendreher, Schraubenschlüssel, Φ10-Bohrer, Hammer, Steckschlüsselsatz und Innensechskantschlüssel.

Schritt 1: Befestigen Sie die Wandhalterung an der Wand. Ø

Entnehmen Sie zunächst die Dehnschraube und die Wandhalterung dem Zubehörbeutel, wie unten abgebildet:

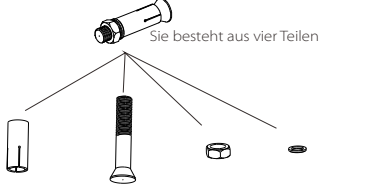

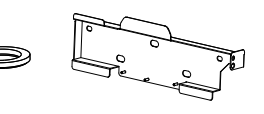

Dehnungsbolzen, Blechschrauben, Mutter, Dichtring

Halterung Dichtring

a) Markieren Sie mit einem Marker die Bohrlöcher der Halterung an der Wand. Bohren Sie an den markierten Stellen 65 mm tiefe Löcher.

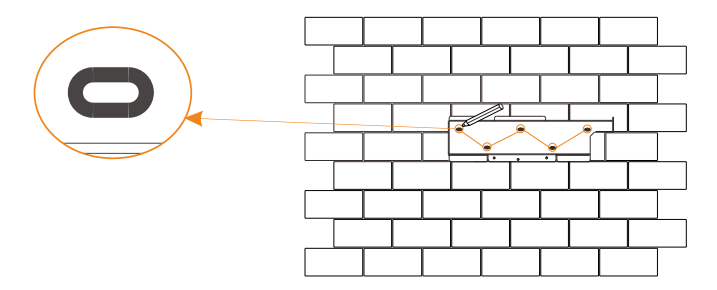

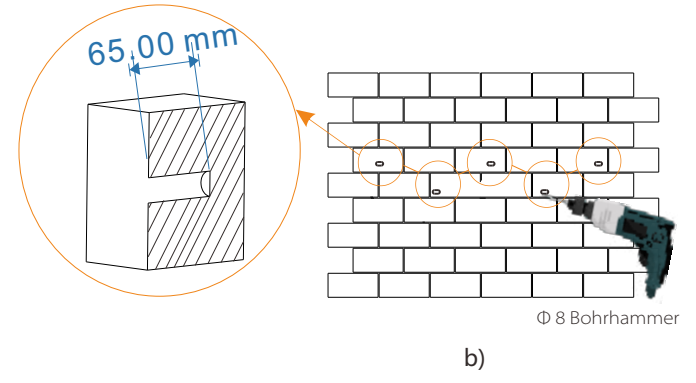

### Ø Schritt 2: Hängen Sie den Wechselrichter an die Halterung

c) Dehnschraube in die Bohrung einführen, mit Gummihammer die Dehnschraube in die Wand schlagen;

d) Die Halterung wird mit der Schraube ausgerichtet. Verwenden Sie den Innensechskantschlüssel, um die Blechschraube einzuschrauben, bis der "Knall" der Dehnschraube zu hören ist.

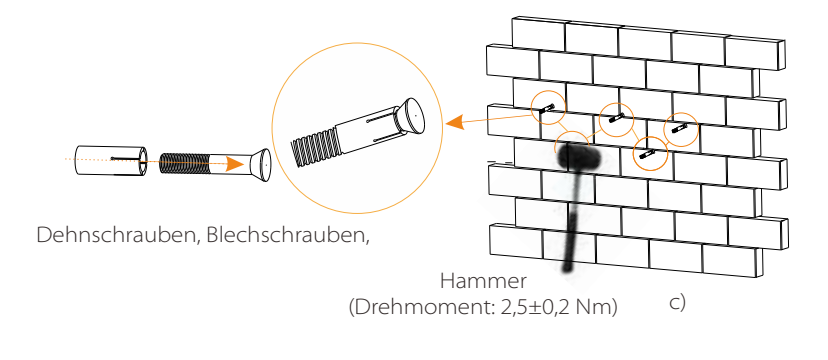

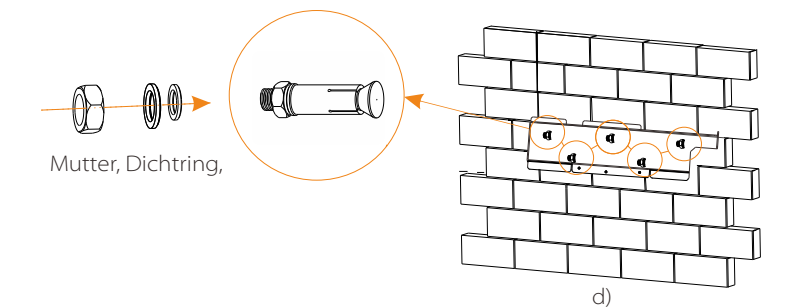

Ø Schritt 3: Ziehen Sie den Wechselrichter und die Halterung fest

e) Hängen Sie die Schnalle am Wechselrichter an die entsprechende Position der Rückwandplatine;

f ) Ziehen Sie mit dem Innensechskantschlüssel die

Innensechskantschraube auf der rechten Seite des Wechselrichters fest.

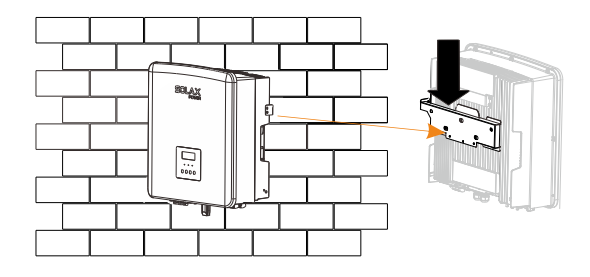

e)

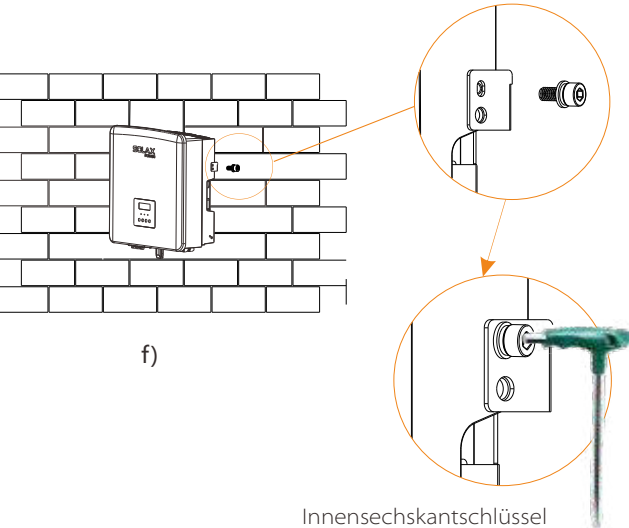

(Drehmoment: 1,5±0,1 Nm)

## 5 Elektrische Anschlüsse

### 5.1 PV-Anschluss

Die Wechselrichter der Serie X3-Hybrid G4 haben zwei PV-Eingänge. Bitte wählen Sie Photovoltaik-Module mit guter Leistung und Qualitätssicherung. Die Leerlaufspannung der Modulanlage sollte geringer als die vom Wechselrichter angegebene maximale PV-Eingangsspannung sein und die Arbeitsspannung sollte innerhalb des MPPT-Spannungsbereichs liegen.

#### Tabelle 1: Maximale Eingangsspannungsgrenze

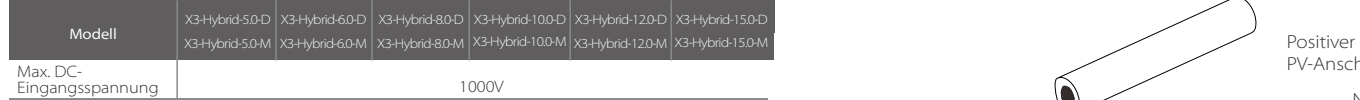

Bitte PV nicht positiv oder negativ erden!

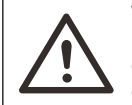

#### Warnung!

Hinweis!

Die Spannung von Photovoltaik-Modulen ist sehr hoch und stellt eine gefährliche Spannung dar. Beachten Sie bei der Verdrahtung die Vorschriften zum sicheren Umgang mit Elektrizität.

#### Hinweis!

Die folgenden Anforderungen an die PV-Module gelten für jeden Eingangsbereich:

- 1. Gleiches Modell
- 2. Gleiche Menge
- 3. Gleiche Reihe
- 4. Gleicher Winkel

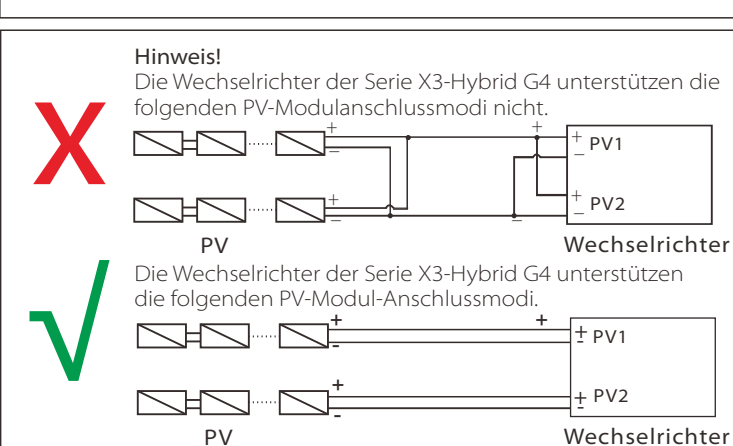

#### Anschluss Ø

Die PV-Anschlussverdrahtung der Wechselrichter der Serie X3-Hybrid G4 M ist abgeschlossen. Spezifische Einzelheiten zur Installation finden Sie in der Schnellinstallationsanleitung für die X3-Matebox, die D-Serie muss gemäß den folgenden Schritten verdrahtet werden.

Schritt 1. Schalten Sie den DC-Schalter aus, schließen Sie das PV-Modul an, bereiten Sie ein 12 AWG-PV-Kabel vor und nehmen Sie die PV (+)-Klemme und die PV (-)-Klemme aus der Verpackung.

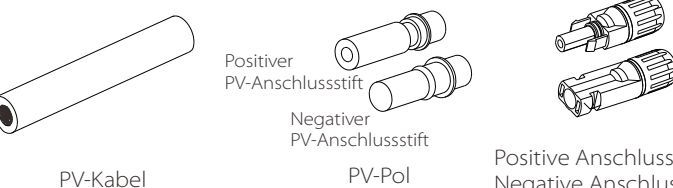

Positive Anschlussklemme Negative Anschlussklemme

Schritt 2. Verwenden Sie eine Abisolierzange, um die 7 mm dicke Isolationsschicht des Drahtendes abzuisolieren.

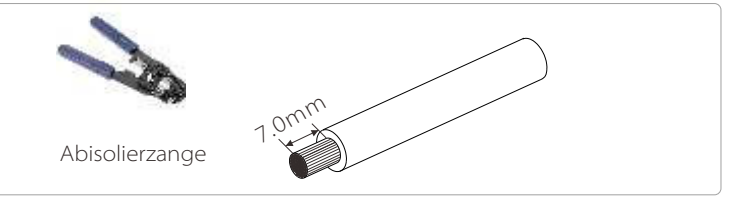

Schritt 3. Ziehen Sie das Kabel mit der abisolierten Schicht an und führen Sie es in die Metallklemme ein (siehe Abbildung 1), stellen Sie sicher, dass alle Adern in die Metallklemme eingeführt sind (siehe Abbildung 2).

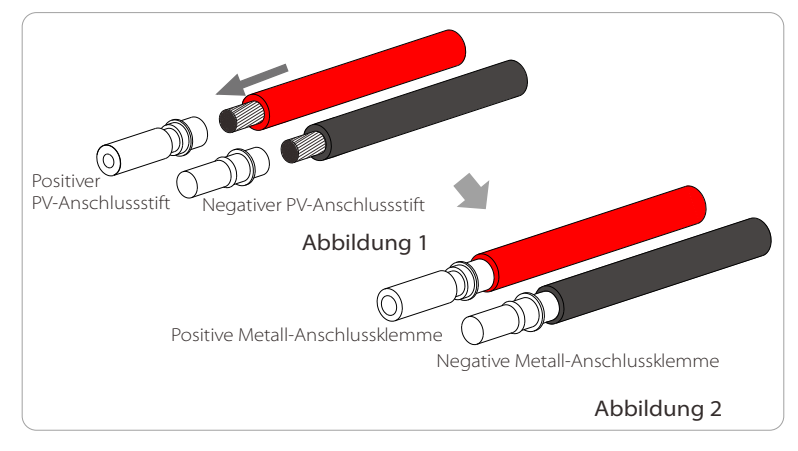

Schritt 4. Ziehen Sie die PV-Stiftnadel und den Kabelbaum fest an, damit die Verbindung fest sitzt.

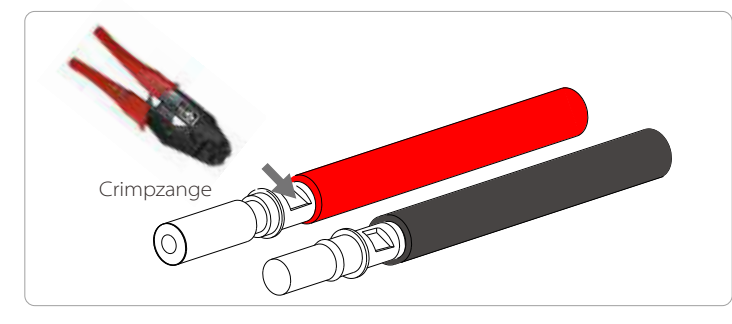

Schritt 5. Der PV-Steckverbinder ist in 2 Teile unterteilt, in den Stecker und den Befestigungskopf. Führen Sie das Kabel durch den Befestigungskopf und den gegenüberliegenden Stecker.

Beachten Sie, dass die roten und schwarzen Leitungen verschiedenen Steckern entsprechen. Drücken Sie anschließend das Kabelpaar in den Stecker bis Sie ein "Klicken" hören, das anzeigt, dass die Verbindung vollständig ist.

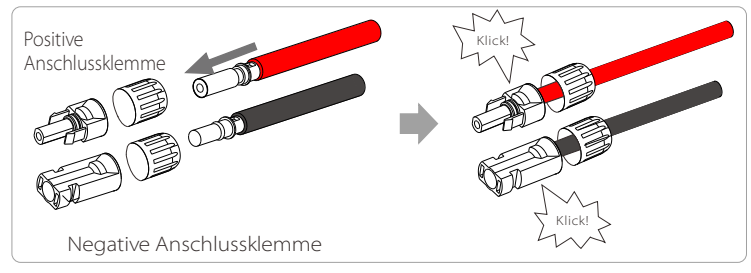

Schritt 6. Ziehen Sie den Befestigungskopf an und stecken Sie die entsprechenden positiven und negativen (PV-/PV+) Anschlüsse des Wechselrichters hinein.

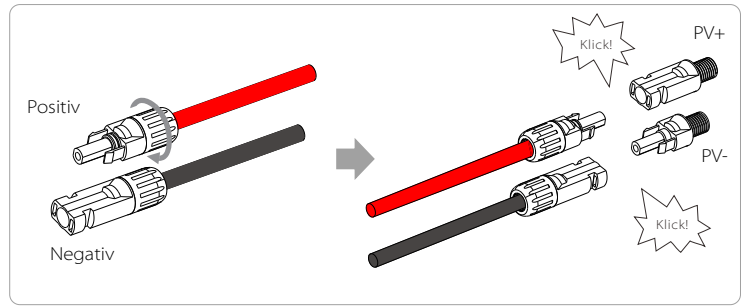

Im Folgenden ist die Lage der ' positiven und negativen (PV-/PV+) Anschlüsse des Wechselrichters dargestellt.

Hinweis: Schalten Sie vor dem Einsetzen der PV-Klemme bitte das PV-Modul ein und messen Sie mit einem Multimeter den Plus- und Minuspol des PV-Klemmenanschlusses, um eine Verpolung zu vermeiden.

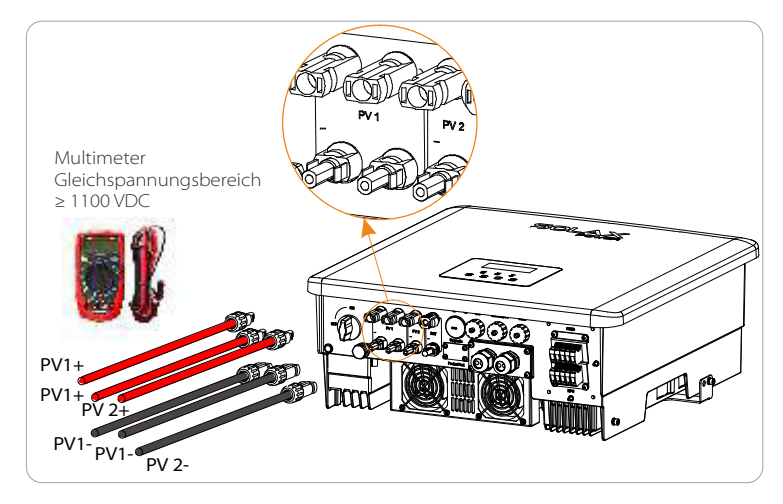

Schematische Darstellung der angeschlossenen Wechselrichter-PV.

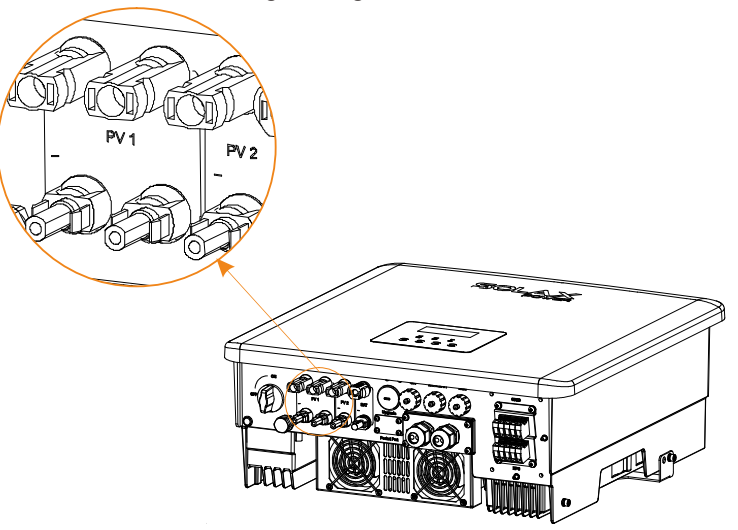

### 5.2 Netzanschluss und Anschluss des EPS(Off-grid)-Ausgangs 5.3 EPS(Off-grid)-Blockdiagramm

Die Wechselrichter der Serie X3-Hybrid G4 sind dreiphasige Wechselrichter. Geeignet für Nennspannung 380/400/415V, Frequenz 50/60Hz. Andere technische Anforderungen sollten mit den Anforderungen des lokalen öffentlichen Netzes übereinstimmen.

#### Ø Verbindung mit dem Netzanschluss

#### Netzkabel und Mikro-Trennschalter empfohlen

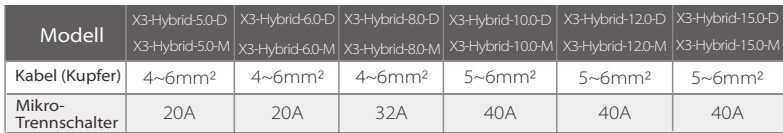

#### EPS(Off-grid) Cable and Micro-breaker recommended

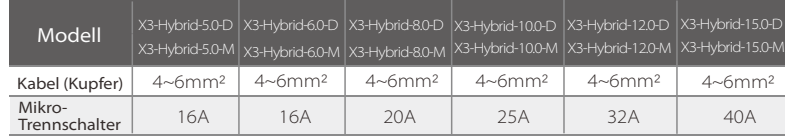

Die Last sollte nicht direkt an den Wechselrichter angeschlossen werden.

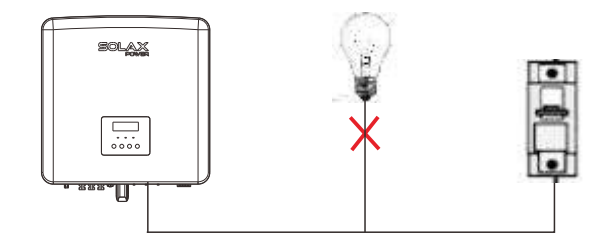

Abbildung: Falscher Anschluss von Last und Wechselrichter

Die Wechselrichter der Serie X3-Hybrid G4 verfügen über eine EPS-Funktion (netzunabhängig). Wenn das Netz angeschlossen ist, verlaufen die Wechselrichterausgänge über den Netzanschluss, und wenn das Netz getrennt ist, verlaufen die Wechselrichterausgänge über den EPS-Anschluss (netzunabhängig).

Die EPS-Funktion (netzunabhängig) kann an einen Teil der Last angeschlossen werden. Die Verdrahtung entnehmen Sie bitte dem folgenden Diagramm. Wenn Sie Installationszeit sparen wollen, benötigen Sie ein Zubehör. Wenn Sie eine Lösung benötigen, wenden Sie sich bitte an unsere Vertriebsmitarbeiter.

#### Ø EPS-Schaltplan (netzunabhängig)

Unterschiedliche lokale Verdrahtungsregeln sind in unten stehendem Diagramm gezeigt. Bitte wählen Sie die Verdrahtungsmethode, die den lokalen Verdrahtungsregeln entspricht.

Diagramm A: N-Leitung und PE-Leitung getrennt verdrahtet, Wechselrichter der Serie D; (für die meisten Länder)

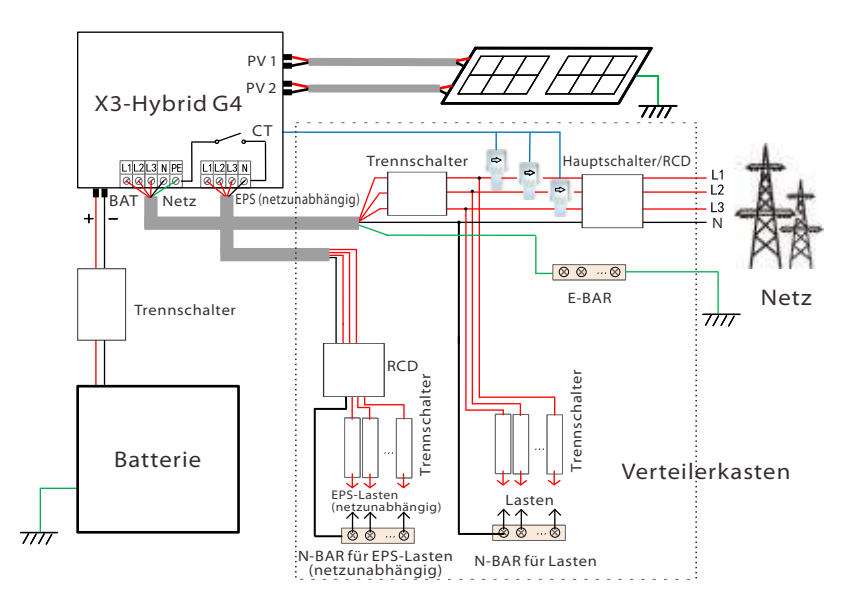

Diagramm B: N-Leitung und PE-Leitung getrennt verdrahtet, Wechselrichter der Serie M; (für die meisten Länder)

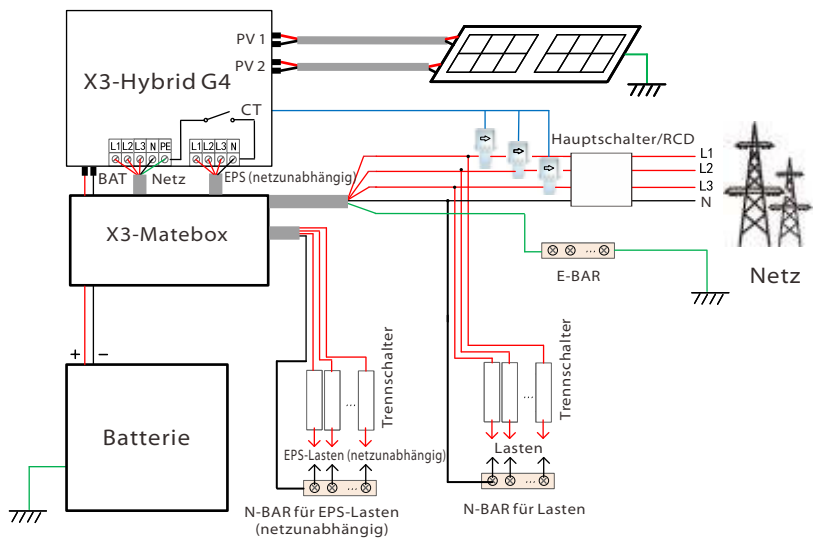

Diagramm C: N-Leitung und PE-Leitung zusammen, Wechselrichter der Serie D; (gilt für Australien)

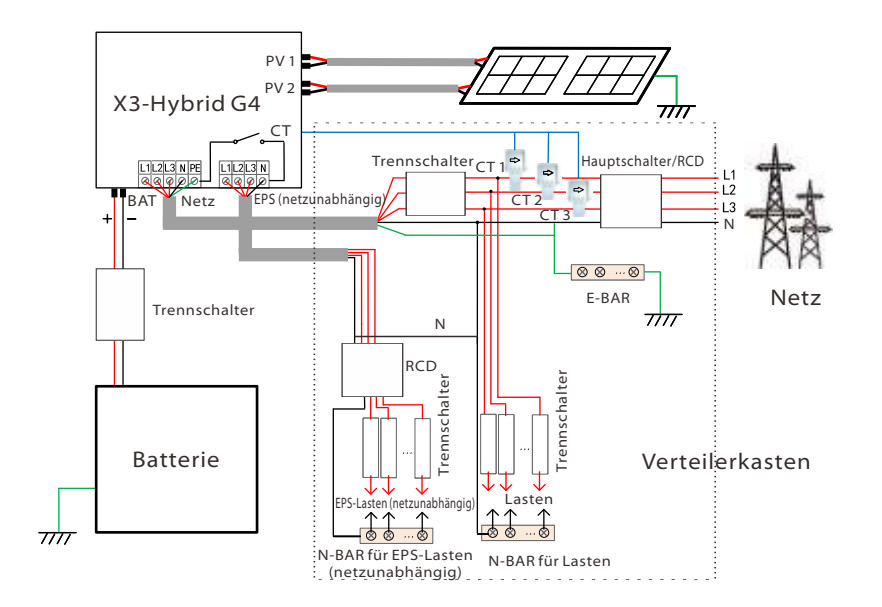

Diagramm D: N-Leitung und PE-Leitung zusammen, Schema für alle EPS(Off-grid)-Lastanschlüsse; (gilt für Australien)

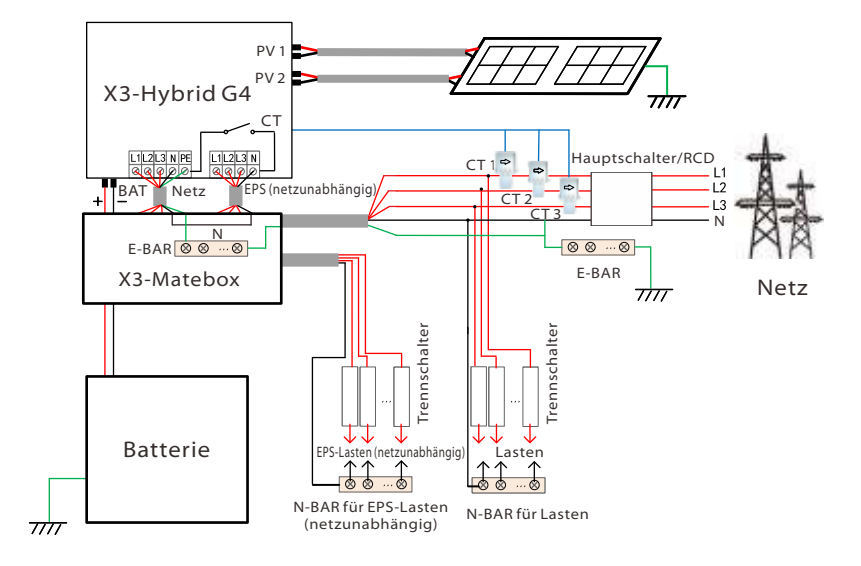

Die X3-Matebox ist ein praktisches Verdrahtungszubehör. Einzelheiten finden Sie unter X3-Matebox. Wenn Sie die X3-Matebox kaufen möchten, kontaktieren Sie uns bitte.

Der in der Abbildung gezeigte RCD stellt eine Fehlerstrom-Schutzeinrichtung mit Trennschalterfunktion dar. Um das Diagramm B und das Diagramm D der X3- Matebox zu verwenden, müssen Sie unter "Einstellungen" 图 ",X3-Matebox" auf "Aktivieren" setzen; Der australische Kunde muss die N-Leitungen für das Netz und der EPS (netzunabhängig) in der X3-Matebox kürzen.

Bitte wenden Sie sich an unser Unternehmen, bevor Sie das Gerät in Betrieb nehmen, wenn Ihre örtliche Verdrahtungsmethode nicht der obigen Betriebsanleitung entspricht, insbesondere der Nullleiter, Erdungsleiter, RCD-Leiter.

Ø Lastanforderungen für EPS (netzunabhängig)

#### Warnung! Anforderungen an den Anschluss Stellen Sie sicher, dass die EPS-Lastnennleistung (netzunabhängig) innerhalb des EPS-Nennausgangsleistungsbereichs (netzunabhängig) liegt, andernfalls meldet der Wechselrichter eine "Überlast"-Warnung. Wenn eine "Überlast" auftritt, passen Sie die Lastleistung an, um sicherzustellen, dass sie innerhalb des EPS-Nennleistungsbereichs (netzunabhängig) liegt, und der Wechselrichter kehrt automatisch in den Normalzustand zurück. Stellen Sie bei nichtlinearen Lasten sicher, dass die Einschaltstromleistung innerhalb des EPS-Nennleistungsbereichs (netzunabhängig) liegt. Wenn der Konfigurationsstrom kleiner als der maximale DC-Eingangsstrom ist, nehmen die Kapazität und die Spannung von Lithiumbatterie und Bleibatterie linear ab.

Die folgende Tabelle zeigt einige gängige Lasten als Referenz.

Hinweis: Bei induktiven Lasten hoher Leistung ist eine Rücksprache mit dem Hersteller erforderlich.

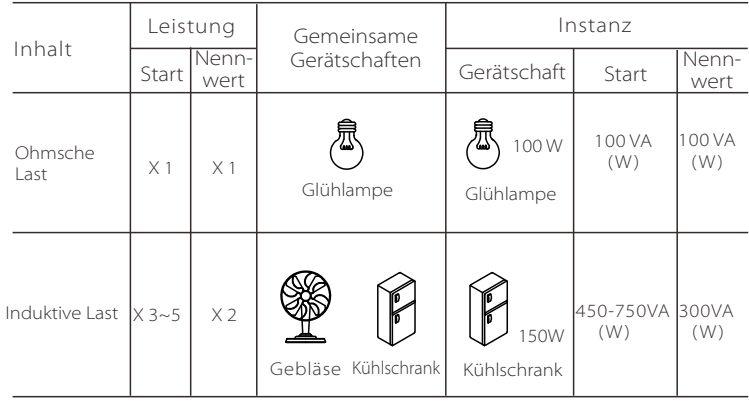

- Ø Netz- und EPS-Anschluss
- 

Hinweis: Prüfen Sie die Netzspannung und vergleichen Sie den Spannungsbereich (siehe technische Daten). Trennen Sie die Platine von allen Stromquellen, um einen elektrischen Schlag zu vermeiden.

Die Netz- und die EPS-Anschlüsse (netzunabhängig) des Wechselrichters der Serie X3-Hybrid G4 M sind angeschlossen, spezifische Installationsdetails finden Sie in der Schnellinstallationsanleitung der X3-Matebox. Die Serie D muss gemäß den folgenden Schritten verdrahtet werden.

Schritt 1. Bereiten Sie ein Netzkabel (fünfadriger Draht) und ein EPS-Kabel (vieradriger Draht) vor, und nehmen Sie dann die Anschlussklemme für Europa sowie die wasserdichte Abdeckung aus dem Zubehör.

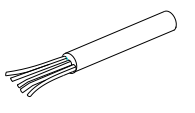

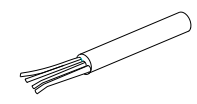

10 AWG-Netz (fünfadriges Kabel)

10 AWG EPS (netzunabhängig) (vieradriges Kabel)

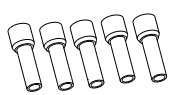

10 AWG Euro-Klemme\*10 Wasserdichte Abdeckung

Schritt 2. Entfernen Sie zuerst den Stecker des wasserdichten Gehäuses und führen Sie dann die Netz- und EPS(Off-grid)-Kabel durch das wasserdichte Gehäuse, entsprechend den Netz- und EPS(Off-grid)-Anschlüssen.

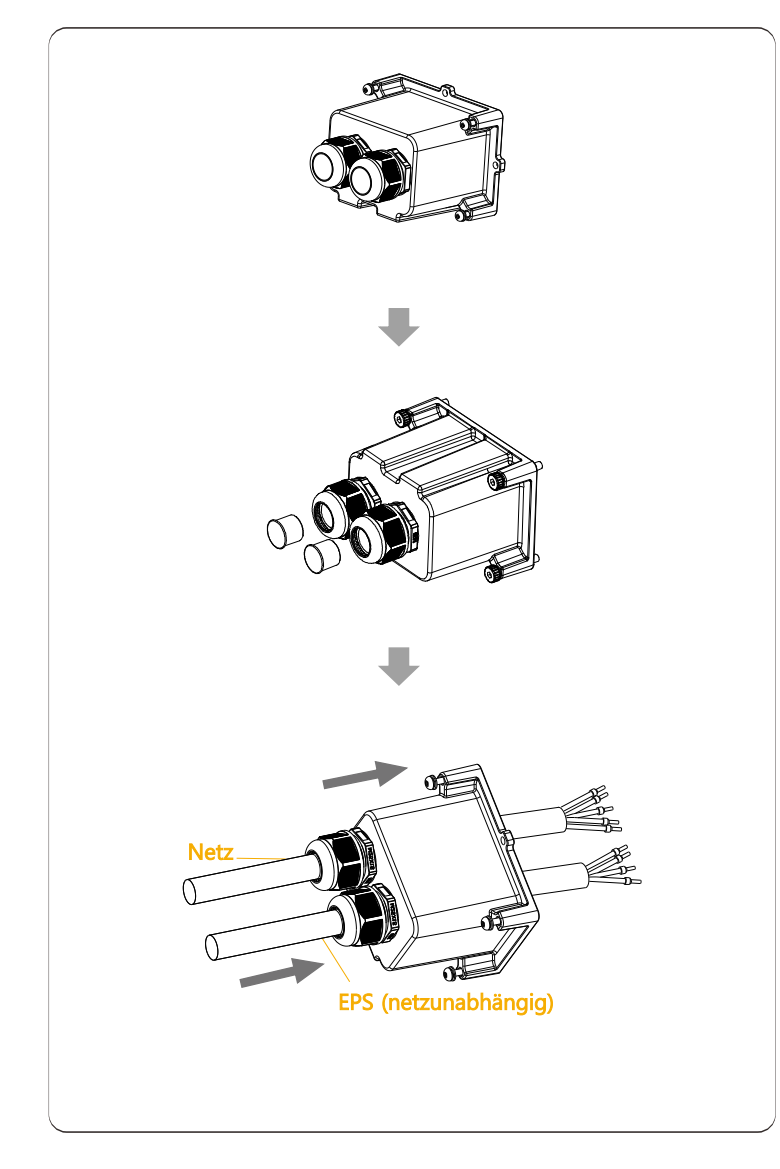

Schritt 3. Entfernen Sie die 12 mm dicke Isolierschicht am Ende des Kabels. Setzen Sie die Euro-Klemmen entsprechend ein, und achten Sie darauf, dass die abisolierten Enden in die Euro-Klemmen eingeführt werden, und verwenden Sie abschließend eine Crimpzange, um sie fest zu drücken.

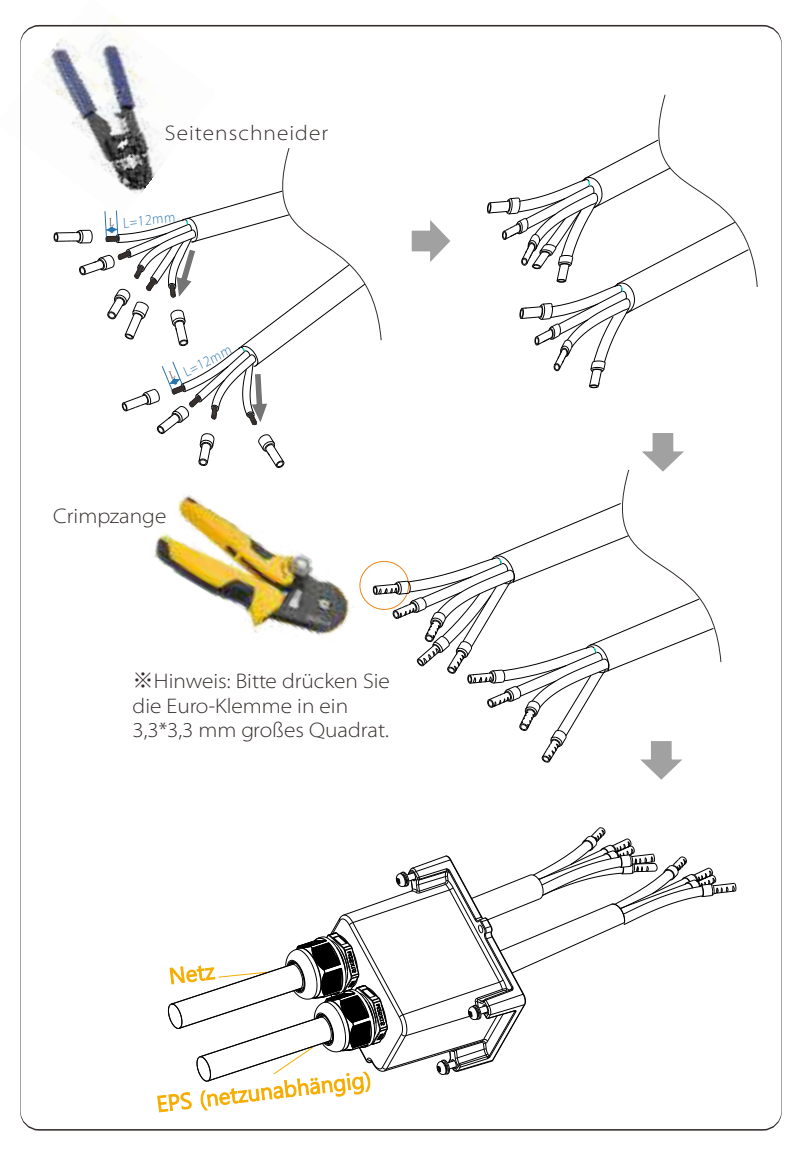

Schritt 4. Suchen Sie die Position der AC-Schnittstelle am Wechselrichter, Schritt 6. Ziehen Sie den wasserdichten Befestigungskopf fest. stecken Sie die Quetschklemmen entsprechend der Leitungsreihenfolge in die UW10-Klemmen L1, L2 ,L3, N und PE und ziehen Sie die Schrauben mit einem Schlitzschraubendreher fest. (Drehmoment: 0,2±0,1 Nm)

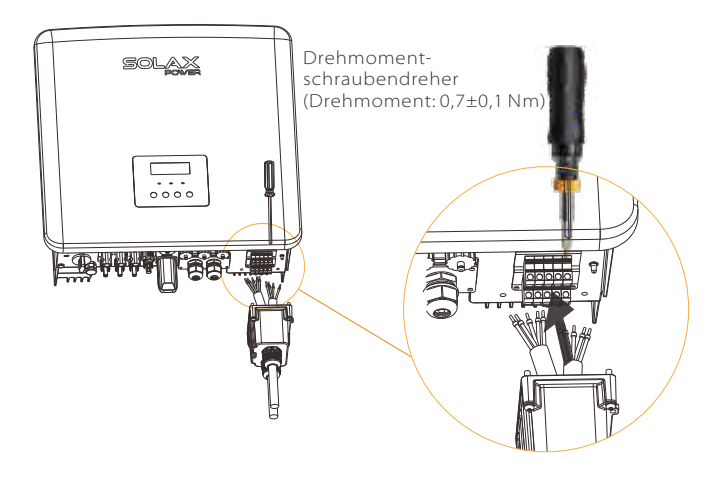

Schritt 5. Installieren Sie die wasserdichte AC-Abdeckung und ziehen Sie die Schrauben an den vier Seiten der wasserdichten Abdeckung mit einem Inbusschlüssel fest.

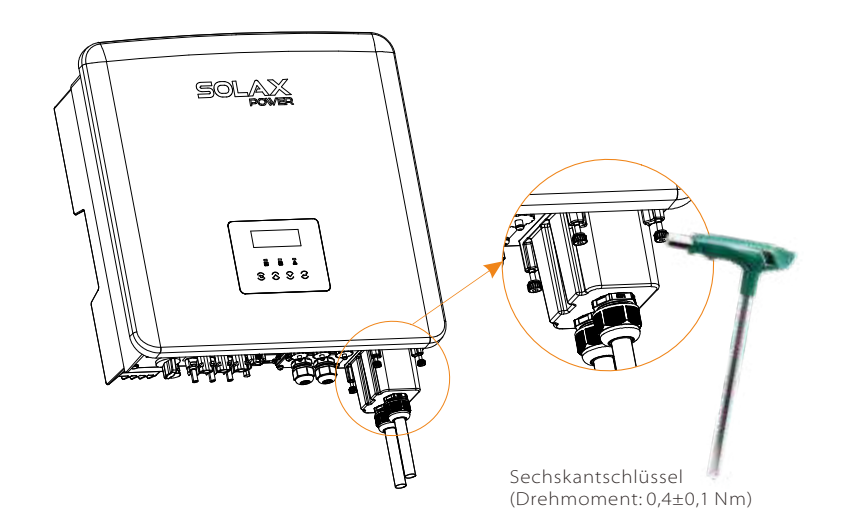

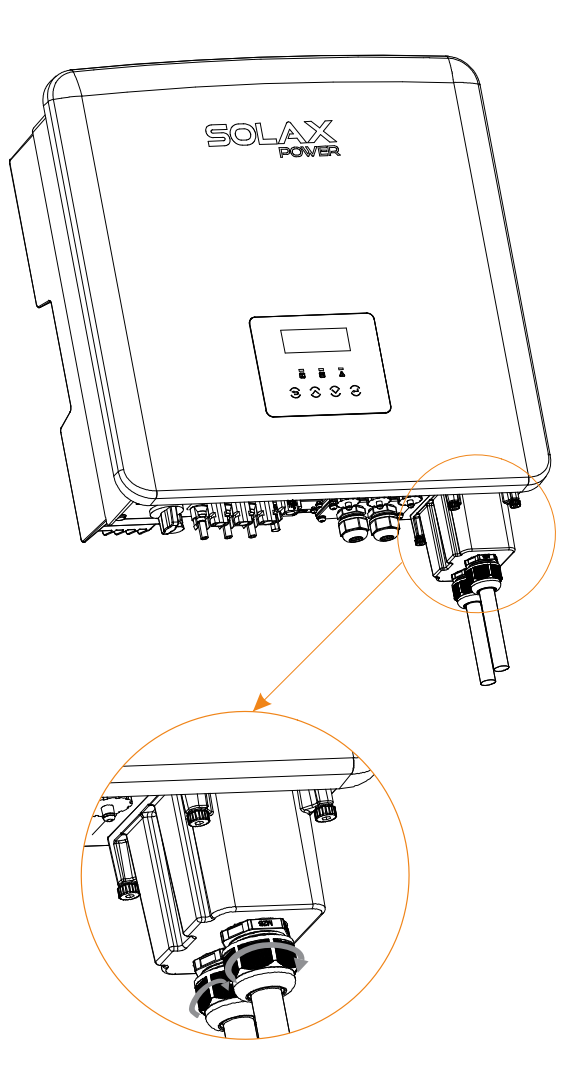

### 5.4 Batterieanschluss

ØAnforderungen an den Anschluss

Das Lade- und Entladesystem der Wechselrichter der X3-Hybrid G4-Serie kann mit einer Hochspannungs-Lithium-Batterie ausgestattet werden. Bitte beachten Sie, dass die maximale Spannung der Batterie 650 V nicht überschreiten sollte, die Batteriekommunikation sollte mit dem Wechselrichter X3-Hybrid G4 kompatibel sein.

#### Ø Batterieunterbrecher

Vor dem Anschluss der Batterie muss aus Sicherheitsgründen ein nichtpolarer DC-MCB (Leitungsschutzschalter) installiert werden. Vor der Wartung muss der Wechselrichter sicher abgeschaltet werden.

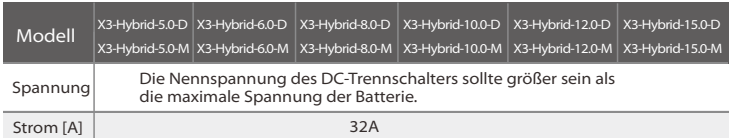

#### Ø Anschlussplan der Batterie

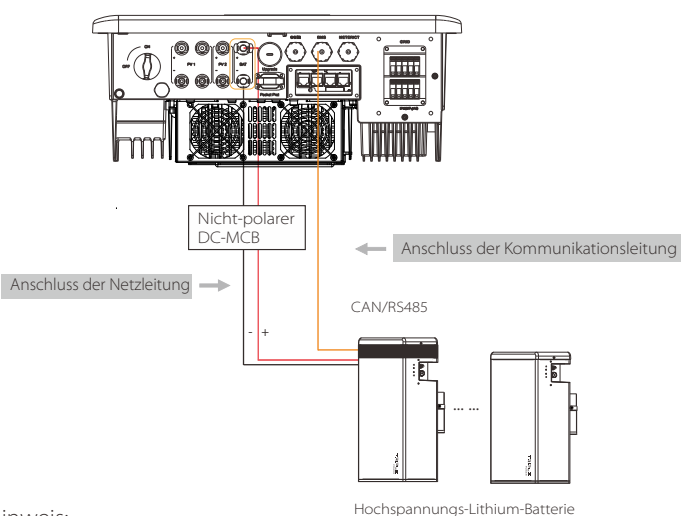

Hinweis:

Bei der Verwendung von SolaX-Batterien wird empfohlen, dass die Anzahl der Batteriesteuerungen (T-BAT-5.8) 1 und die Anzahl der Batteriemodule (HV11550) 2-4 beträgt; und dass die Anzahl der Batteriesteuerung (Mc0600) 1 ist und die Anzahl der Batteriemodule (HV10230) 2-4 ist.

Ø Schritte zum Anschluss der Batterie:

\* Die Batterie-Anschlussleitung des Wechselrichters der Serie X3- Hybrid G4 M befindet sich an der X3-Matebox, für spezifische Einzelheiten zur Installation lesen Sie bitte die Schnellinstallationsanleitung der X3-Matebox. Die D-Serie muss gemäß den folgenden Schritten verdrahtet werden.

Schritt 1. Bereiten Sie die Anschlussleitung der 8 AWG-Batterie vor, nehmen Sie den DC-Stecker (+), DC-Stecker (-) aus der Zubehörtasche.

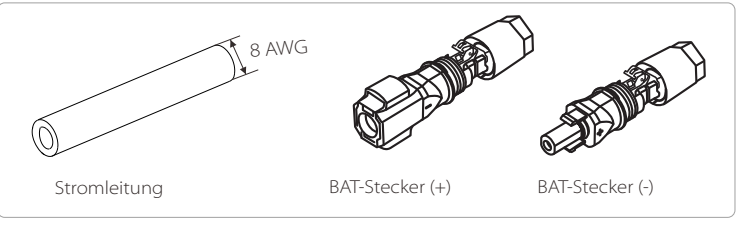

Schritt 2. Abisolieren der Isolierschicht (Länge: 15 mm) an einem Ende der Stromleitung.

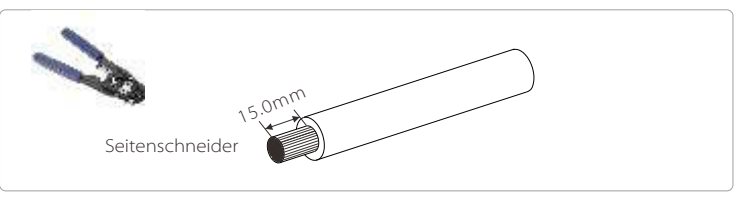

Schritt 3. Stecken Sie die abisolierten Kabel jeweils in den DC-Stecker (-) und den DC-Stecker (+).

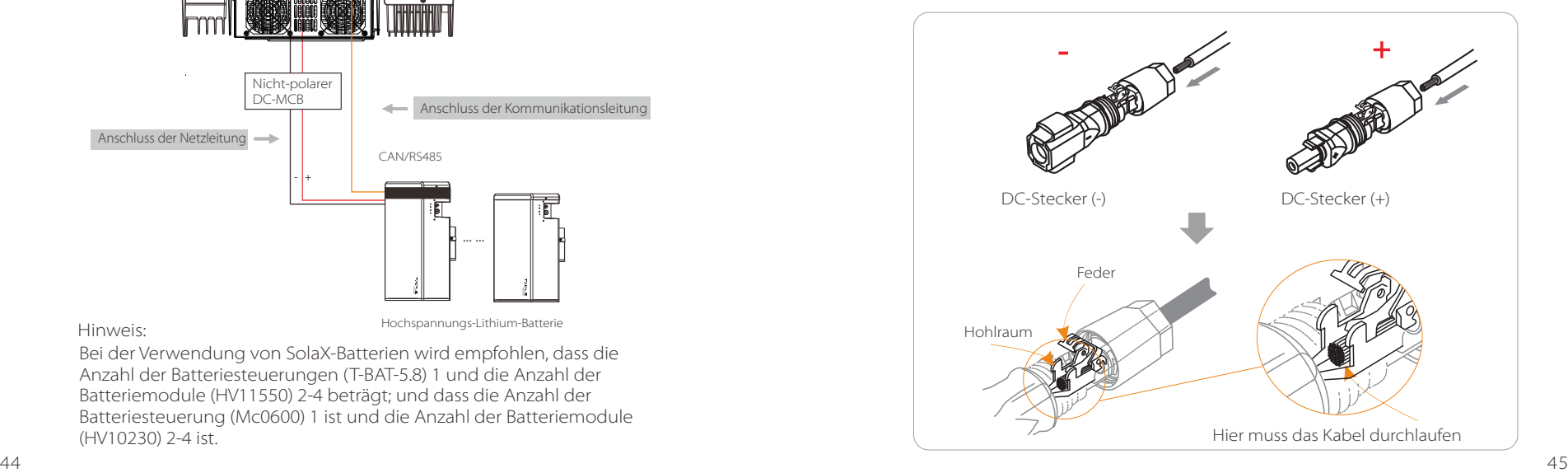

Schritt 4. Drücken Sie die Feder mit der Hand nach unten, bis Sie ein Klickgeräusch hören, dann schieben Sie die Enden zusammen und ziehen die Verschraubungen fest.

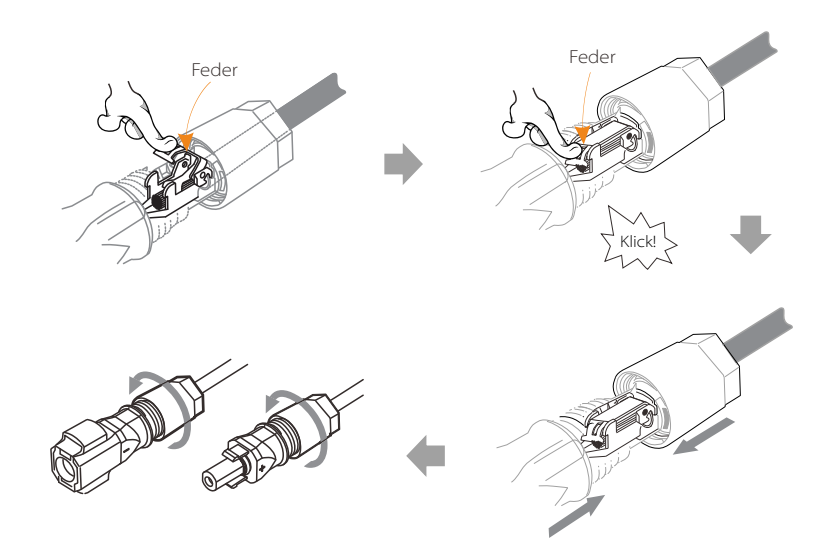

Schritt 5. Stecken Sie die Batterieleitungen in den entsprechenden BAT-Anschluss (+), (-) des Wechselrichters.

### $\triangleright$  Kommunikationsverbindung

Definition des BMS-Anschlusses

Für die Kommunikationsschnittstelle zwischen dem Wechselrichter und der Batterie wird der wasserdichte Stecker mit RJ 45 verwendet.

1 2 3 4 5 6 7 8

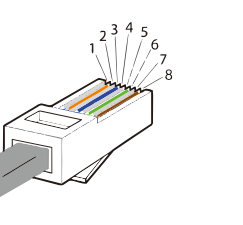

1) Weiß mit orangefarbenen Streifen 2) Orange

- 3) Weiß mit grünen Streifen
- 4) Blau
- 5) Weiß mit blauen Streifen
- 6) Grün
- 7) Weiß mit braunen Streifen
- 8) Braun

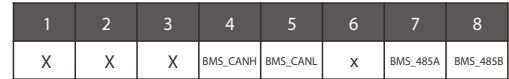

### Hinweis!

Nachdem die BMS-Kommunikation zwischen der Batterie und dem Wechselrichter beendet ist, arbeitet die Batterie normal.

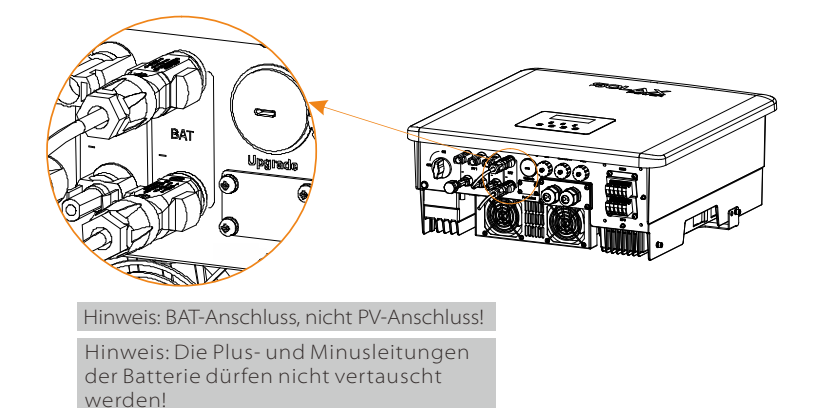

### 5.5 Kommunikationsanschluss

#### 5.5.1 Einführung in die DRM-Kommunikation (AS4777 gesetzliche Anforderungen)

#### DRM-Anforderungen:

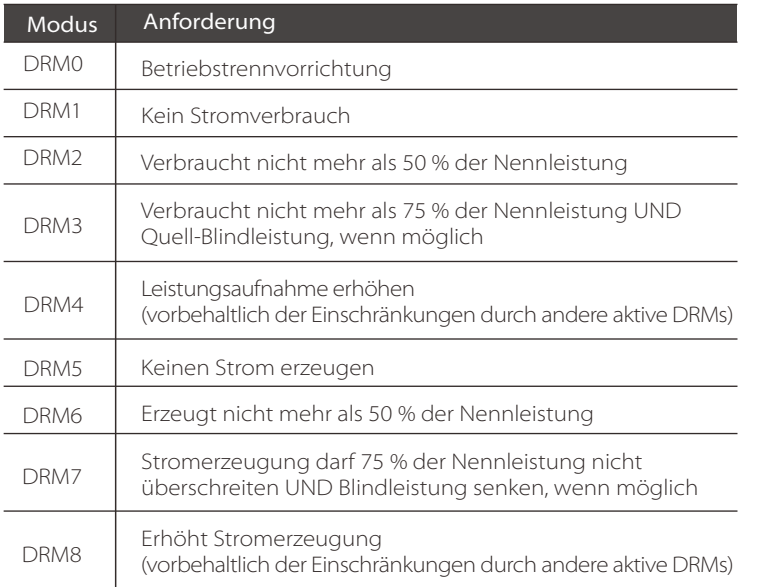

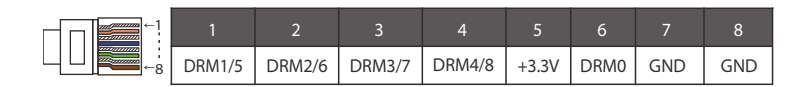

Bemerkungen:

Derzeit sind nur POL6 (DRM0) und POL 1 (DRM1/5) funktionsfähig, weitere POL-Funktionen sind in der Entwicklung.

#### 5.5.2 Einführung in die Zähler-/CT-Kommunikation

Der Wechselrichter X3-Hybrid G4 sollte mit einem Stromzähler oder Stromwandler (kurz CT) arbeiten, um den Stromverbrauch im Haushalt zu überwachen. Der Stromzähler oder Stromwandler kann die relevanten Stromdaten an den Wechselrichter oder die Plattform übertragen, was für den Benutzer jederzeit bequem ablesbar ist.

Anwender können je nach Bedarf wählen, ob sie Stromzähler oder CTs verwenden möchten.

Bitte beachten Sie, dass das von SolaX geforderte Zähler-/Wandler-Fabrikat verwendet werden muss.

#### Hinweis!

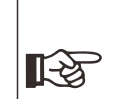

Der Zähler oder CT muss an den Wechselrichter angeschlossen sein, andernfalls schaltet der Wechselrichter ab und zeigt Solax einen "Zählerausfall" an. Intelligente Stromzähler "Smart Meter" müssen von SolaX, Drittanbietern oder anderen Unternehmen autorisiert sein, nicht autorisierte Zähler können mit dem Wechselrichter inkompatibel sein.

SolaX übernimmt keine Verantwortung für die Auswirkungen, die durch die Verwendung anderer Geräte verursacht werden.

Anschlussplan Stromzähler Ø

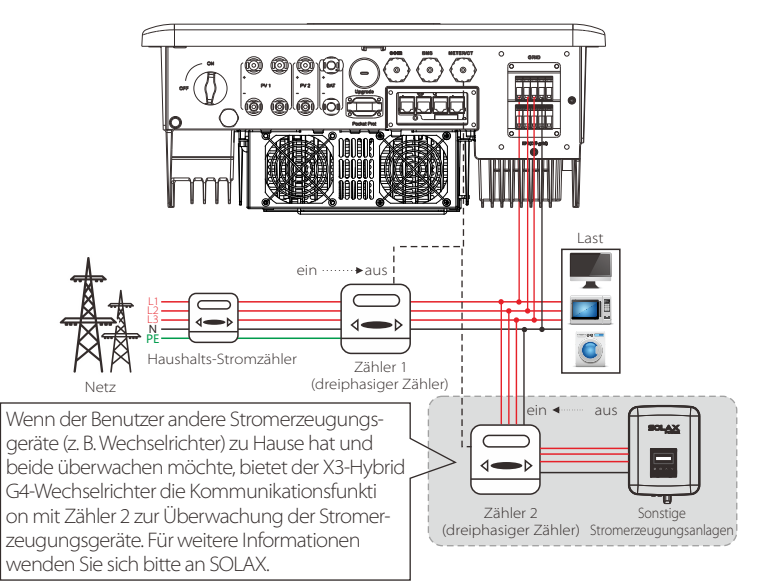

Hinweis: Wenn Sie den Zähler anschließen möchten, erden Sie bitte die GND-Klemme des Zählers 1.

#### Ø Anschluss des Stromwandlers

Der Stromsensor misst den Strom an der spannungsführenden Leitung zwischen dem Wechselrichter und dem öffentlichen Netz.

#### CT-Anschlussplan

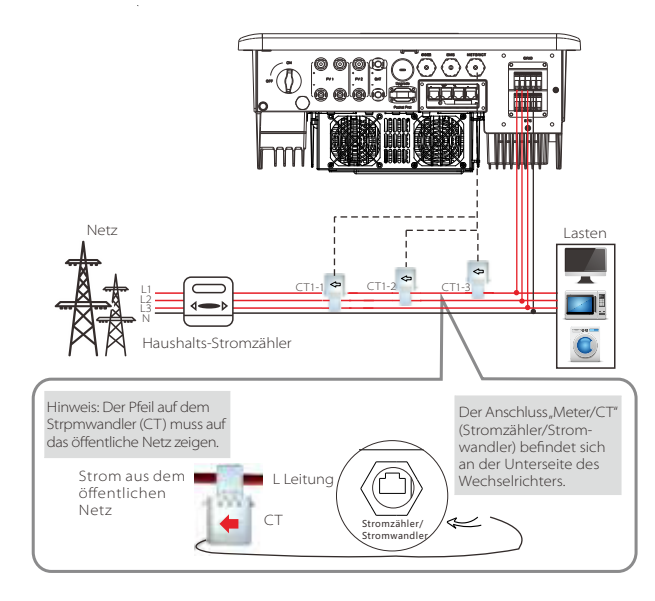

#### LCD-Einstellungen

Um CT zu wählen, müssen Sie "Use setting" und dann "CT/Meter Setting" eingeben.

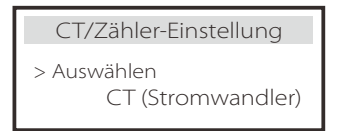

#### Hinweis zum CT-Anschluss:

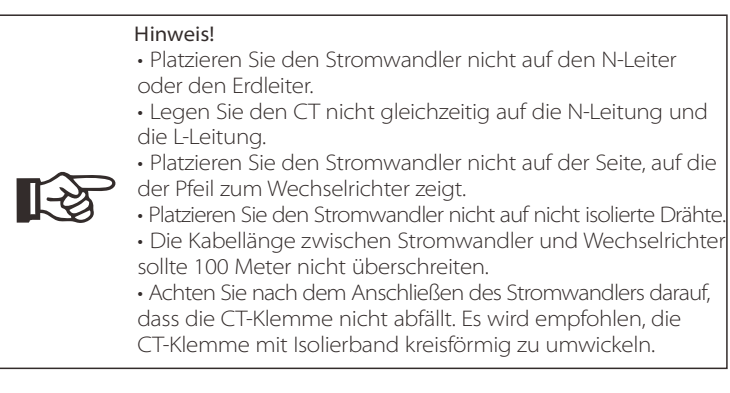

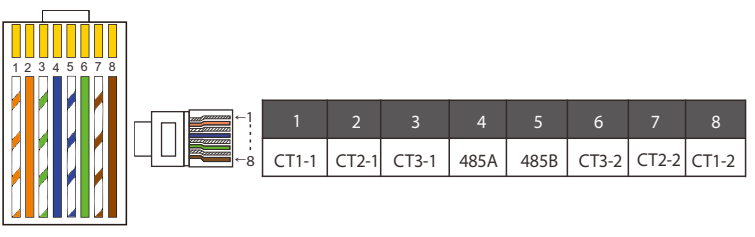

#### Hinweis!

Es kann nur einer der Zähler- und CT-Anschlüsse ausgewählt werden. Das Zählerkabel wird an die Pol-Klemmen 4 und 5, das Kabel CT1 an die Pol-Klemmen 4 und 5, das Kabel CT2 an die Pol-Klemmen 1 und 8 und das Kabel CT3 an die Pol-Klemmen 3 und 6 angeschlossen.

#### 5.5.3 COM-Kommunikation

Die COM-Kommunikationsschnittstelle wird hauptsächlich für die Anpassung im zweiten Schritt der Entwicklung verwendet. Der Wechselrichter unterstützt die Steuerung von externen Geräten oder die Steuerung von externen Geräten durch Kommunikation.

Der Wechselrichter regelt z. B. die Arbeitsweise der Wärmepumpe und so weiter.

#### $\triangleright$  Anwendungsanlass

COM ist eine Standard-Kommunikationsschnittstelle, über die die Überwachungsdaten des Wechselrichters direkt abgerufen werden können. Außerdem können externe Kommunikationsgeräte angeschlossen werden, um die Sekundärentwicklung des Wechselrichters durchzuführen. Für spezifisches technisches Ankoppeln wenden Sie sich bitte an SolaX.

#### Externe Kommunikationsgeräte steuern den Wechselrichter:

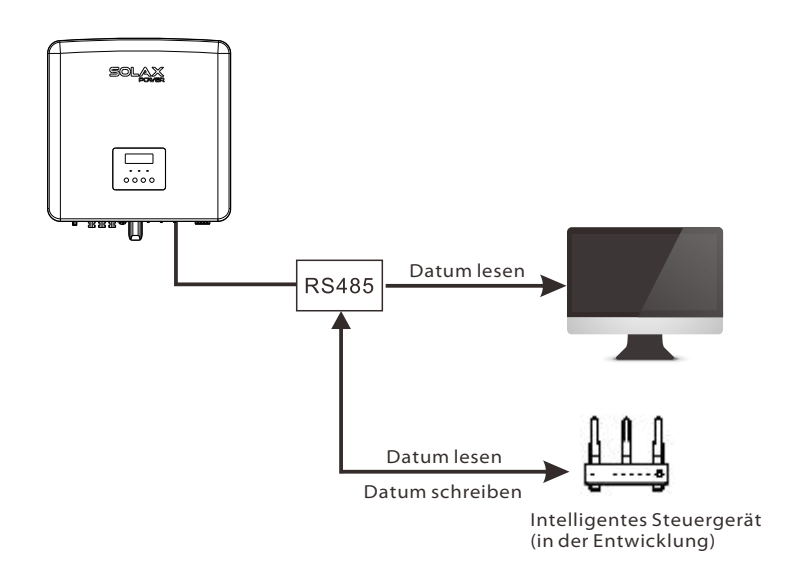

#### Externe Geräte zur Wechselrichter-Kommunikationssteuerung:

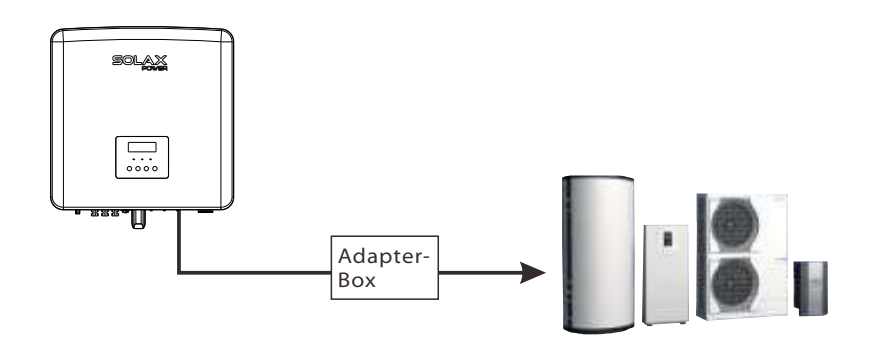

#### Ø COM-POL-Definition

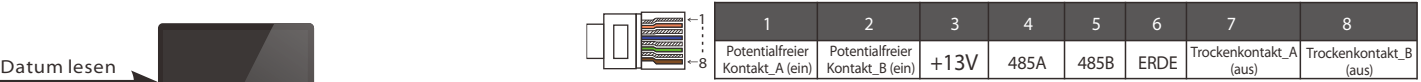

#### Hinweis!

Kunden können über die COM-Schnittstelle mit dem Wechselrichter und externen Geräten kommunizieren oder diese steuern. Professionelle Anwender können die Pole 4 und 5 verwenden, um Funktionen zur Datenerfassung und externen Steuerung zu realisieren. Das Kommunikationsprotokoll ist Modbus RTU. Für Details wenden Sie sich bitte an SolaX. Wenn der Benutzer den Trockenkontakt des Wechselrichters zur Steuerung externer Geräte (z. B. einer Wärmepumpe) verwenden möchte, kann dieser mit der Adapterbox von SolaX verwendet werden. Einzelheiten entnehmen Sie bitte der Schnellinstallationsanleitung der Adapterbox.

#### 5.5.4 Schritte für die Kommunikationsverbindung

Schritt 1. Bereiten Sie ein Kommunikationskabel vor, und nehmen Sie den Kommunikationsadapter aus der Zubehörtasche.

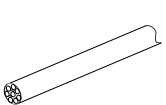

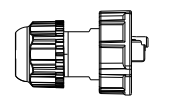

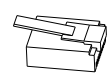

Kommunikationskabel

Wasserdichter Stecker mit RJ 45 RJ 45-Klemme

Schritt 2. Für den Anschluss der Kommunikationsleitung an den CAN/DRM/SHUT-Port des Wechselrichters müssen Sie die Abdeckplatte des Wechselrichters entfernen.

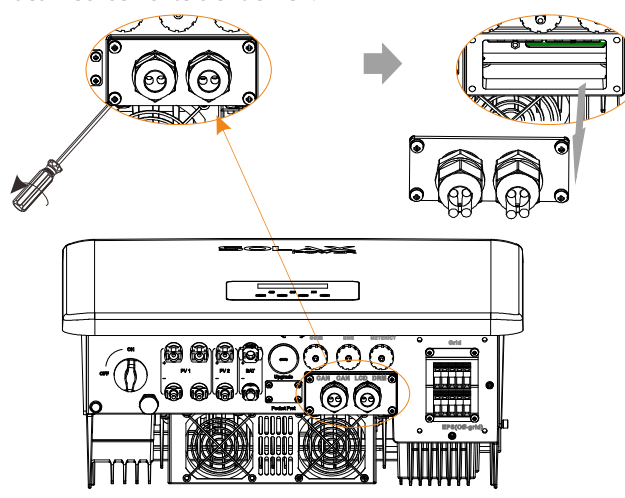

Schritt 3. Führen Sie das Kommunikationskabel durch den Kommunikationsadapter und ziehen Sie die äußere Isolierschicht 15 mm ab.

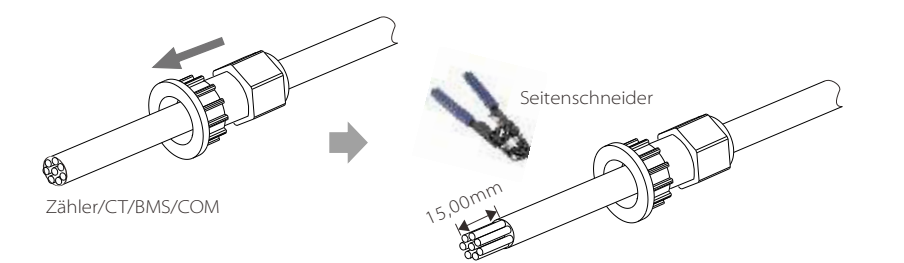

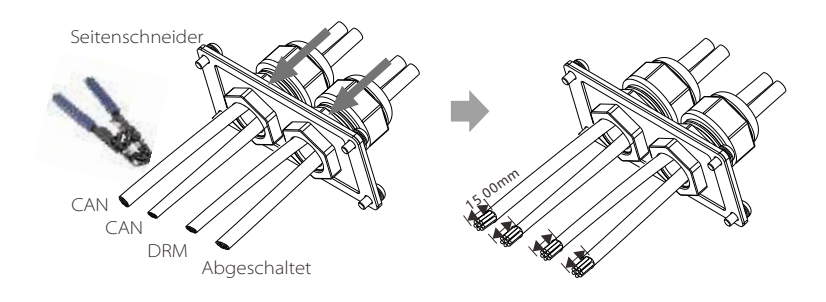

Schritt 4. Stecken Sie die vorbereiteten Kommunikationskabel nacheinander in die RJ45-Klemmen und pressen Sie sie anschließend mit einer Netzwerkkabel-Crimpzange fest.

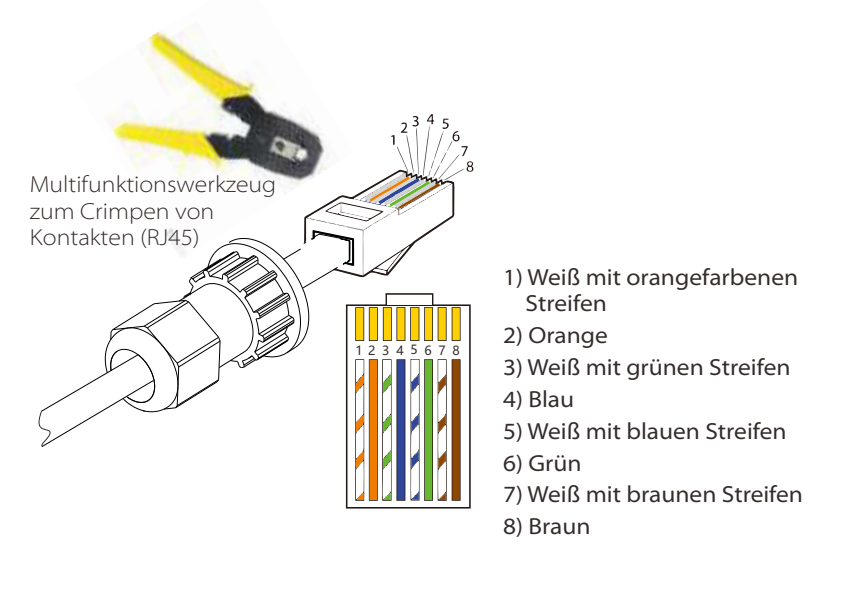

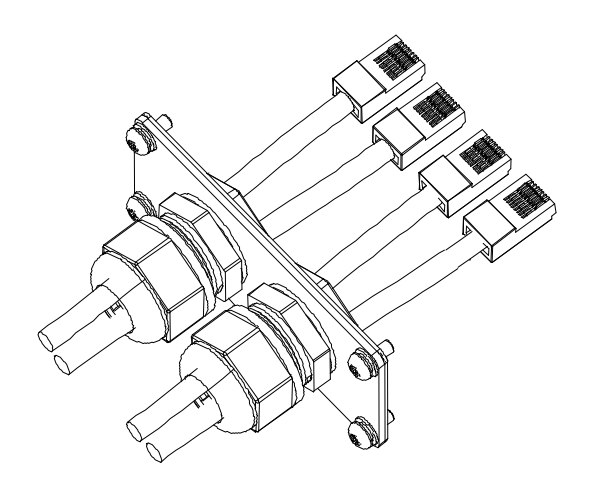

#### DRM-Kommunikationskabel Ø

Der DRM-Pol ist wie folgt definiert:

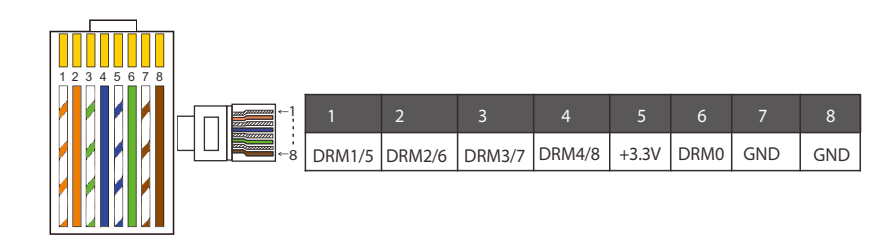

Hinweis!

Zur Zeit gibt es nur POL 6 (DRM0) und POL 1 (DRM1/5), weitere POL-Funktionen sind in der Entwicklung.

BMS-Kommunikationskabel. Ø

### Der BMS-Pol ist wie folgt definiert:

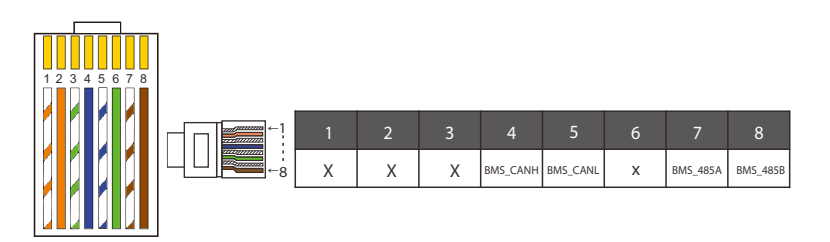

#### Hinweis!

Der Kommunikationsanschluss an der Lithiumbatterie muss mit der obigen Definition der Pole 4, 5, 7 und 8 übereinstimmen;

Ø Kommunikationskabel für STROMZÄHLER/STROMWANDLER

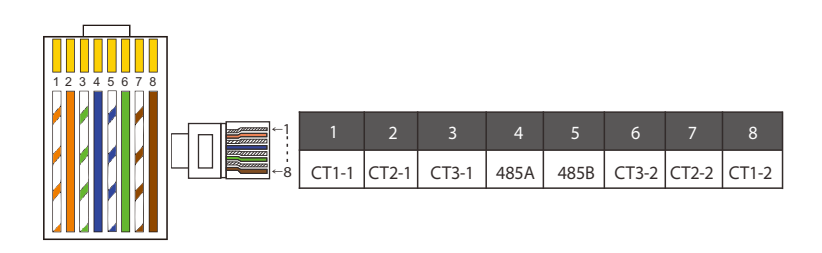

#### Hinweis!

Es kann nur einer der Zähler- und CT-Anschlüsse ausgewählt werden. Das Zählerkabel wird an die Pol-Klemmen 4 und 5, das Kabel CT1 an die Pol-Klemmen 4 und 5, das Kabel CT2 an die Pol-Klemmen 1 und 8 und das Kabel CT3 an die Klemmen 3 und 6 angeschlossen.

1) Der Benutzer kann die Länge des CT-Kommunikationskabels individuell anpassen. Das Zubehörpaket enthält 1\*RJ45 und 1\*wasserdichten Stecker mit RJ45-Anschlüssen.

Wenn das CT-Kabel fertiggestellt ist, schließen Sie die Klemme A an den "CT/ZÄHLER"-Anschluss des Wechselrichters an und ziehen Sie die wasserdichte Schraube fest. Verbinden Sie dann die Klemme B mit dem RJ45-Koppler.

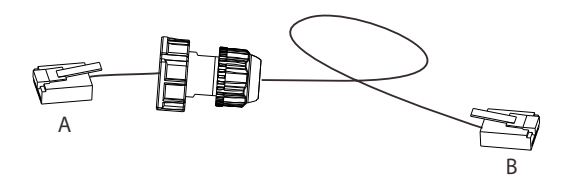

2) Auf einer Seite des fertigen Kabels wird ein wasserdichter Stecker mit RJ45 in den Wechselrichter eingesteckt, und auf der anderen Seite wird Der Pol des STROMZÄHLERS/STROMWANDLERS wird wie folgt definiert: die RJ45-Klemme wird in den Stromwandleranschluss ("CT") eingesteckt.

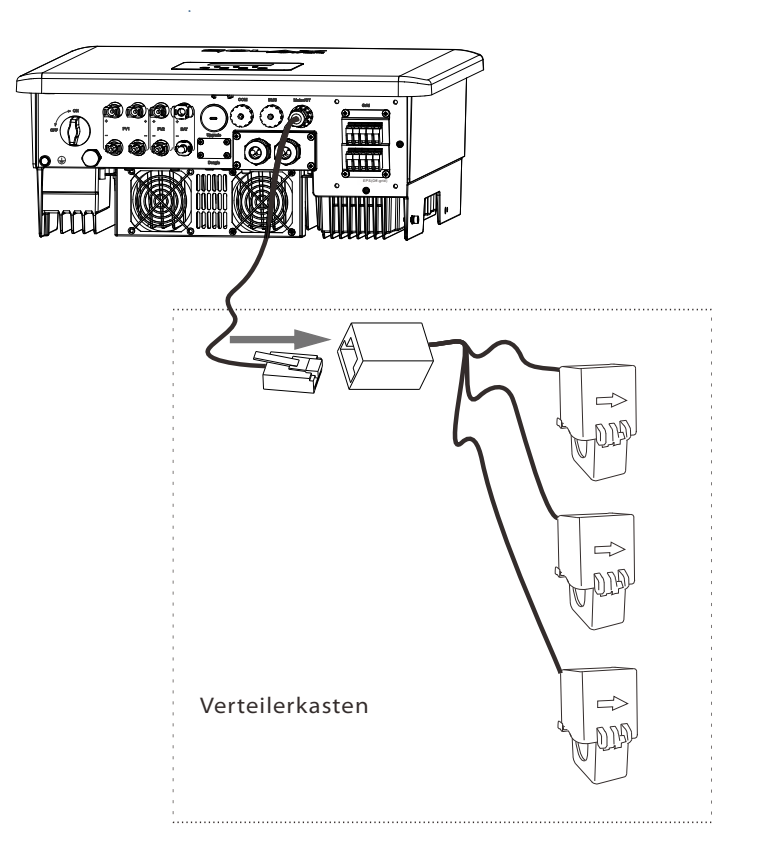

#### Hinweis!

Achten Sie bei der Installation auf die Wasserbeständigkeit. Alle angeschlossenen Teile des CT müssen in den Verteilerschrank gelegt werden.

Schritt 5. Schließen Sie das DRM-/CAN-/SHUT-Kommunikationskabel an, und stecken Sie das Kabel in den entsprechenden Anschluss.

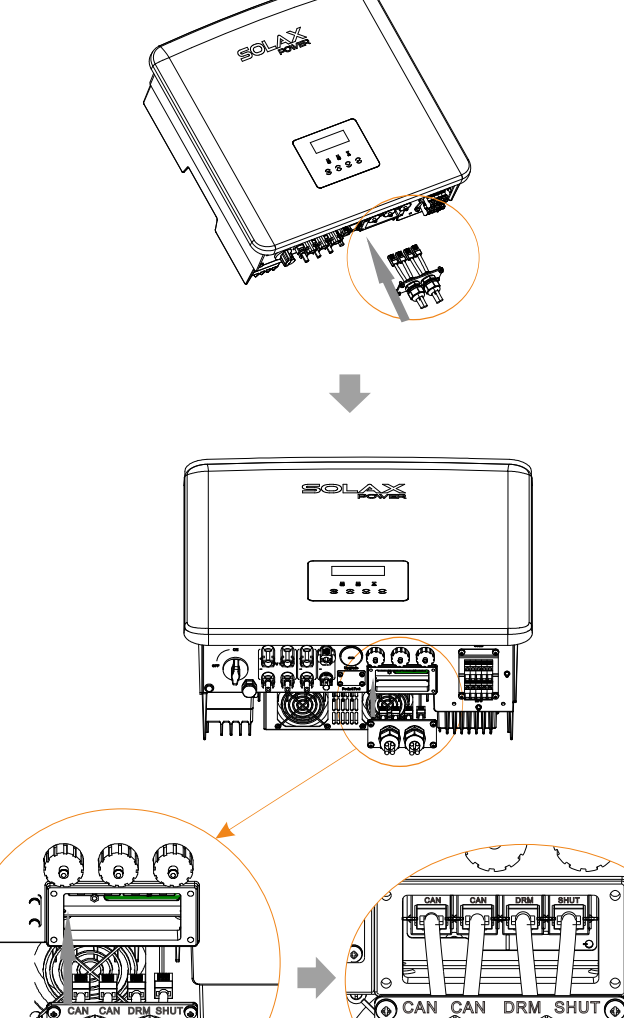

Schritt 6. Verriegeln Sie die Abdeckplatte und ziehen Sie den Verschlusskopf fest.

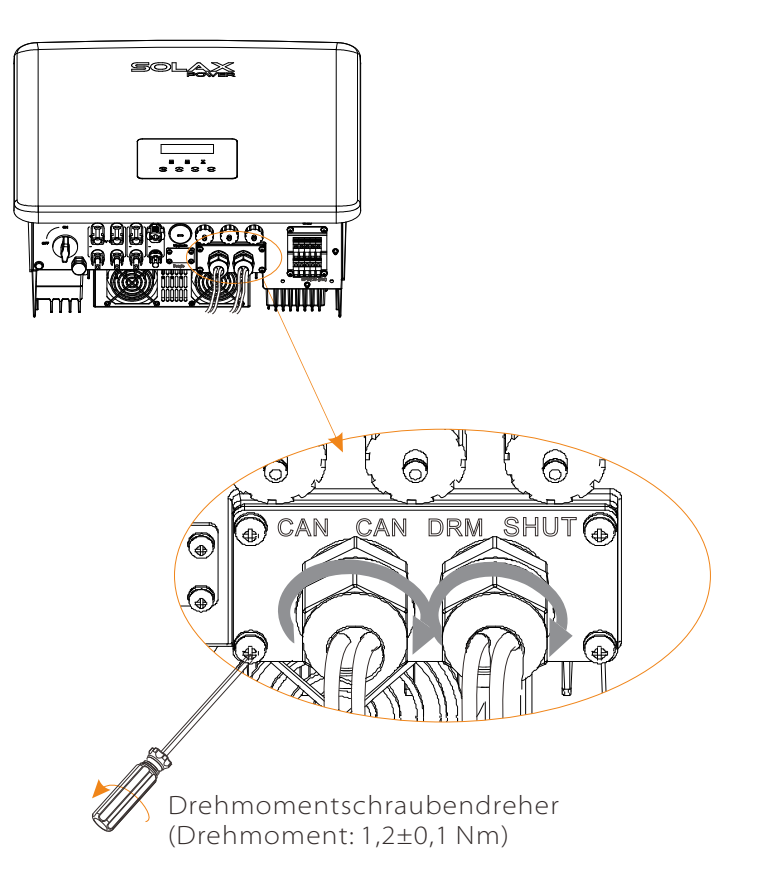

Schritt 7: Stecken Sie anschließend das Kommunikationskabel in die entsprechenden COM-, BMS-, Zähler-, CT-, CAN-, DRM- und SHUT-Anschlüsse am Wechselrichter.

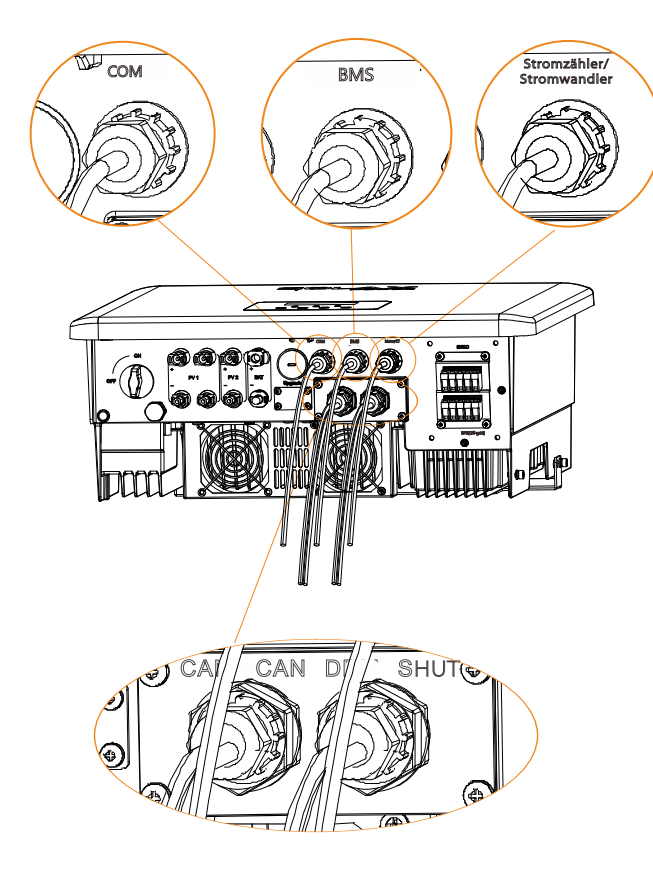

### 5.6 Erdungsanschluss (obligatorisch)

Der Benutzer muss zwei Erdungsverbindungen herstellen: eine Gehäuseerdung und eine Potenzialausgleichserdung. Dies verhindert einen elektrischen Schlag.

Hinweis: Wenn das PV-Ende des Wechselrichters nicht mit der Erde verbunden ist, schaltet der Wechselrichter eine rote Leuchte ("Inspect") ein und meldet einen ISO-Fehler. Dieser Wechselrichter erfüllt die IEC 62109-2 Klausel 13.9 für die Erdschlussalarmüberwachung.

Der Erdungsanschluss des Wechselrichters der Serie X3-Hybrid G4 M wurde angeschlossen, und die Serie D muss gemäß den folgenden Schritten verdrahtet werden.

#### ØSchritte zum Erdungsanschluss:

Schritt 1. Bereiten Sie ein einadriges Kabel (12 AWG) vor, und suchen Sie dann die Erdungsklemme im Zubehör.

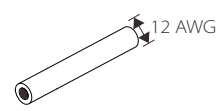

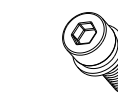

Einadriges Kabel (12 AWG) OT-Klemme

Innensechskantschrauben

Schritt 2. Isolieren Sie das Erdungskabel ab (Länge "L2"), führen Sie das abisolierte Kabel in die Ringklemme ein, und klemmen Sie es dann ab.

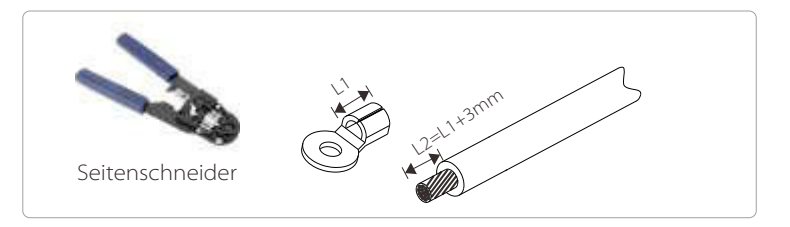

Schritt 3. Führen Sie das abisolierte Kabel in die OT-Klemme ein und ziehen Sie die Klemme mit einer Crimpzange für Anschlussklemmen fest.

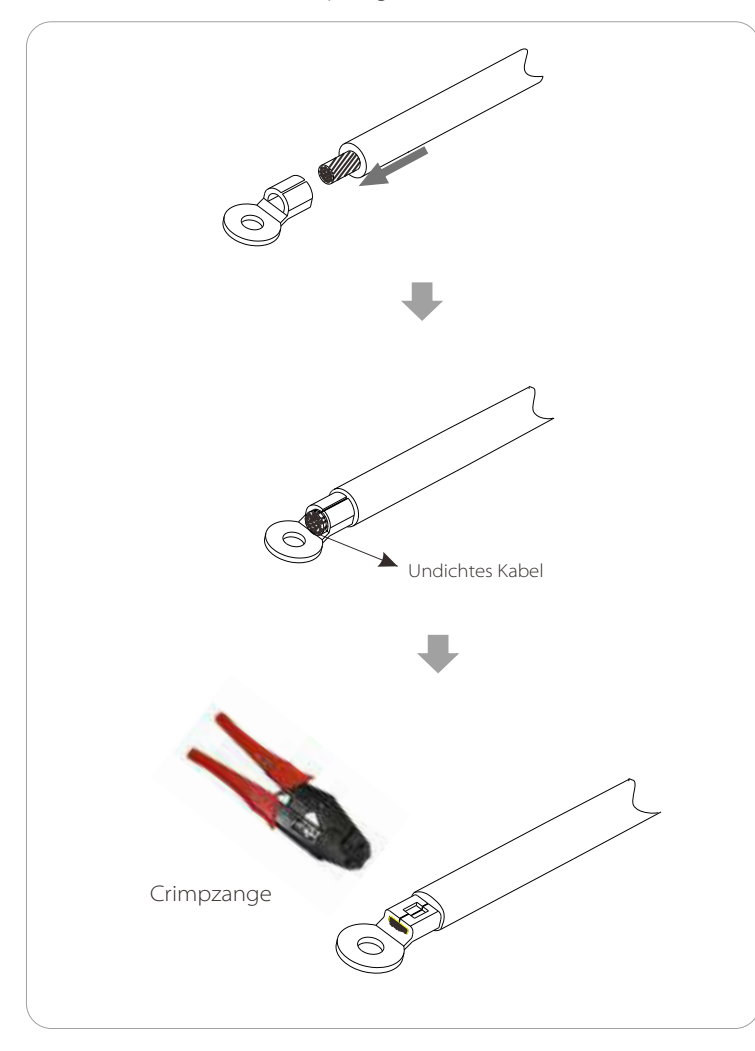

Schritt 4. Befestigen Sie den Erdungsdraht mit einem M5-Inbusschlüssel am Erdungsanschluss des Wechselrichters.

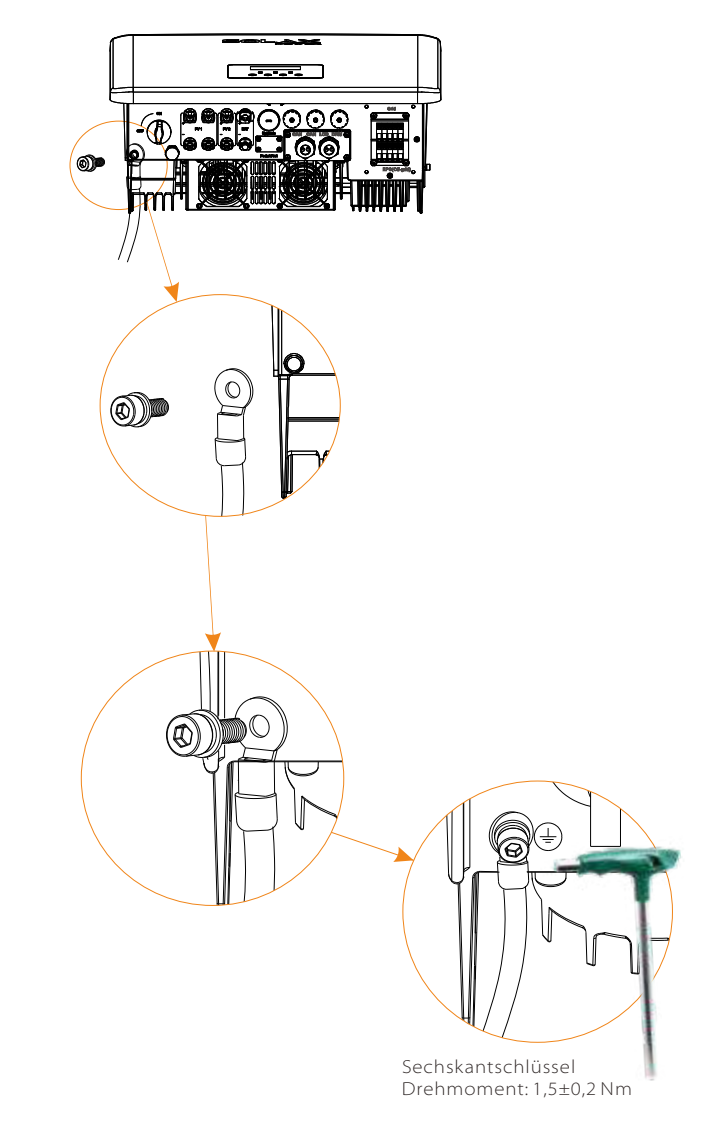

### 5.7 Überwachungsanschluss (Zubehör)

Der Wechselrichter verfügt über einen DONGLE-Anschluss, der Daten des Wechselrichters über Pocket WiFi Plus, Pocket 4G, Pocket GPRS und Pocket LAN an die Überwachungs-Website übertragen kann. (Gegebenenfalls Produkte von SolaX kaufen)

Ø DONGLE-Anschlussplan

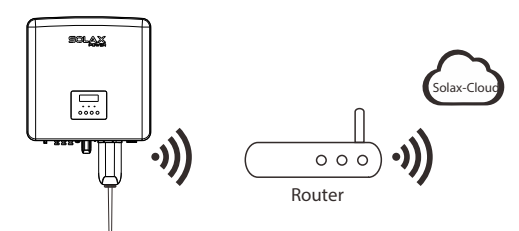

Ø Anschlussschritte für drahtloses Überwachungszubehör:

\*Die DONGLE-Anschlussleitung des Wechselrichters der Serie X3-Hybrid G4 M befindet sich an der X3-Matebox. Spezifische Einzelheiten zur Installation entnehmen Sie bitte der Schnellinstallationsanleitung der X3-Matebox. Die Serie D ist gemäß den folgenden Schritten zu verdrahten.

Schritt 1. Beim DONGLE-Anschluss des Wechselrichters müssen Sie die Schraube herausdrehen und die Abdeckung abnehmen.

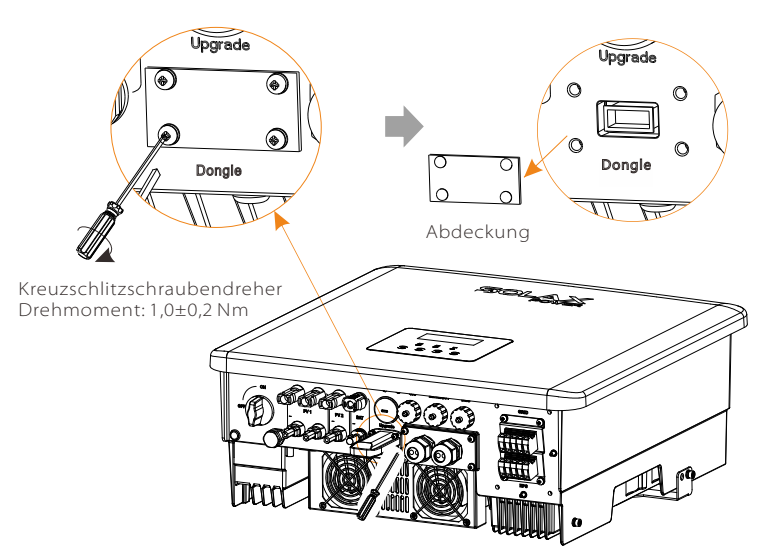

Schritt 2. Stecken Sie das Pocket WiFi Plus in den DONGLE-Anschluss und schrauben Sie es mit den Schrauben im Zubehör des Pocket WiFi Plus fest.

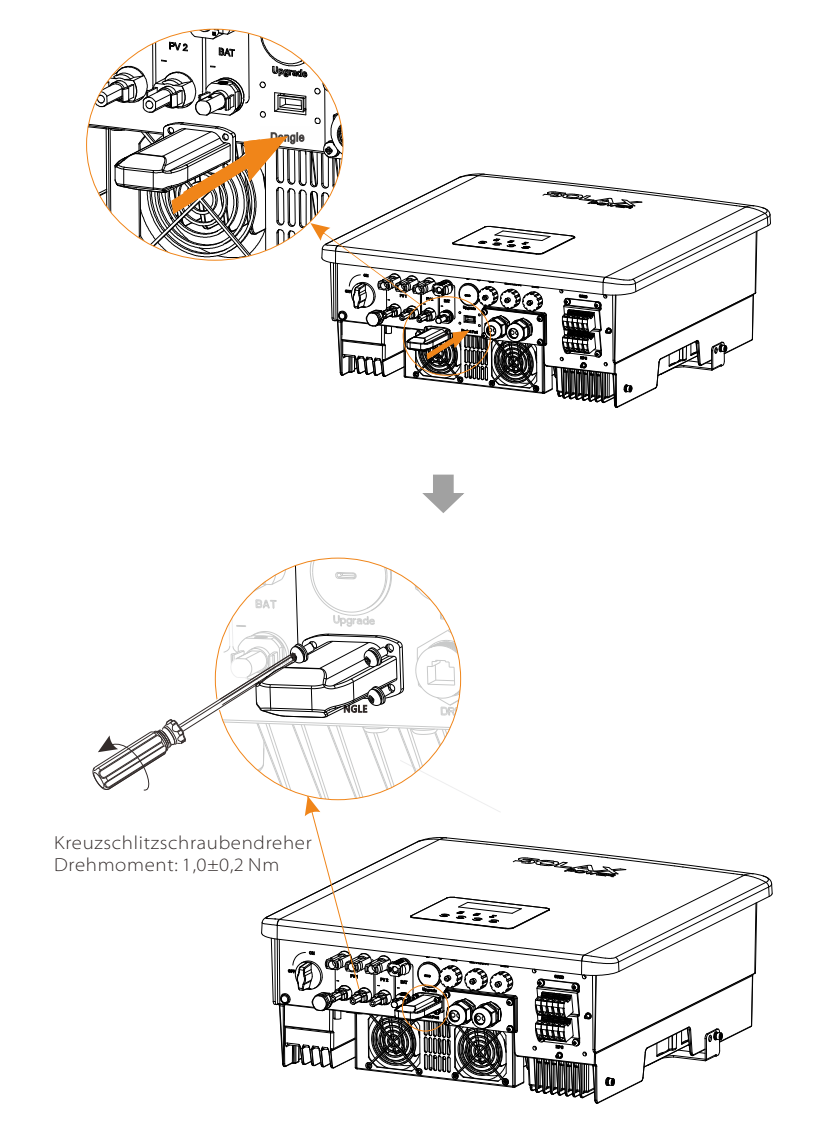

- 5.8 Prüfen Sie vor der Inbetriebnahme des Wechselrichters alle unten aufgeführten Schritte
- Ø Führen Sie nach der Überprüfung des Wechselrichters die folgenden Schritte durch:
- Stellen Sie sicher, dass der Wechselrichter an der Wand befestigt ist.
- Stellen Sie sicher, dass alle Erdungsdrähte geerdet sind.
- Prüfen Sie, ob alle DC- und AC-Leitungen angeschlossen sind.
- **O** Stellen Sie sicher, dass die Stromwandler (CT) angeschlossen sind.
- Stellen Sie sicher, dass die Batterie gut angeschlossen ist.
- Schalten Sie den Lastschalter und den EPS-Schalter (netzunabhängig) ein.
- Schalten Sie den Batterieschalter ein.

Drücken Sie die "Enter"-Taste 5 Sekunden lang, um den Aus-Modus zu verlassen. (Der Modus ist werksseitig als Aus-Modus voreingestellt)

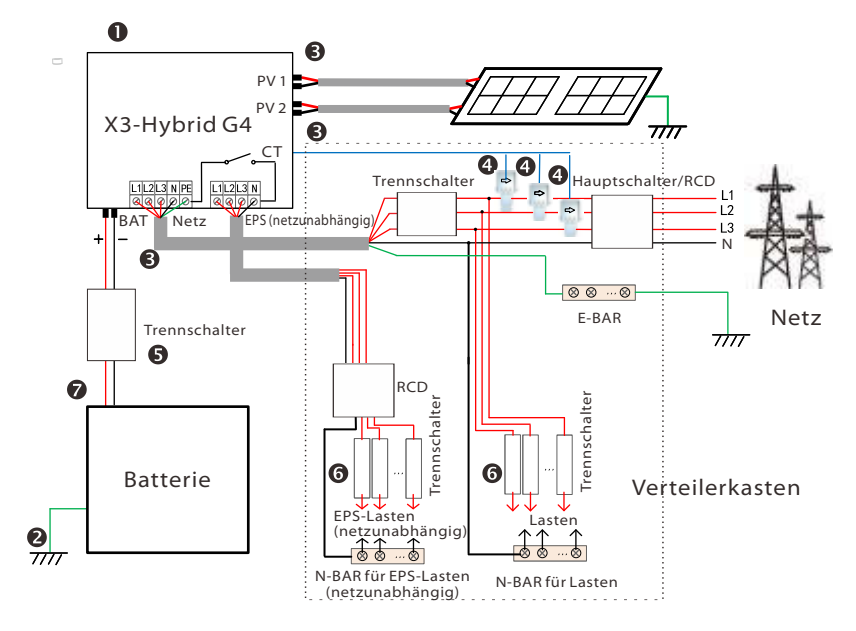

Hinweis: Der in der Abbildung gezeigte RCD stellt eine Fehlerstrom-Schutzeinrichtung mit Trennschalterfunktion dar.

### 5.9 Betrieb des Wechselrichters

### Prüfen Sie den Wechselrichter vor dem Betrieb wie folgt Ø

a) Prüfen Sie, ob der Wechselrichter gut an der Wand befestigt ist.

- b) Stellen Sie sicher, dass alle Erdungskabel gut befestigt sind.
- c) Stellen Sie sicher, dass alle DC- und AC-Schutzschalter ausgeschaltet sind.
- d) Stellen Sie sicher, dass alle Erdungskabel gut befestigt sind.

e) Die AC-Ausgangsklemme ist korrekt mit dem Netz verbunden. f ) Stellen Sie sicher, dass alle Photovoltaikmodule und Wechselrichter ordnungsgemäß angeschlossen sind. Nicht verwendete DC-Anschlüsse sollten mit Abdeckkappen verschlossen werden.

### Starten Sie den Wechselrichter Ø

- Schritte zum Starten des Wechselrichters - Schalten Sie den AC-Schalter zwischen dem X3-Hybrid G4 und dem Stromnetz ein.
	- (Optional) Entfernen Sie die Sicherungsschraube des DC-Schalters. - Schalten Sie den DC-Schalter zwischen dem PV-String und dem
- G4 ein, falls ein solcher vorhanden ist. - Schalten Sie den DC-Schalter an der Unterseite des X3-Hybrid G4 ein. Wenn das Photovoltaik-Panel genügend Strom erzeugt, startet der Wechselrichter automatisch.
- Wenn der Batterieanschluss des X3-Hybrid G4 mit einer Batterie verbunden ist, schalten Sie den Hilfsstromschalter der Batterie und dann den Batterieschalter ein.
- Überprüfen Sie den Status der LED und des LCD-Bildschirms. Die LED leuchtet blau, und der LCD-Bildschirm zeigt die Hauptschnittstelle an. Wenn die LED nicht blau leuchtet, überprüfen Sie bitte Folgendes: - Alle Anschlüsse sind korrekt.
- Alle externen Trennschalter sind geschlossen.
- Der DC-Schalter des Wechselrichters steht in der Position "EIN".

Im Folgenden sind 3 verschiedene Zustände des Wechselrichterbetriebs aufgeführt, was bedeutet, dass der Wechselrichter erfolgreich startet.

Warten: Wenn die DC-Ausgangsspannung des Photovoltaik-Panels höher als 100 V (niedrigste Startspannung) und niedriger als 150 V (niedrigste Arbeitsspannung) ist, wartet der Wechselrichter auf die Überprüfung.

Prüfen: Der Wechselrichter erkennt automatisch den DC-Eingang. Wenn die DC-Eingangsspannung des Photovoltaik-Panels höher als 200 V ist und das Photovoltaik-Panel genügend Energie hat, um den Wechselrichter zu starten, geht der Wechselrichter in den Prüfzustand über.

Normal: Wenn der Wechselrichter normal arbeitet, leuchtet das grüne Licht immer. Gleichzeitig wird die Leistung in das Netz zurückgespeist, und das LCD zeigt die Ausgangsleistung an.

Wenn Sie zum ersten Mal booten, folgen Sie bitte den Aufforderungen, um die Einstellungsoberfläche aufzurufen.

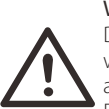

 $\mathbb{R}^\infty$ 

#### Warnung!

Die Eingangsklemme des Wechselrichters kann erst geöffnet werden, wenn alle Installationsarbeiten des Wechselrichters abgeschlossen sind. Alle elektrischen Anschlüsse müssen von Fachleuten in Übereinstimmung mit den örtlichen Vorschriften durchgeführt werden.

#### Hinweis!

Wenn Sie den Wechselrichter zum ersten Mal in Betrieb nehmen, zeigt das System automatisch die Einrichtungsanleitung an. Bitte folgen Sie der Einrichtungsanleitung, um die Grundeinstellungen des Wechselrichters vorzunehmen.

## 6 Firmware-Upgrade

### Upgrade-Hinweise Ø

Bitte lesen Sie die folgenden Sicherheitshinweise, bevor Sie ein Upgrade durchführen.

#### Warnung!

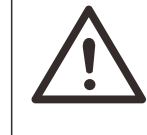

- Um ein reibungsloses Upgrade der Firmware zu ermöglichen, beachten Sie bitte, wenn die DSP- und ARM-Firmware aktualisiert werden müssen, dass zuerst die ARM-Firmware und dann die DSP-Firmware aktualisiert werden muss! - Bitte stellen Sie sicher, dass das Kategorieformat korrekt ist, ändern Sie den Dateinamen der Firmware nicht, sonst funktioniert der Wechselrichter möglicherweise nicht!

#### Warnung!

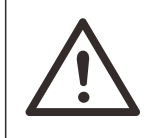

- Stellen Sie bei der Serie X3-Hybrid G4 sicher, dass die PV-Eingangsspannung größer als 180 V ist (Upgrade an sonnigen Tagen). Stellen Sie bitte sicher, dass der Ladezustand der Batterie- (SOC) größer als 20 % ist oder die Batterie-Eingangs-spannung über 180 V beträgt. Andernfalls kann es zu schwer-wiegenden Störungen während des Upgrade-Prozesses kommen!

#### Vorsicht!

- Wenn das Upgrade der ARM-Firmware-fehlschlägt oder abbricht, ziehen Sie bitte nicht die U-Disk ab, sondern schalten Sie den Wechselrichter aus und starten ihn dann neu. Wiederholen Sie dann die Upgrade-Schritte.

#### Vorsicht!

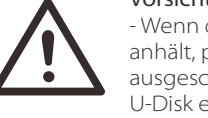

- Wenn das DSP-Firmware-Upgrade fehlschlägt oder anhält, prüfen Sie bitte, ob die Stromversorgung ausgeschaltet ist. Wenn alles normal ist, schließen Sie die U-Disk erneut an und wiederholen Sie das Upgrade.

### Upgrade-Vorbereitung Ø

1) Bitte überprüfen Sie die Version des Wechselrichters und stellen Sie eine U-Disk (USB 2.0/3.0) und einen Personal Computer bereit, bevor Sie das Upgrade durchführen.

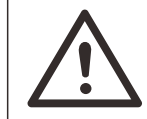

### Vorsicht!

- Bitte stellen Sie sicher, dass die U-Disk kleiner als 32 G ist und über das Format FAT 16 oder FAT 32 verfügt.

2) Wenden Sie sich bitte an unseren Kundendienst über service@solaxpower.com, um die Firmware zu erhalten, und speichern Sie die Firmware auf der U-Disk gemäß dem folgenden Pfad.

#### Aktualisierung:

Für ARM-Datei: "update \ARM\618.00406.00\_Hybrid\_X3G4\_ARM\_V1.01.0710.usb"; Für DSP-Datei: "update\DSP\618.00405.00\_Hybrid\_X3G4\_DSP\_V1.01.0710.usb";

#### Upgrade-Schritte Ø

Schritt 1. Bitte speichern Sie zuerst die "Upgrade"-Firmware auf Ihrer U-Diskette und drücken Sie die "Enter"-Taste auf dem Bildschirm des Wechselrichters 5 Sekunden lang, um in den OFF-Modus zu gelangen.

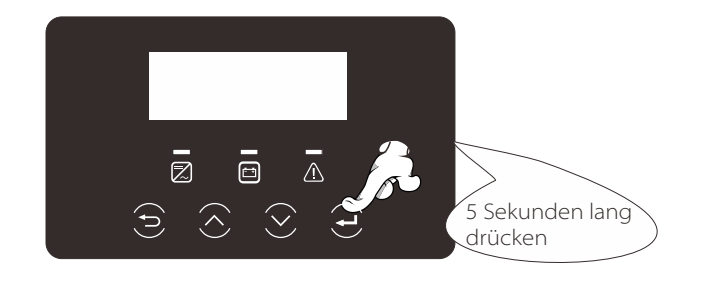

Schritt 2. Suchen Sie den "Update"-Anschluss des Wechselrichters, entfernen Sie die wasserdichte Abdeckung mit einem Flachklingen-Schraubendreher oder einer Münze gleicher Breite und legen Sie die U-Disk ein.

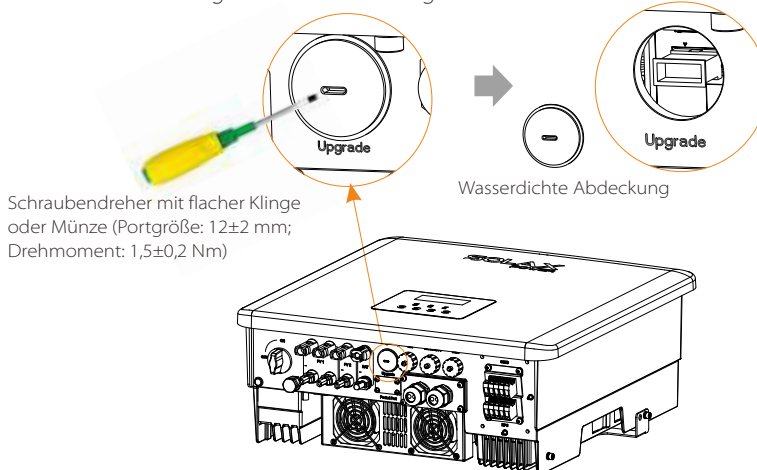

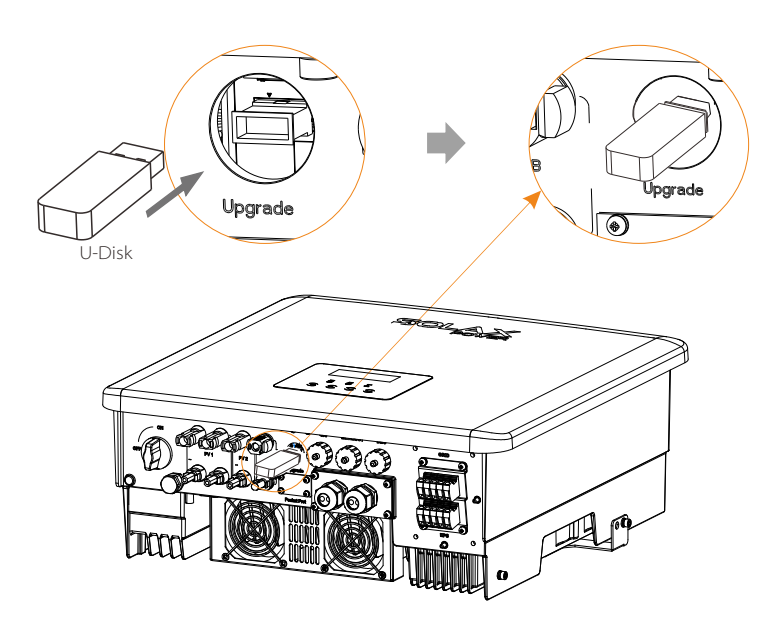

Schritt 3. Navigieren Sie in der LCD-Bedienung zur Upgrade-Schnittstelle "Update", wie unten gezeigt(a): Wählen Sie mit den Aufwärts- und Abwärtstasten ARM aus und drücken dann "OK". Rufen Sie dann über die Eingabetaste die Schnittstelle für die Softwareversion auf;

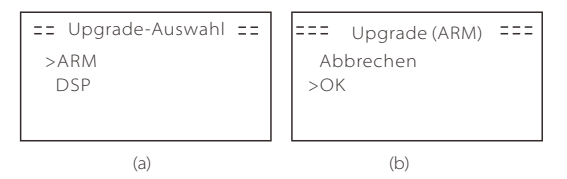

Schritt 4. Bitte bestätigen Sie die neue Firmware-Version erneut und wählen Sie die Firmware zum Upgrade aus. Das Upgrade dauert etwa 20 Sekunden. (d) Wenn der Vorgang abgeschlossen ist, kehrt der LCD-Bildschirm zur Seite "Update" zurück.

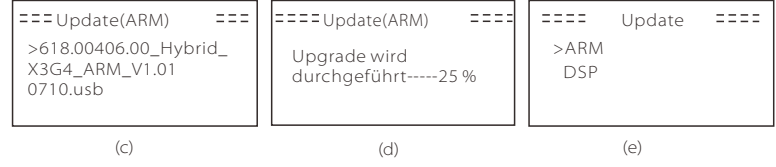

Schritt 5. Für DSP: Bitte warten Sie 10 Sekunden lang. Wenn die Seite "Update" wie unten angezeigt wird, wählen Sie "DSP" aus und drücken dann die Eingabetaste. Bitte bestätigen Sie die Firmware-Version erneut und drücken Sie die Eingabetaste, um das Upgrade durchzuführen. Das Upgrade dauert etwa 2 Minuten.

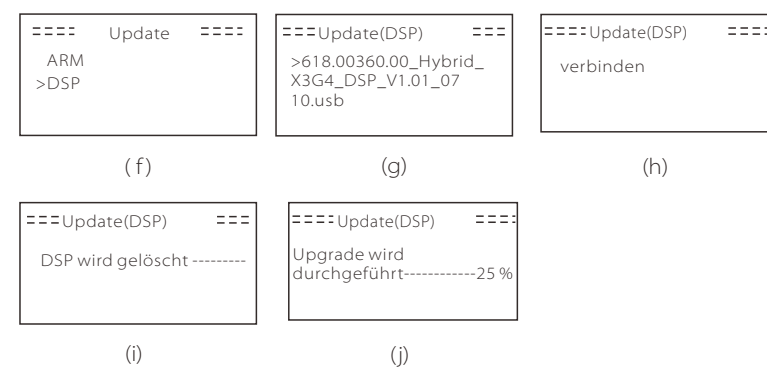

Schritt 6. Nach Abschluss des Upgrades wird auf dem LCD-Bildschirm "Upgrade Successful" (Upgrade erfolgreich) angezeigt.

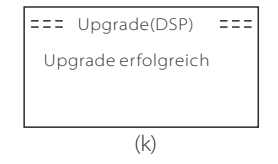

Schritt 7. Stecken Sie die U-Disk aus, drücken Sie "Esc", um zur Hauptschnittstelle zurückzukehren, und drücken Sie lange die Eingabetaste, um den Modus zu verlassen.

### VORSICHT!

- Bitte befolgen Sie Schritte 1-6 genau, lassen Sie nichts aus.

- Bitte bestätigen Sie die ARM/DSP-Firmware-Version auf dem USB-Flash-Laufwerk.

Tipp: Wenn der Anzeigebildschirm nach dem Upgrade auf "X3-Hybrid G4" stehen bleibt, schalten Sie bitte die Photovoltaik-Stromversorgung aus und starten Sie sie neu, dann startet der Wechselrichter neu und kehrt in den Normalzustand zurück. Falls nicht, wenden Sie sich bitte an unseren Kundendienst unter service@solaxpower. com, um Hilfe zu erhalten.

## 7 Einstellung

### 7.1 Bedienfeld

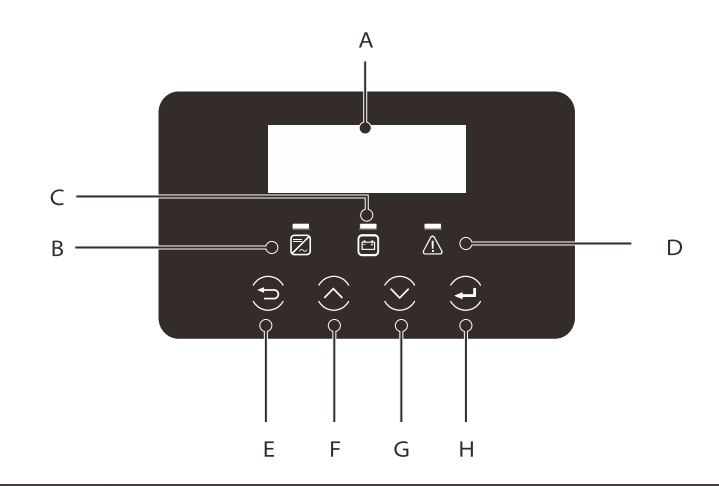

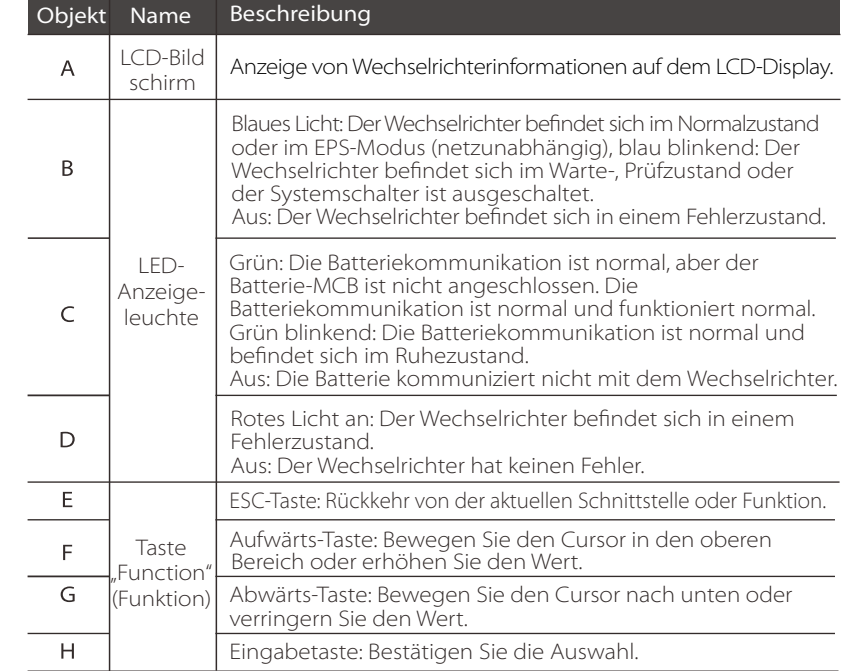

### 7.2 Bildschirm Menüstruktur

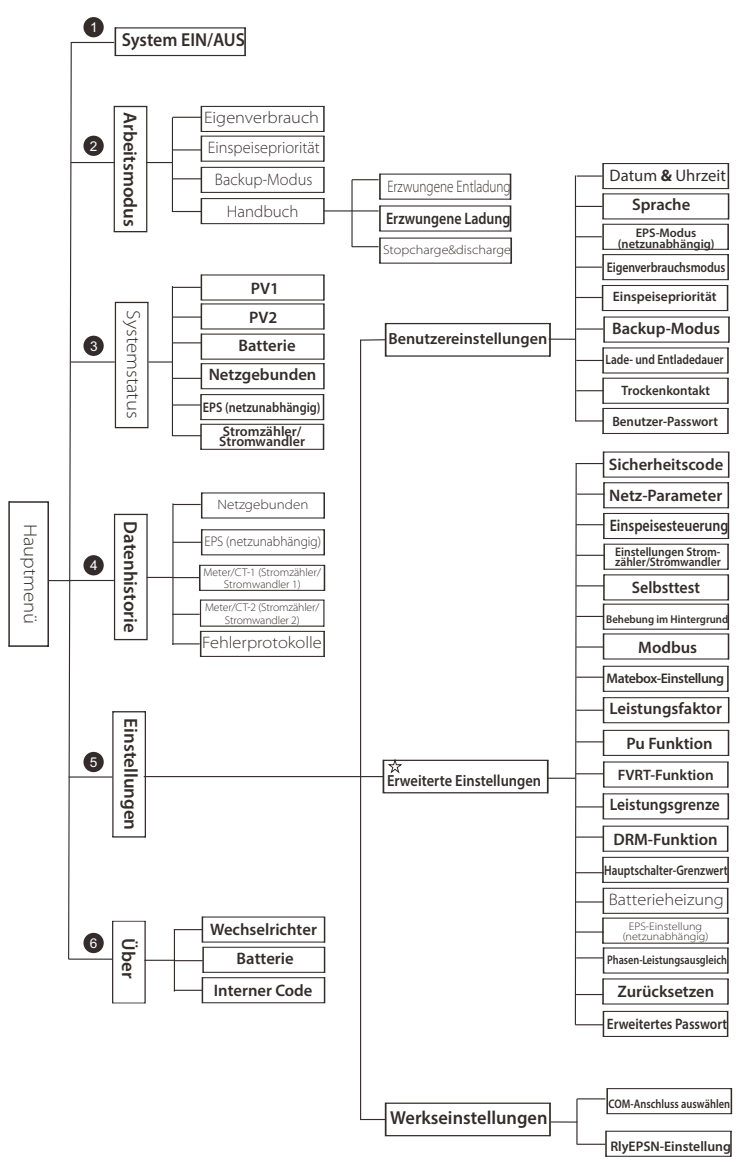

Hinweis: "☆" Dieser Teil kann nicht vom Endbenutzer eingestellt werden. Bitte wenden Sie sich ggf. an den Installateur oder an Solax.

### 7.3 LCD-Betrieb

Die Hauptschnittstelle ist die Standardschnittstelle. Der Wechselrichter kehrt automatisch zu dieser Schnittstelle zurück, wenn das System erfolgreich hochgefahren oder für eine gewisse Zeit nicht betrieben wurde.

Die Informationen der Schnittstelle sind wie unten dargestellt. "Power" (Leistung) bezeichnet die sofortige Ausgangsleistung; "Today" (heute) bezeichnet die innerhalb des Tages erzeugte Leistung. "Battery" (Batterie) bezeichnet die verbleibende Kapazität der Batterieenergie.

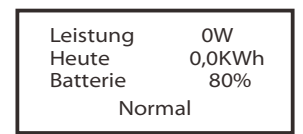

#### Ø Menü-Oberfläche

Die Menüoberfläche ist eine weitere Schnittstelle, über die Benutzer Einstellungen ändern oder Informationen abrufen können.

- Wenn Sie an der LCD-Hauptschnittstelle auf "OK" drücken, wird diese Schnittstelle geöffnet.

-Der Benutzer kann im Menü nach oben und unten navigieren und mit der "OK"-Taste bestätigen.

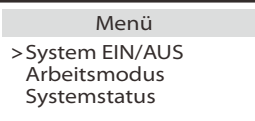

#### Ø Hauptmenü

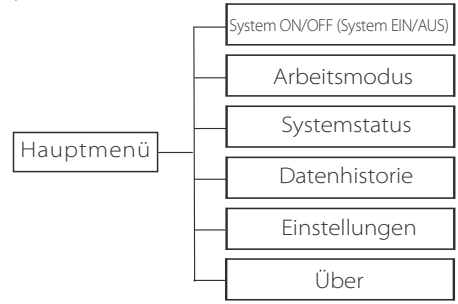

#### Ø System EIN/AUS

"EIN" bedeutet, dass sich der Wechselrichter im Arbeitszustand befindet, und der Wechselrichter befindet sich im Grundzustand.

"AUS" bedeutet, dass der Wechselrichter nicht mehr läuft und nur der LCD-Bildschirm eingeschaltet ist.

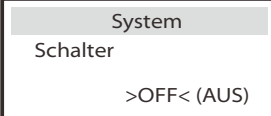

Ø Auswahl der Betriebsart

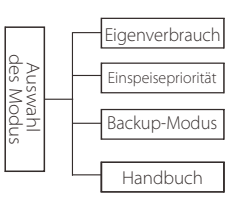

#### Modusauswahl, es stehen 4 Arbeitsmodi zur Auswahl.

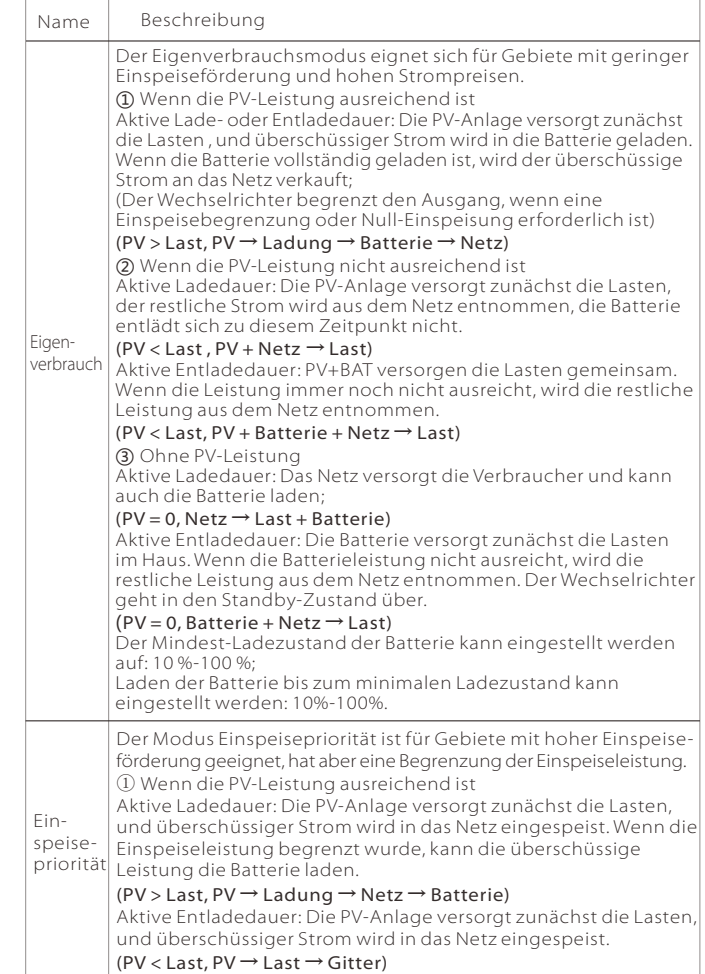

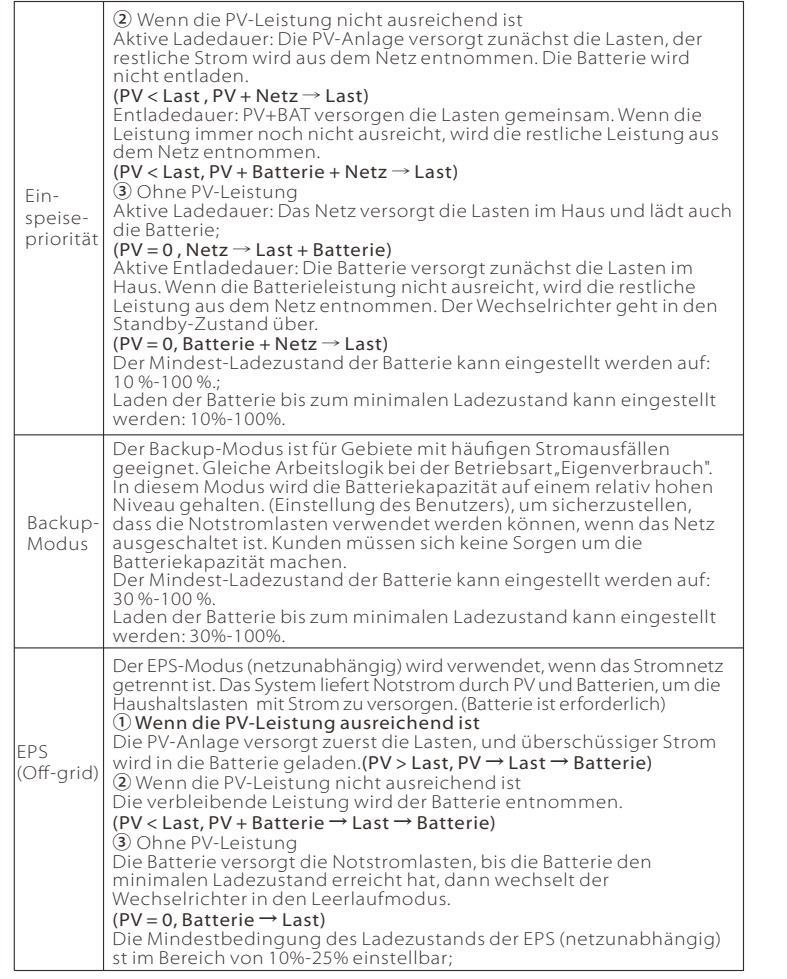

Hinweis: Bei Netzanschluss funktionieren alle Arbeitsmodi normal, wenn der Ladezustand der Batterie- >5 % ist. Wenn die Batterieladung unter 5 % liegt, lädt die PV oder das Netz zunächst die Batterie bis zum Ladezustand von 11 % auf und kehrt dann in den vom Benutzer gewählten Arbeitsmodus zurück.

Maueller Modus (Handbetrieb), es stehen drei Optionen zur Auswahl: Zwangsladung, Zwangsentladung, Stoppen des Ladens und Entladens (netzgebundene 0-Leistung).

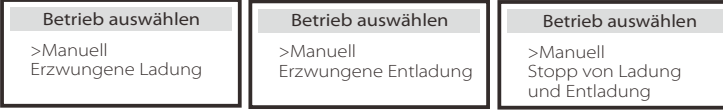

 $\triangleright$  Systemstatus

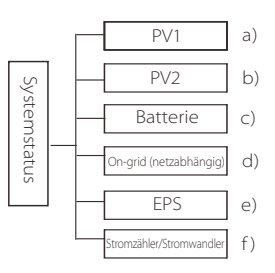

Der Systemstatus enthält sechs Positionen PV 1/PV 2/Batterie/ On-grid (Einspeisung oder Bezug von Energie aus dem Netz) und EPS und so weiter.

Wählen Sie mit den Auf- und Abwärtstasten, aus und drücken Sie "Enter", um die Auswahl zu bestätigen. Mit "ESC" kehren Sie zum Menü zurück.

a/b) PV1, PV2

Hier können Sie die Spannung, den Strom und die Leistung von PV 1 und PV 2 sehen. Bzw. Photovoltaik-Panels;

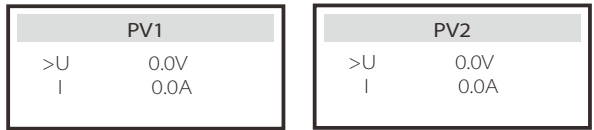

c) Batterie

Dieser Status zeigt den Batteriezustand des Systems an. Einschließlich Batteriespannung und Batteriestrom, Batterieleistung, Batteriekapazität, Batterietemperatur, BMS-Anschlussstatus. Die Bedeutung des Vorzeichens für Batteriestrom und Leistung: "+" bedeutet Laden; "-" bedeutet Entladen.

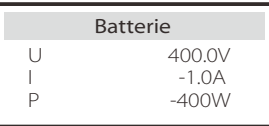

d) netzgebunden Hier können Sie die Spannung, den Strom, die Frequenz und die Leistung des Netzes sehen.

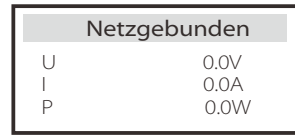

e) EPS

Hier können Sie die Wechselrichter Spannung, den Strom, die Frequenz und die Leistung des Netzes bei EPS sehen

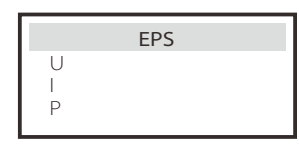

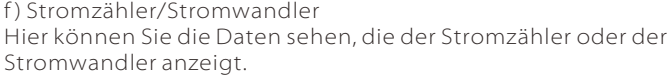

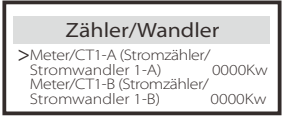

 $\triangleright$  Ertragshistorie

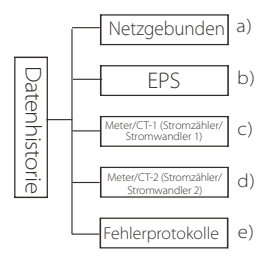

Die Verlaufsdaten enthalten fünf Informationen: Netzleistung des Wechselrichters, EPS-Stromerzeugung, Leistung des Zählers / Stromwandlers und Fehlerprotokolle.

Wählen Sie mit den Auf- und Abwärtstasten aus und drücken Sie "Enter", um die Auswahl zu bestätigen. Mit "ESC" kehren Sie zum Menü zurück.

a) Netzunabhängig Hier ist eine Aufzeichnung der Leistung des heute am Netz angeschlossenen Wechselrichters und der Gesamtwert.

> Ausgabe heute Ausgang Gesamt Eingang heute On-grid (netzabhängig)

b) EPS

Hier sehen Sie die heutige EPS-Leistung des Wechselrichters und die Gesamtleistung.

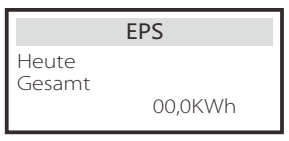

c) Meter/CT-1 (Stromzähler/Stromwandler 1) Hier sehen Sie den verkauften Strom des Wechselrichters, den gesamten verkauften Strom, den vom Netz bezogenen Strom und den gesamten an diesem Tag bezogenen Strom.

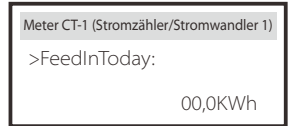

d) Meter/CT (Stromzähler/Stromwandler 2) Hier sehen Sie die Gesamtleistungsabgabe des Wechselrichters für den Tag.

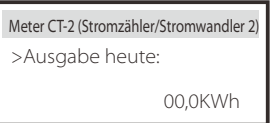

 $\triangleright$  Einstellungen

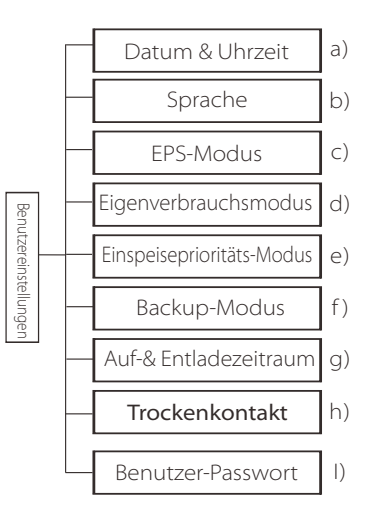

Hier können Sie die Wechselrichterzeit, die Sprache, die Betriebsart SOC, den Lade- und Entladezeitraum und das Benutzerpasswort einstellen.

e) Fehlerprotokolle Hier können Sie die letzten sechs Fehlermeldungen sehen.

> >Kein Fehler Fehlerprotokolle

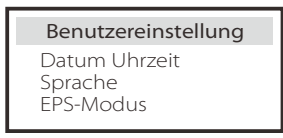

a) Datum Uhrzeit

Über diese Schnittstelle können Benutzer das Systemdatum und die Uhrzeit einstellen.

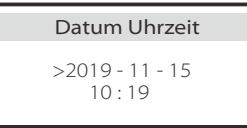

#### b) Sprache

Bei diesem Wechselrichter kann der Kunde aus mehreren Sprachen auswählen.

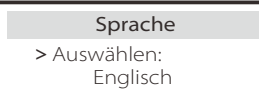

#### c ) EPS-Stummschaltung

Hier können Sie wählen, ob der Summer eingeschaltet werden soll, wenn der Wechselrichter im EPS-Modus läuft. Wählen Sie Ja, wird der Summer stummgeschaltet, wählen Sie NEIN im EPS-Modus, ertönt der Summer einmal alle 4 Sekunden, wenn die Batterie voll geladen ist. Je näher die Batterie dem leeren Zustand ist, desto höher ertönt der Summer, um den Benutzer daran zu erinnern, einen Batterieverlust zu vermeiden.

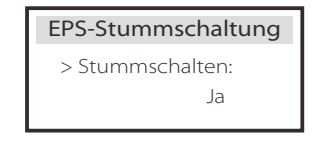

#### d) Eigenverbrauchsmodus

In diesem Modus können Sie die prozentuale Energiereserve des minimalen Batteriestandes einstellen, ebenso ob der Strom zum Laden der Batterie von der Netzseite entnommen werden kann, und die Strommenge zum Laden der Batterie. Beispiel: Setzen Sie die minimale Reserve des Ladezustands der Batteriekapazität auf "10 %", d. h., wenn die Batterie auf 10 % der Batteriekapazität entladen wurde, darf die Batterie nicht weiter entladen werden. Wenn "Laden vom Netz" auf "Aktivieren" gesetzt ist, darf die Batterie mit Netzstrom geladen werden; wenn "Deaktivieren" ausgewählt ist, darf die Batterie nicht mit Netzstrom geladen werden; Batterie aufladen bis ist auf 90 % eingestellt und zeigt an, dass das Netz die Batterie zu 90 % laden darf.

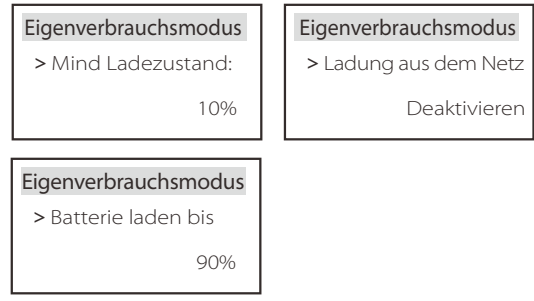

#### E) Einspeiseprioritäts-Modus

In diesem Modus können Sie die prozentuale Energiereserve des minimalen Batteriestandes einstellen, ebenso ob der Strom zum Laden der Batterie von der Netzseite entnommen werden kann, und die Strommenge zum Laden der Batterie.

Beispiel: Setzen Sie die minimale Reserve des Ladezustands der Batteriekapazität auf "10 %", was bedeutet, dass die Batterie nicht weiter entladen werden darf, wenn sie auf 10 % der Batteriekapazität entladen wurde;

Batterie aufladen bis ist auf 90 % eingestellt und zeigt an, dass das Netz die Batterie zu 90 % laden darf.

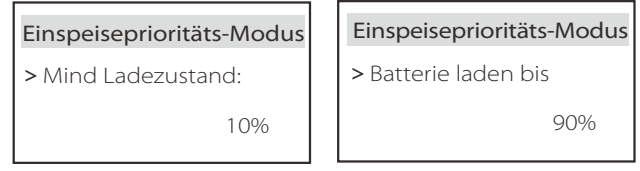

#### f) Backup-Modus

In diesem Modus können Sie die prozentuale Energiereserve des minimalen Batteriestandes einstellen, ebenso ob der Strom zum Laden der Batterie von der Netzseite entnommen werden kann, und die Strommenge zum Laden der Batterie.

Beispiel: Setzen Sie die minimale Reserve des Ladezustands der Batteriekapazität auf "10 %", was bedeutet, dass die Batterie nicht weiter entladen werden darf, wenn sie auf 10 % der Batteriekapazität entladen wurde;

Batterie aufladen bis ist auf 90 % eingestellt und zeigt an, dass das Netz die Batterie zu 90 % laden darf.

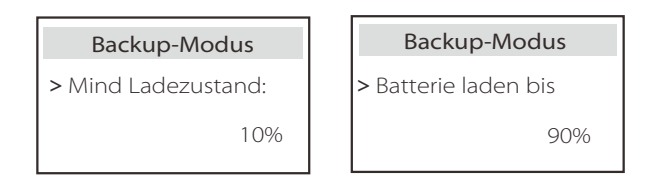

#### g) Lade- und Entladezeit

Hier können Sie die Lade- und Entladedauer einstellen. Wenn zwei Lade- und Entladezeiträume erforderlich sind, schalten Sie die Lade- und Entladedauer 2 ein und stellen Sie die Dauer ein.

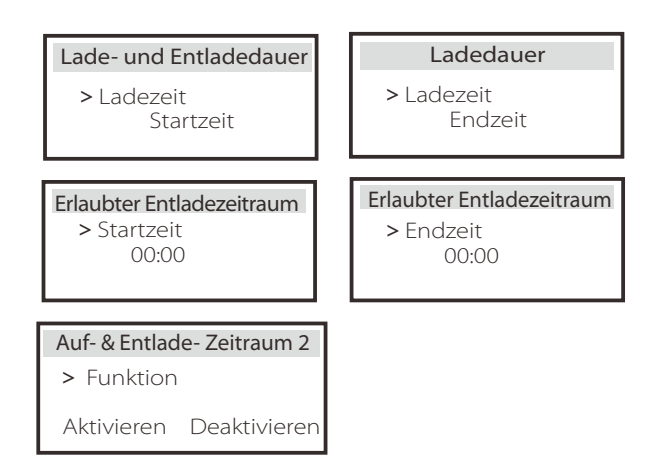

#### h) Trockenkontakt

Wenn der Benutzer die Funktion der externen Kommunikationssteuerung des Wechselrichters verwendet, können hier die Parameter der externen Reaktionssteuerung eingestellt werden. Die Einstellmethode entnehmen Sie bitte dem Benutzerhandbuch des kompatiblen externen Geräts.

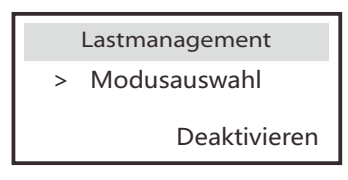

#### I) Benutzer-Passwort

Das Standard-Passwort für den Endbenutzer ist "0000", wobei Sie das neue Passwort zurücksetzen und mit der Aufwärts-/Abwärts-Taste den Wert erhöhen oder verringern können. Drücken Sie "Enter", um den Wert zu bestätigen und zur nächsten Stelle zu springen. Wenn alle Passwörter eingegeben und bestätigt wurden, drücken Sie "OK", um das Passwort erfolgreich zu setzen.

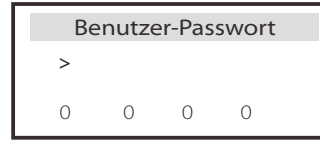

#### $\triangleright$  Advance settings

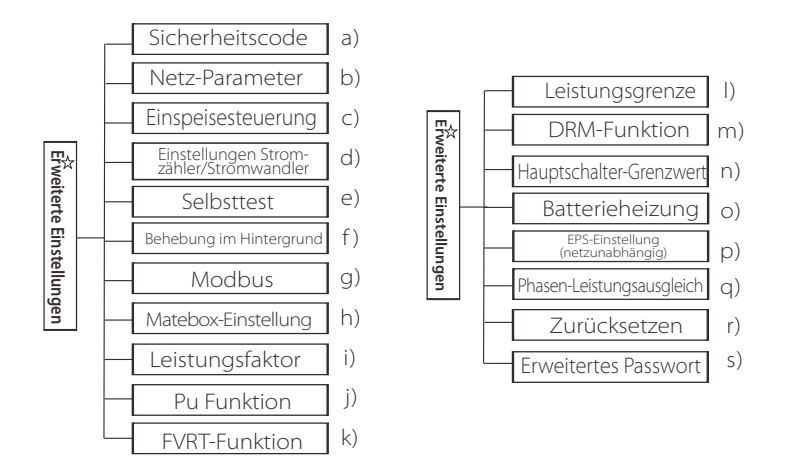

Hier können alle erweiterten Einstellungen vorgenommen werden, wie z. B. Batterie, Netz, EPS. "Erweiterte" Einstellungen sind im Allgemeinen Anpassungen und Rücksetzungen für Batterie und Netz. Jedes Teil besitzt untergeordnete Teile.

Bitte wenden Sie sich an Ihren Installateur oder das Werk und geben Sie das Installateurpasswort ein.

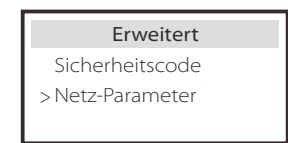

\* Bitte beachten Sie, dass bei einem Ausfall der DSP-Kommunikation des Wechselrichters alle erweiterten Einstellungen ausgeblendet werden.

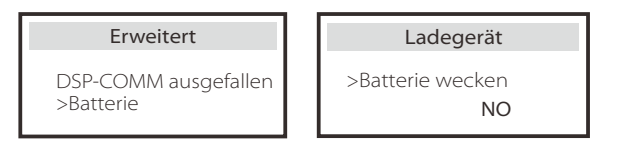

#### a) Sicherheitscode

Benutzer können Sicherheitsstandards für verschiedene Länder einstellen. Es steht im Moment ein Standard zur Auswahl. (In Zukunft kann es Änderungen geben, bitte beachten Sie die Bildschirmanzeige)

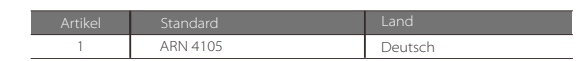

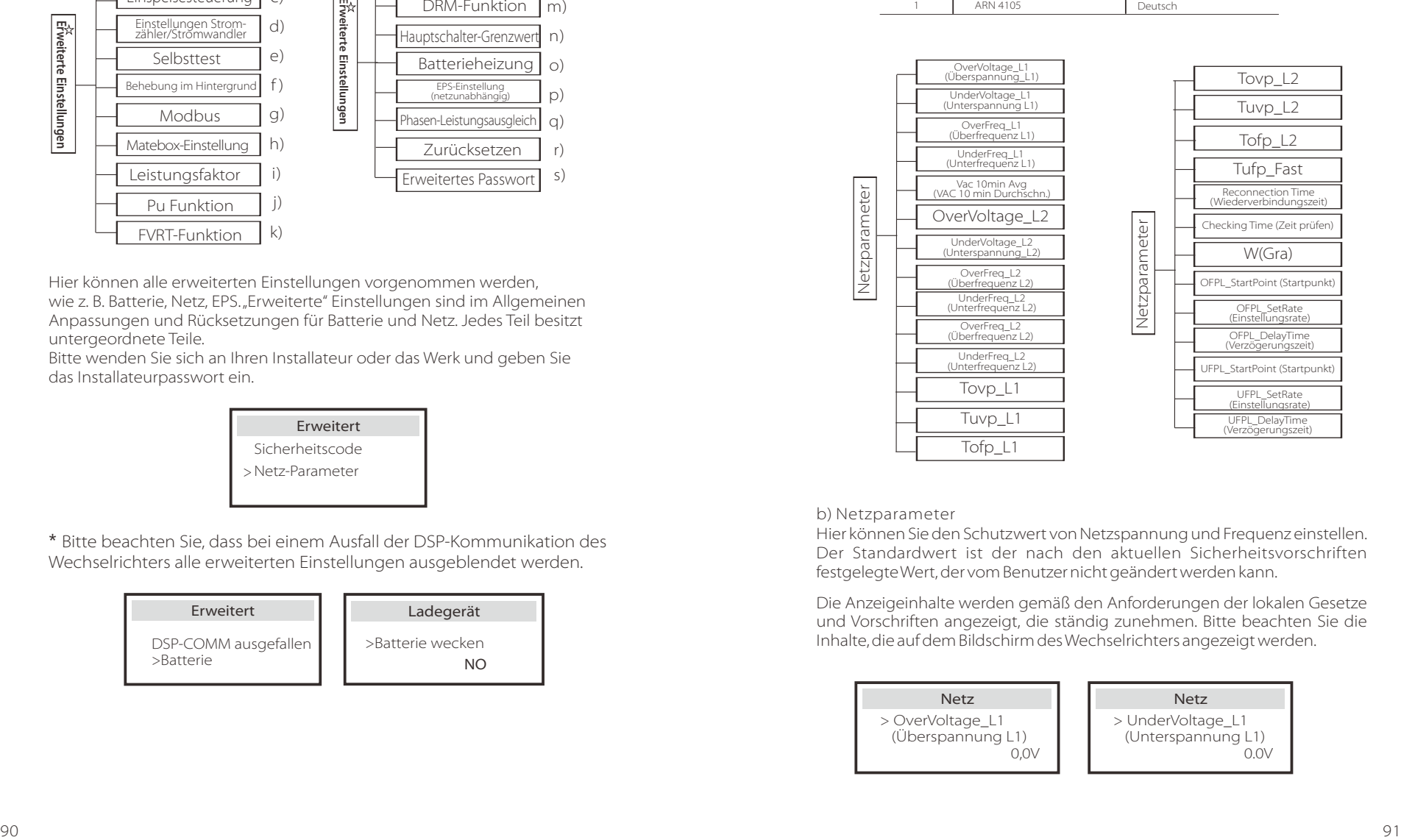

#### b) Netzparameter

Hier können Sie den Schutzwert von Netzspannung und Frequenz einstellen. Der Standardwert ist der nach den aktuellen Sicherheitsvorschriften festgelegte Wert, der vom Benutzer nicht geändert werden kann.

Die Anzeigeinhalte werden gemäß den Anforderungen der lokalen Gesetze und Vorschriften angezeigt, die ständig zunehmen. Bitte beachten Sie die Inhalte, die auf dem Bildschirm des Wechselrichters angezeigt werden.

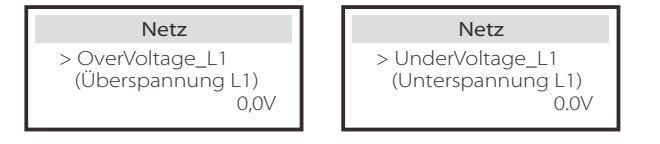

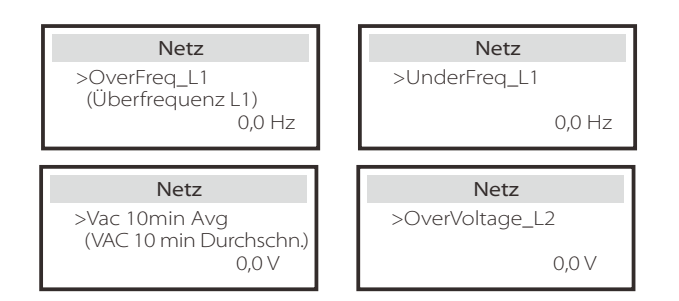

c) Einspeisesteuerung

Diese Funktion ermöglicht es dem Wechselrichter, die Stromabgabe an das Netz zu steuern.

Der Werkswert ist die Voreinstellung und kann vom Benutzer geändert werden. Der in der Einrichtung eingestellte Benutzerwert muss kleiner als der Höchstwert sein. Wenn der Benutzer keinen Strom in das Netz einspeisen möchte, setzen Sie ihn auf 0.

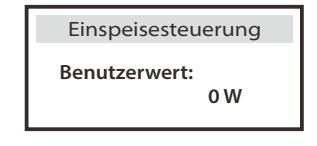

#### d) Zähler/CT-Einstellungen

Der Benutzer muss hier den Stromwandler oder den Stromzähler für den Anschluss des Wechselrichters auswählen. Wählen Sie die Adresse des Zählers. Beim Stromwandler brauchen Sie die Adresse nicht zu wählen.

Einstellung von Stromwandler/Stromzähler

>Auswählen

Stromzähler

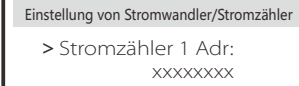

 e) Selbsttest (nur für CEI 0-21) Mit der Selbsttestfunktion können Benutzer die folgenden Punkte testen. "Volltest", "Ovp(59.S2)-Test "27. "Uvp (s1) test", "Uvp (27. s2) test", "Ofp (81> .S1) test", "Ufp (81 <.S1) test", "Ufp (81> .S2) test", "Ufp (81 <.S2) test", "Ovp10 (59. s1) test".

In der Selbsttest-Oberfläche kann der Benutzer "alle Tests" oder einen einzelnen Posten zum Testen auswählen.

Stellen Sie vor der Prüfung sicher, dass der Wechselrichter an das Netz angeschlossen ist.

Alle Tests dauern ca. 6 Minuten. Und es wird "Erfolg" und dann "Lieferung" angezeigt. Für einen einzelnen Testposten dauert es etwa ein paar Sekunden oder Minuten.

Klicken Sie auf "Testbericht", um die Testergebnisse aller Elemente anzuzeigen.

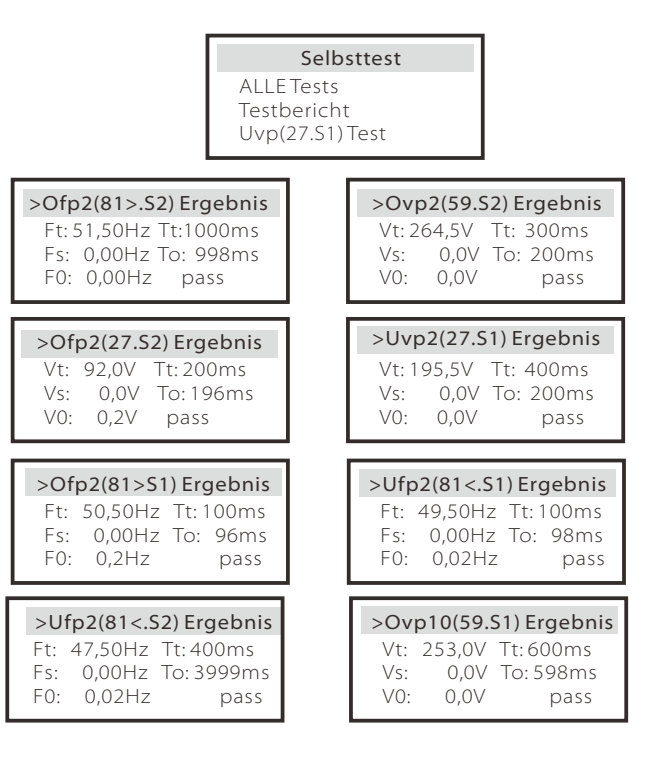

f) Behebung im Hintergrund

Hier können Sie die Behebung im Hintergrund mit vier Optionen einstellen, nämlich Aus, Niedrig, Mittel und Hoch.

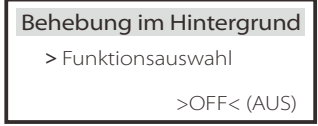

g) Modbus

Hier wählen Sie die Baudrate des externen Kommunikationsprotokolls, den standardmäßigen Ort 19200 und 485 Adressen.

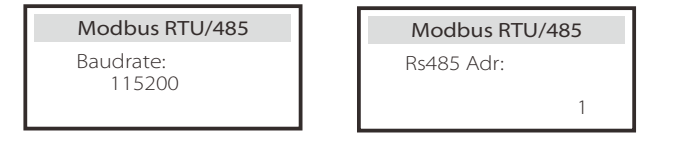

#### h) Matebox-Einstellung

Wenn Sie MateBox installieren möchten, müssen Sie diese Funktion hier einschalten.

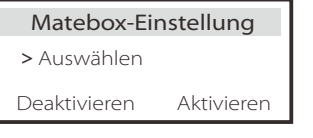

 I) Leistungsfaktor (gilt für bestimmte Länder, bitte beachten Sie die örtlichen Netzanforderungen)

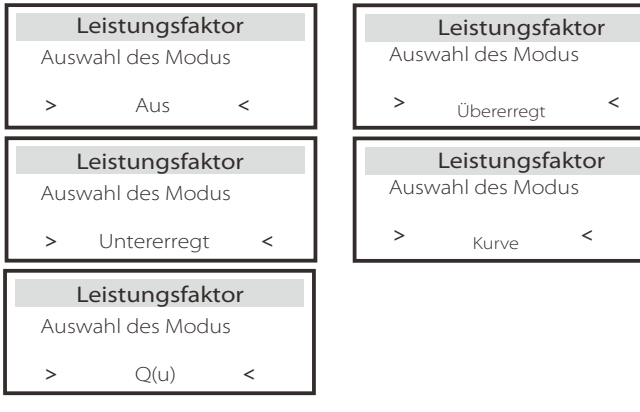

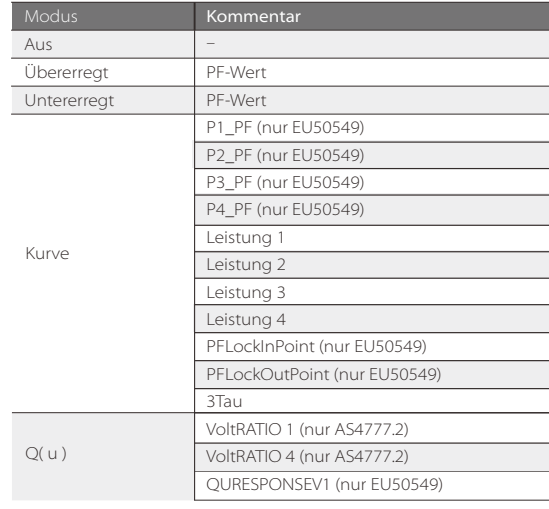

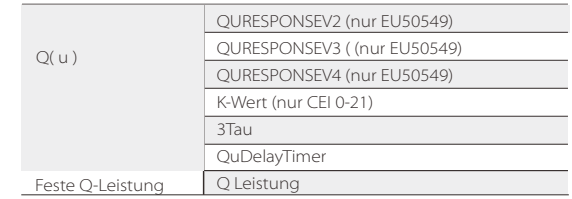

j) PU-Funktion (gilt für bestimmte Länder, bitte beachten Sie die lokalen Netzanforderungen)

Die PU-Funktion ist ein Volt-Watt-Ansprechmodus, der von bestimmten nationalen Normen wie AS4777.2 gefordert wird. Diese Funktion kann die Wirkleistung des Wechselrichters in Abhängigkeit von der Netzspannung steuern. Die Auswahl von "Aktivieren" bedeutet, dass diese Funktion eingeschaltet ist und der Standardwert ist. Wählen Sie "Deaktivieren", um die Funktion zu deaktivieren.

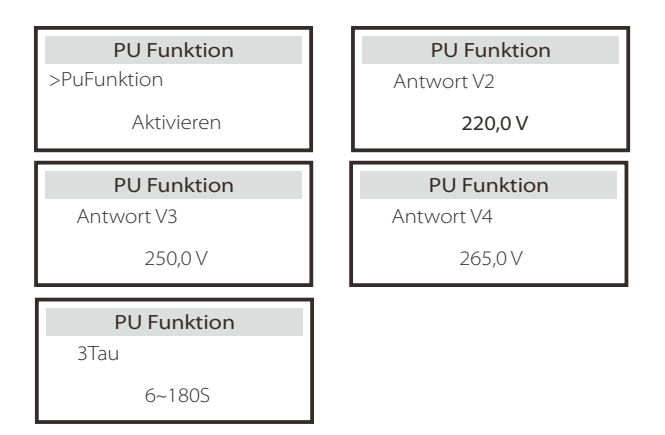

#### k) FVRT-Funktion (gilt für 50549)

Hier können Sie die hohe und niedrige Aktivierung oder Deaktivierung einstellen.

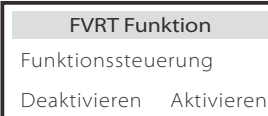

l) Leistungsgrenze

Mit der Leistungsbegrenzungsfunktion kann die maximale Leistung des AC-Anschlusses prozentual eingestellt werden.

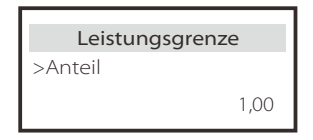

 $\bullet$  Blindleistungsregelung, Blindleistungsnormkurve cos  $\varphi = f(P)$ 

Für die VDE ARN 4105 sollte sich die Kurve cos = f(P) auf die Kurve B beziehen. Der eingestellte Standardwert wird in Kurve B dargestellt.

Für e8001 soll die Kurve cos = f(P) die Kurve A sein. Der eingestellte Standardwert wird in Kurve A dargestellt.

Für CEI 0-21 ist der Standardwert von PFLockInPoint 1,05. Wenn Vac> 1,05Vn, Pac> 0,2 Pn, entspricht die Kurve cos cp = f(P) der Kurve B.

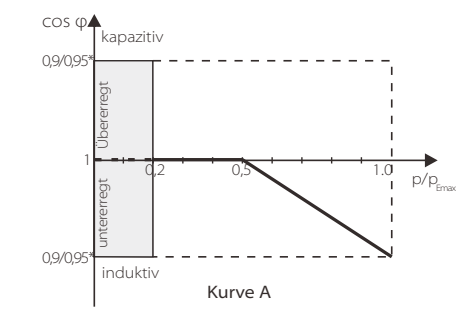

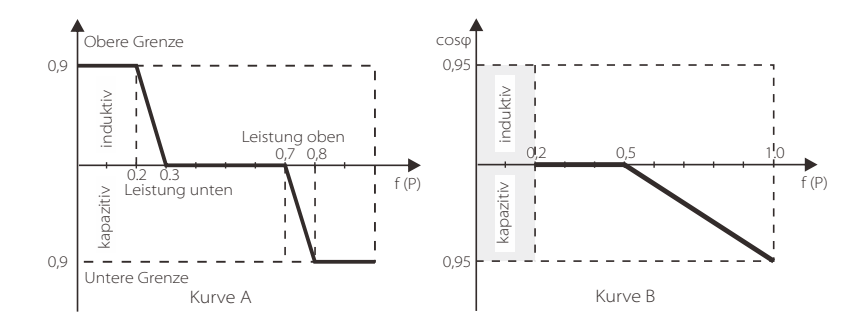

 $\bullet$  Blindleistungsregelung, Blindleistungsstandardkurve Q = f(V)

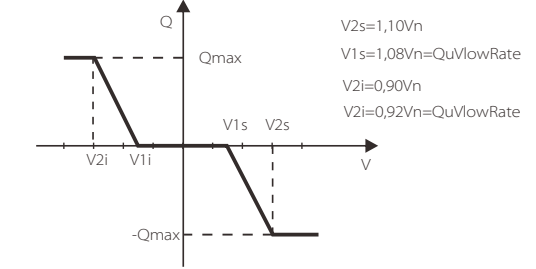

m) DRM-Funktion (angewandt auf NZS4777.2) Die DRM-Funktion ist eine von der Norm NZS4777.2 geforderte Methode zur Nachfragereaktion und gilt nur für NZS4777.2. Der Standardwert ist "enable" (aktivieren). Wählen Sie "Disable" (Deaktivieren), um diese Funktion zu deaktivieren.

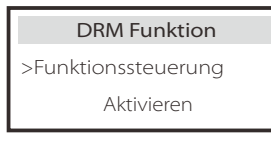

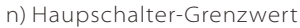

Hier können Sie einen offenen Mindestwert für den Strom einstellen.

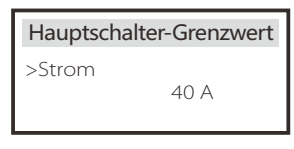

(o) Batterieheizung

Wenn der Benutzer die Batterieheizfunktion benötigt, können Sie sie hier einschalten und die Zeitspanne festlegen, die beheizt werden soll. Es können zwei Zeitspannen festgelegt werden. (Nur für Batterien mit Heizfunktion)

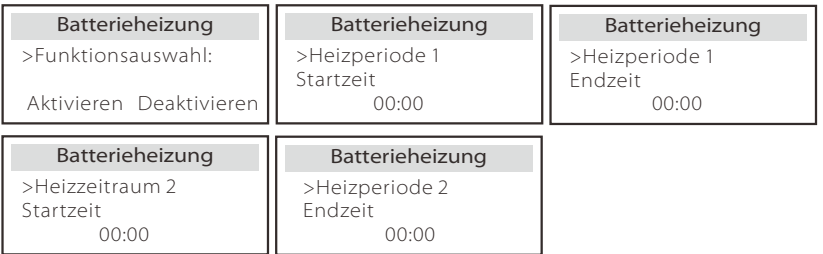

#### (p) EPS-Einstellung

Hier kann der Benutzer die Frequenzauswahl im EPS-Modus einstellen und die für die Batterieentladung reservierte Mindestkapazität festlegen.

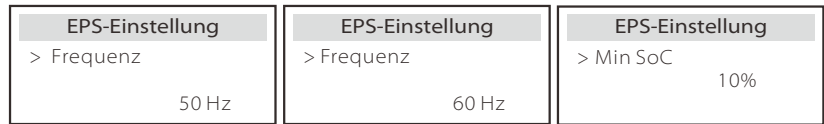

q) Phasenleistungsbilanz

Diese Funktion steuert die Verteilung der AC-Ausgangsleistung. "Freigeben" bedeutet, dass jede Phase entsprechend der mit jeder Phase verbundenen Lasten aufgeteilt wird. "Deaktivieren" bedeutet, dass die Leistung jeder Phase gleichmäßig aufgeteilt wird, und "Deaktivieren" ist der Standardeinstellungswert.

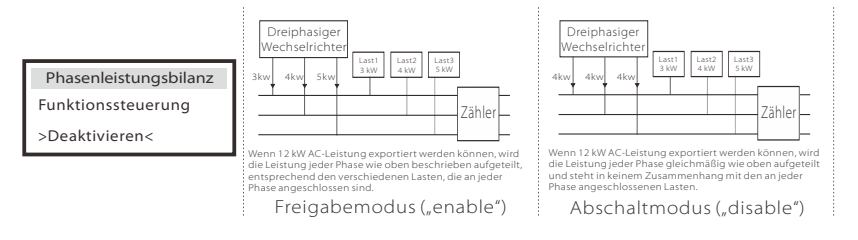

#### r) Zurücksetzen

Benutzer können hier das Fehlerprotokoll, die Zählerleistung, die Wechselrichterleistung zurücksetzen und die Werkseinstellungen wiederherstellen.

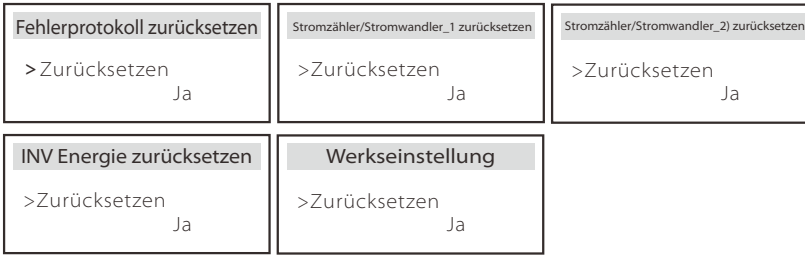

#### s) Erweitertes Passwort

Hier können Sie das erweiterte Passwort zurücksetzen. Beim Erfolg wird "Set OK!" (Einrichtung OK) und beim Nichterfolg "Setup Failed!" (Einrichtung fehlgeschlagen) angezeigt. Wird auch bei Ausfall angezeigt.

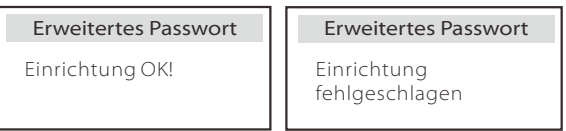

#### Ø Werkseinstellung

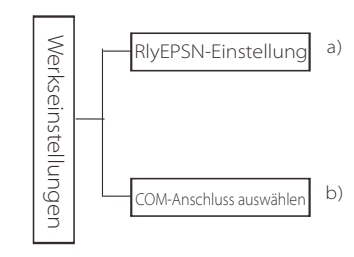

#### a) RlyEPSN-Einstellung

Der Benutzer muss einstellen, ob der Wechselrichter in Australien oder Europa installiert ist. Wenn der Wechselrichter vom Netz getrennt ist, müssen die N-Leitung und die PE-Leitung des Stromkreises in Australien verbunden werden; die N-Leitung und die PE-Leitung des europäischen Stromkreises müssen getrennt werden.

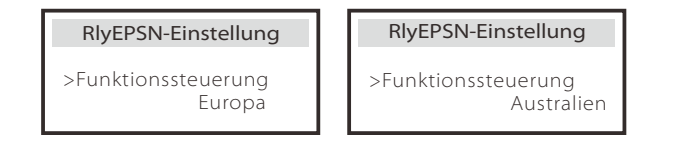

#### b) Auswahl des COM-Anschlusses

Hier kann das externe Kommunikationsprotokoll oder der externe Innenraumbildschirm des Wechselrichters eingestellt werden. Wenn es für ein externes Kommunikationsprotokoll verwendet wird, besteht die Wahl zwischen RS485 und MOBUS.

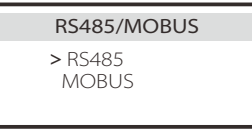

#### Ø Über

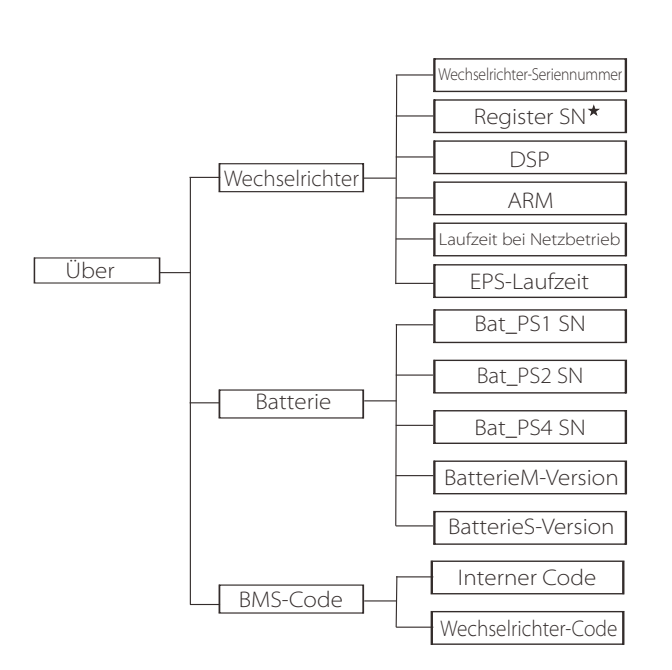

Register1 SN: Stellt die Seriennummer von externen Überwachungsgeräten dar, wie Pocket WiFi, Pocket LAN und Pocket GPRS.

#### a) Über

Hier werden einige grundlegende Informationen des Wechselrichters und der Batterie angezeigt, wie z. B. die SN-Nummer des Wechselrichters und der Batterie, die Versionsnummer der Software und die Systemlaufzeit.

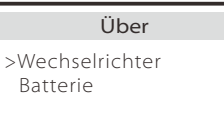

#### Wechselrichter

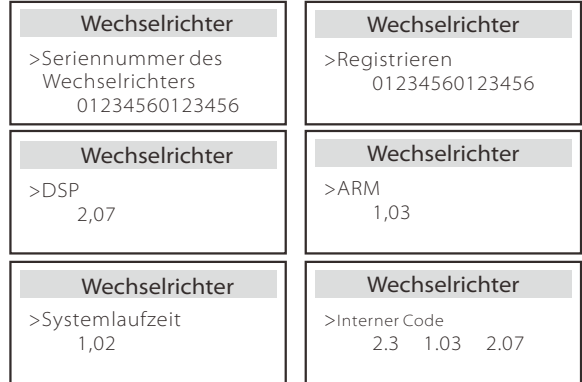

Batterie

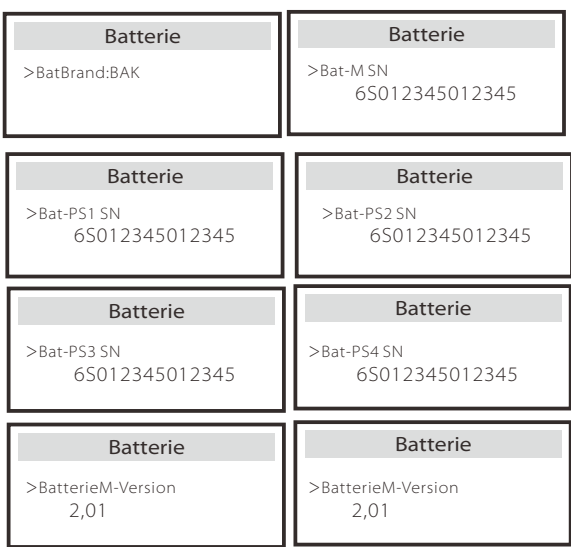

#### Interner Code

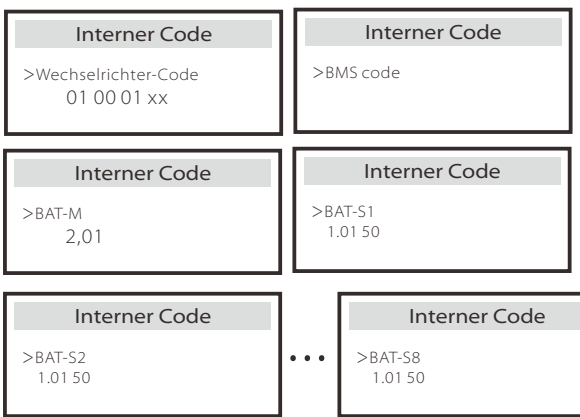

# 8 Fehlersuche und -behebung

### 8.1 Fehlersuche und -behebung

Dieser Abschnitt enthält Informationen und Verfahren zur Behebung möglicher Probleme mit dem X3-Hybrid G4 und gibt Ihnen Tipps zur Fehlerbehebung, mit denen die meisten Probleme, die im X3-Hybrid G4 auftreten können, erkannt und gelöst werden können. Dieser Abschnitt dient zur Unterstützung bei der Eingrenzung der Ursache von eventuell auftretenden Problemen. Bitte lesen Sie die folgenden Schritte zur Fehlerbehebung. Überprüfen Sie die Warn- oder Fehlerinformationen auf dem Systembedienfeld oder den Fehlercode auf dem Informationsfeld des Wechselrichters. Wenn eine Meldung angezeigt wird, protokollieren Sie diese, bevor Sie weitere Schritte unternehmen. Probieren Sie die in der folgenden Tabelle angegebenen Lösungen aus.

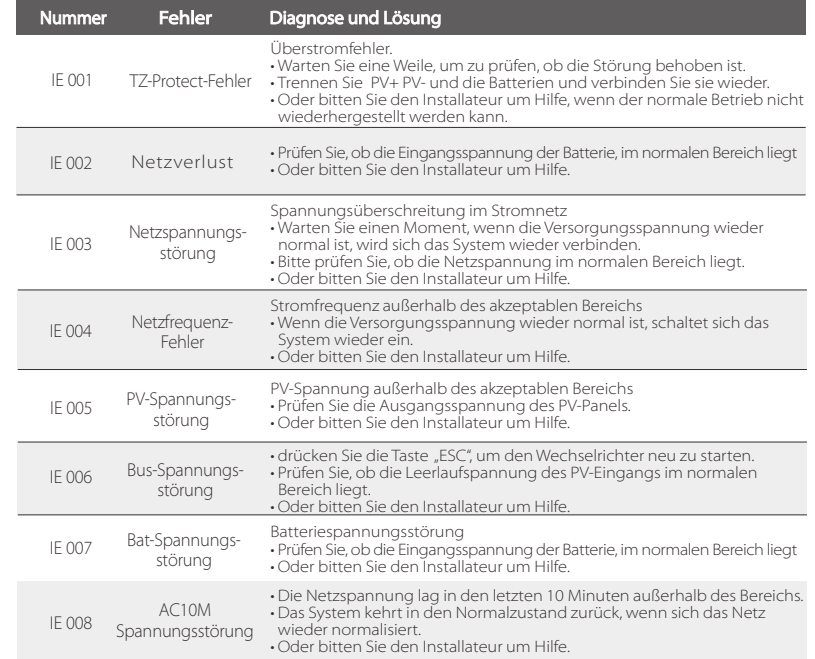

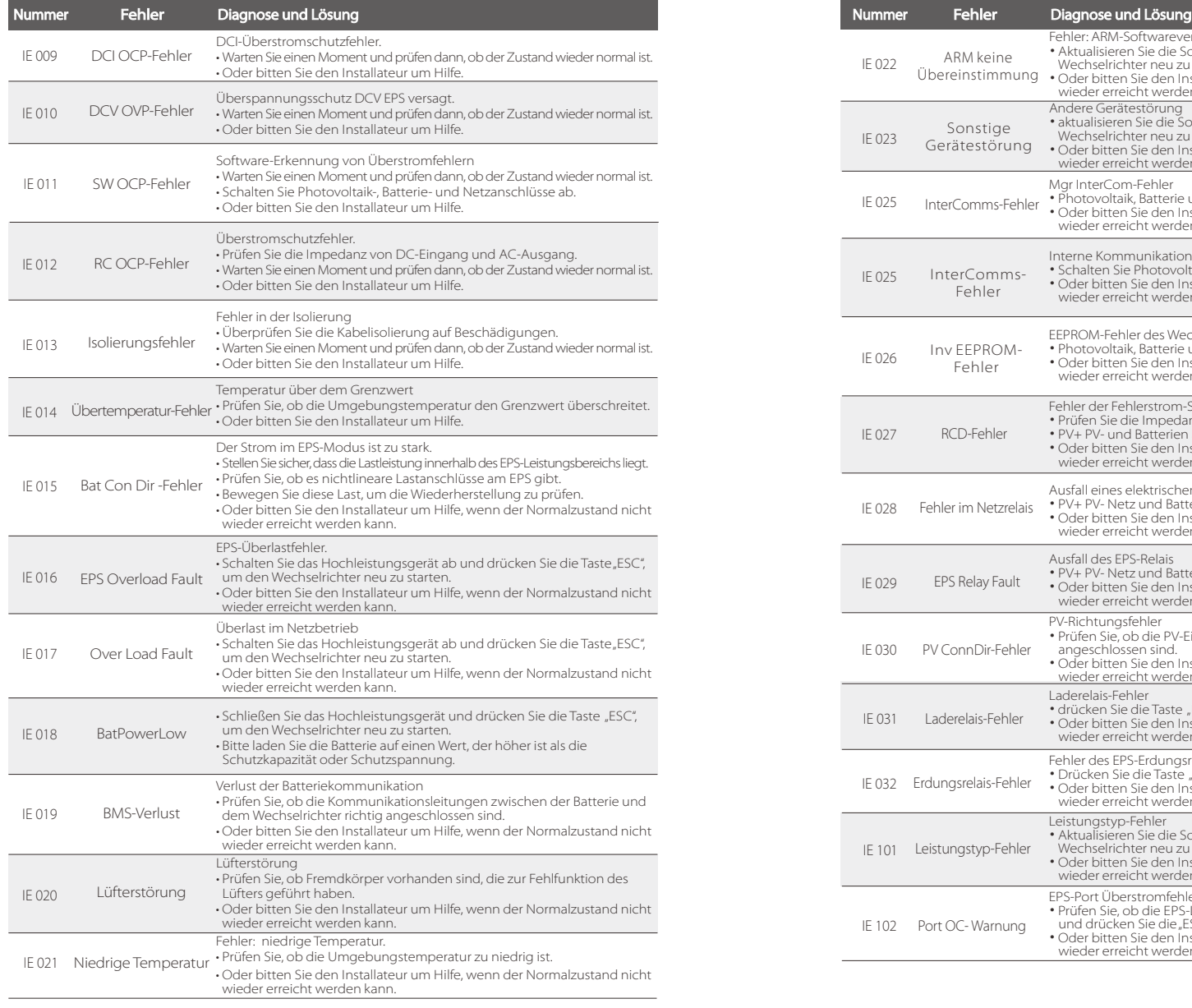

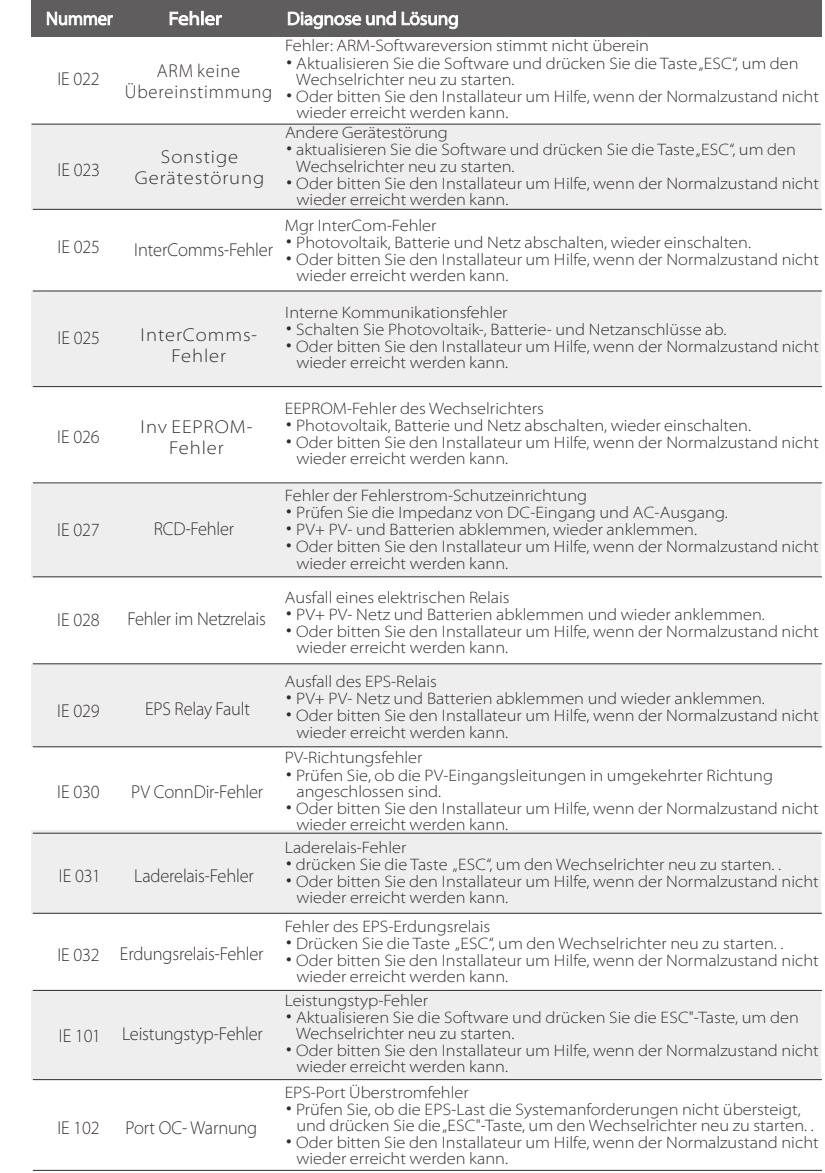

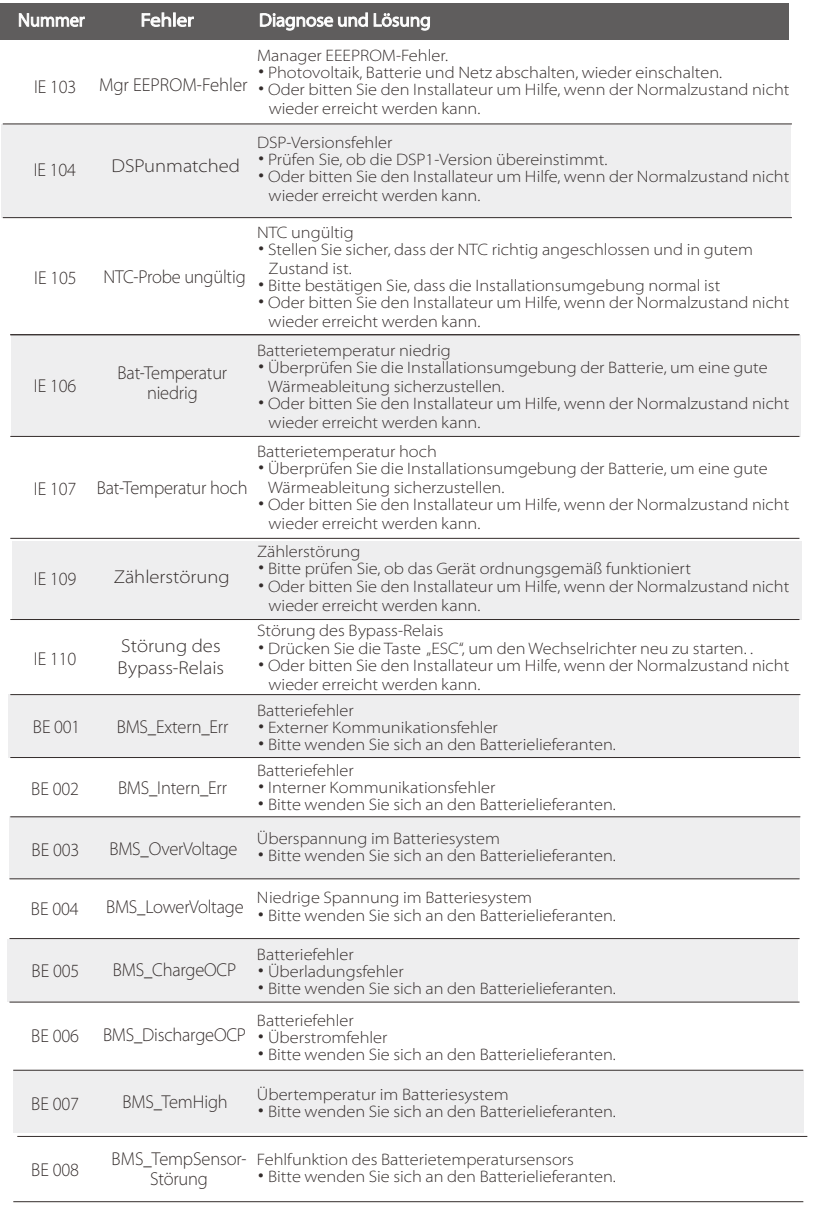

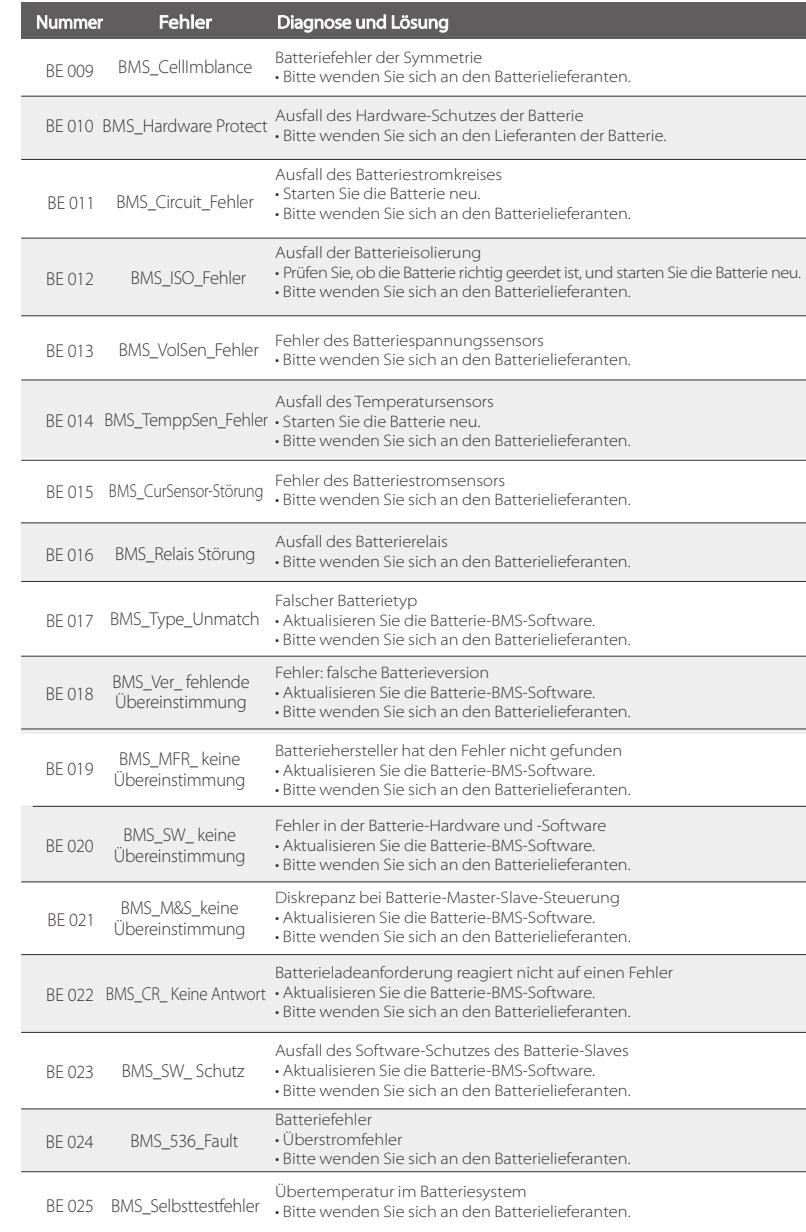

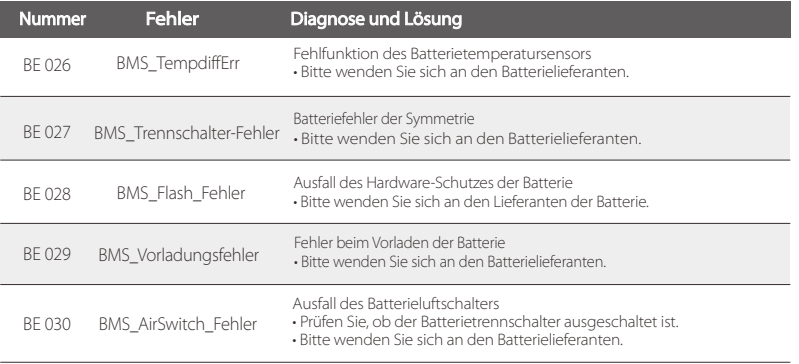

Wenn die Informationstafel Ihres Wechselrichters die Fehlerleuchte nicht anzeigt, überprüfen Sie anhand folgender Liste den aktuellen Installationsstatus, um den korrekten Betrieb sicherzustellen.

- ------ Befindet sich der Wechselrichter an einem sauberen, trockenen und gut belüfteten Ort?
- ------ Ist der DC-Eingangsleistungsschalter offen?
- ------ Ist die Auslegung und Länge des Kabels ausreichend?
- ------ Sind die Eingangs- und Ausgangsanschlüsse und die Verkabelung in gutem Zustand?
- ------ Ist die eingestellte Konfiguration für Ihre spezielle Installation korrekt?

Wenden Sie sich bitte an den SolaX-Kundendienst, um weitere Unterstützung zu erhalten. Bitte halten Sie die Angaben zur Ihrer Systeminstallation und die Seriennummer des Wechselrichters bereit.

### 8.2 Routinemäßige Wartung

Wechselrichter benötigen in den meisten Fällen keine Wartung oder Korrektur, doch wenn der Wechselrichter häufig Leistung aufgrund von Überhitzung verliert, kann dies auf folgenden Grund zurückgeführt werden:

 • Kühlkörper hinter dem Wechselrichter ist mit Schmutz bedeckt. Reinigen Sie den Kühlkörper bei Bedarf mit einem weichen, trockenen Tuch oder einer Bürste.

Nur geschulte und autorisierte Fachkräfte, die mit den Sicherheitsanforderungen vertraut sind, dürfen Wartungs- und Instandhaltungsarbeiten durchführen.

### Sicherheitsprüfungen Ø

Sicherheitsprüfungen sollten mindestens alle 12 Monate durchgeführt werden. Wenden Sie sich bitte an den Hersteller, um eine entsprechende Schulung zu erhalten und sich Fachkenntnisse und praktische Erfahrung für die Durchführung dieser Prüfungen azueignen. (Bitte beachten Sie, dass diese Aktion nicht von der Garantie abgedeckt ist). Diese Daten sollten im Geräteprotokoll aufgezeichnet werden. Wenn das Gerät nicht ordnungsgemäß läuft oder ein Test fehlschlägt, muss das Gerät repariert werden. Einzelheiten zu den Sicherheitsinspektionen finden Sie in Abschnitt 2 dieses Handbuchs unter Sicherheitshinweise und Bestimmungen der europäischen Kommission.

### Ø Regelmäßige Wartung

Nur qualifizierte Personen dürfen die folgenden Arbeiten ausführen. Bei der Verwendung von Frequenzumrichtern sollte der Betreiber das Gerät regelmäßig überprüfen und warten. Der spezifische Vorgang ist wie folgt.

 1. Prüfen Sie, ob der Kühlkörper verschmutzt ist, reinigen Sie das Gerät und nehmen Sie ggf. Staub auf. Diese Arbeiten sollten von Zeit zu Zeit durchgeführt werden.

 2. Prüfen Sie, ob die Anzeige des Wechselrichters normal leuchtet, prüfen Sie, ob sich die Taste des Wechselrichters normal bedienen lässt, prüfen Sie, ob das Display des Wechselrichters normal leuchtet. Diese Inspektion sollte mindestens alle 6 Monate durchgeführt werden.

 3. Überprüfen Sie die Eingangs- und Ausgangsleitungen auf Beschädigung oder Alterung. Diese Inspektion sollte mindestens alle 6 Monate durchgeführt werden.

 4. Die Reinigung und Sicherheitsinspektion von PV-Modulen sollte mindestens einmal alle 6 Monate durchgeführt werden.

## 9 Außerbetriebnahme

### 9.1 Demontieren Sie den Wechselrichter

- Entfernen Sie die DC-Eingangsleitung und die AC-Ausgangsleitung des Wechselrichters.
- Warten Sie mindestens 5 Minuten mit dem Ausschalten.
- Entfernen Sie alle Kabelverbindungen vom Wechselrichter.
- Entfernen Sie den Wechselrichter von der Fingerauflage der Halterung.
- Entfernen Sie die Halterung, falls erforderlich.

#### 9.2 Verpacken

Legen Sie den Wechselrichter nach Möglichkeit in die Originalverpackung.

Wenn die Originalverpackung nicht mehr auffindbar ist, können Sie auch Kartonverpackungen mit folgenden Anforderungen verwenden: Tragfähigkeit von mehr als 30 kg. Leicht zu tragen. Kann die Abdeckung vollständig abdichten.

#### 9.3 Lagerung und Transport

Lagern Sie den Wechselrichter in einer trockenen Umgebung bei einer Temperatur von -40°C~70°C. Achten Sie darauf, dass sich bei Lagerung und Transport nicht mehr als vier Maschinen auf jedem Stapel befinden.

#### 9.4 Abfallentsorgung

Wenn der Wechselrichter oder andere zugehörige Teile verschrottet werden müssen, senden Sie den alten Wechselrichter und das Verpackungsmaterial unbedingt an die dafür vorgesehene Stelle zum Recycling durch die zuständige Abteilung.

## 10 Haftungsausschluss

Die Hybrid-Wechselrichter der X3-Hybrid G4-Serie werden unter eingeschränkten Bedingungen, wie z. B. Umweltbedingungen, elektrische Bedingungen usw., transportiert, verwendet und betrieben. SolaX haftet nicht für die Bereitstellung von Servicearbeiten, technischer Unterstützung oder Entschädigung unter den unten aufgeführten Bedingungen, einschließlich, aber nicht beschränkt auf:

- Der Wechselrichter wird durch höhere Gewalt (z. B. Erdbeben, Überschwemmung, Gewitter, Blitzschlag, Brandgefahr, Vulkanausbruch) beschädigt oder zerstört.
- Die Garantie des Wechselrichters ist abgelaufen und eine Garantieverlängerung ist nicht möglich.
- Seriennummer des Wechselrichters, die Garantiekarte oder die Rechnung kann nicht zur Verfügung gestellt werden.
- Der Wechselrichter ist durch menschliche Einwirkung beschädigt.
- Wechselrichter wird nicht im Einklang mit. den Auflagen durch die lokalen Regelungen verwendet oder betrieben.
- Die Installation, Konfiguration und Inbetriebnahme des Wechselrichters entspricht nicht den in diesem Handbuch genannten Anforderungen.
- Der Wechselrichter wird wie in dieser Anleitung beschrieben, ohne Genehmigung von SolaX auf unsachgemäße Weise installiert, umgerüstet oder betrieben.
- Der Wechselrichter wird in einer ungeeigneten Umgebung oder unter den in dieser Anleitung genannten elektrischen Bedingungen ohne Genehmigung von SolaX installiert oder betrieben.
- Der Wechselrichter wird ohne Genehmigung von SolaX an der Hardoder Software verändert, aktualisiert oder demontiert.
- Das Kommunikationsprotokoll wird aus anderen illegalen Kanälen bezogen.
- Ein Überwachungs-, Steuerungssystem wird ohne Befugnis von SolaX aufgebaut.
- Batterien anderer Marken werden ohne Genehmigung von SolaX angeschlossen

SolaX behält sich das Recht vor, alle Inhalte in diesem Benutzerhandbuch zu erläutern.